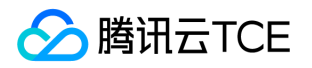

# 裸金属服务器(BMS) 产品文档

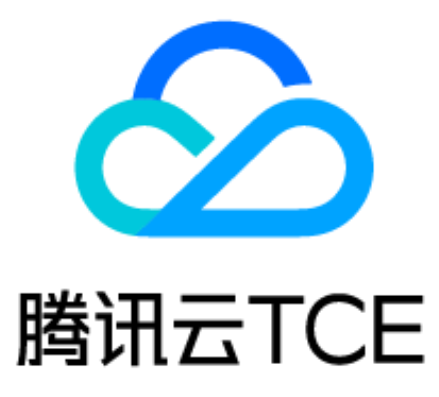

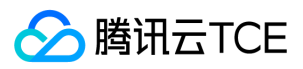

### 文档目录

[产品简介](#page-3-0) [产品概述](#page-3-1) [应用场景](#page-4-0) [生命周期管理](#page-5-0) [使用限制](#page-6-0) [购买指南](#page-7-0) [计费概述](#page-7-1) [退回说明](#page-8-0) [操作指南](#page-9-0) [登录服务器](#page-9-1) [创建裸金属服务器](#page-10-0) [管理 BMS](#page-13-0) [重启 BMS](#page-13-1) [开机 BMS](#page-14-0) [关机 BMS](#page-15-0) [退还 BMS](#page-16-0) [重装 BMS](#page-17-0) [绑定弹性公网 IP](#page-18-0) [调整带宽](#page-19-0) [解绑弹性公网 IP](#page-20-0) [查看BMS实例](#page-21-0) [常见问题](#page-22-0) [操作类](#page-22-1) [API文档](#page-25-0) [裸金属服务\(bms\)](#page-25-1) [版本\(2018-08-13\)](#page-25-2) [API概览](#page-25-3) [调用方式](#page-27-0) [接口签名v1](#page-27-1) [接口签名v3](#page-33-0) [请求结构](#page-40-0) [返回结果](#page-41-0) [公共参数](#page-43-0) [裸金属服务](#page-45-0) [创建备用IP](#page-45-1) [创建分散置放群组](#page-46-0) [创建心跳网络组](#page-47-0) [创建带外映射](#page-48-0) [删除分散置放群组](#page-50-0) [删除心跳网络组](#page-51-0) [删除带外映射](#page-52-0) [查询置放群组信息](#page-53-0) [查询BMS硬盘列表](#page-55-0)

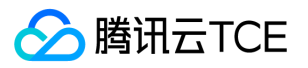

[显示套餐列表](#page-57-0) [查询心跳网络组信息](#page-59-0) [查看实例列表](#page-61-0) [显示带外映射](#page-63-0) [查询BMS带外账号密码](#page-64-0) [用于设置一个或多个bms心跳网络组](#page-65-0) [修改实例的属性](#page-66-0) [修改实例的置放群组](#page-67-0) [重启实例](#page-68-0) [重装实例](#page-69-0) [退还备用IP](#page-71-0) [创建实例](#page-72-0) [启动实例](#page-74-0) [关闭实例](#page-75-0) [退还实例](#page-76-0) [修改置放群组信息](#page-78-0) [更新心跳网络组名称](#page-79-0) [数据结构](#page-80-0) [错误码](#page-88-0)

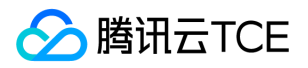

## <span id="page-3-1"></span><span id="page-3-0"></span>产品简介 产品概述

最近更新时间: 2024-06-12 15:06:00

## 简介

裸金属服务器(Bare Metal Server,BMS)是云平台为用户提供的云上物理服务器,可以和现有云计算、网络等服务无缝集成,满足业务 对计算性能的极致要求,提供高性能、稳定的物理计算资源,并且可以与云服务器(CVM)、私有网络(VPC)等云产品的配合使用,集 成传统托管主机的稳定性与云上资源高度弹性的优势。

裸金属服务器支持通过控制台自动化生产并使用,按照您的需求选择裸金属服务器的机型(包括裸金属服务器CPU、内存、硬盘等配 置)、操作系统、RAID 配置、私有网络等信息,用户经过装机后即可得到所需的裸金属服务器。

### 相关概念

了解 BMS 裸金属服务器时,通常会涉及到以下概念:

- BMS 实例 :基于裸金属服务器的物理计算资源。
- BMS 机型 :BMS 实例在 CPU、内存、存储和网络等配置上的不同组合。
- 私有网络 :自定义的虚拟网络空间,与其他资源逻辑隔离。
- BMS 子网 :专门用于承载 BMS 实例的网络空间。
- 登录方式 :支持通过账户名密码的方式登录 BMS 实例。

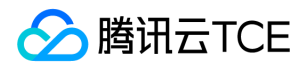

## <span id="page-4-0"></span>应用场景

最近更新时间: 2024-06-12 15:06:00

### 应用场景

#### 高性能计算

大数据及数据库等需要高性能的计算场景,对服务器的计算性能、稳定性、实时性等要求很高。需要裸金属服务器可以满足高性能计算 的需求。

#### 核心数据库

部分数据库业务无法部署在虚拟机上,必须通过专用的物理服务器承载。裸金属服务器可以满足此场景下的业务需求。

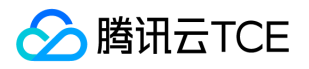

## <span id="page-5-0"></span>生命周期管理

最近更新时间: 2024-06-12 15:06:00

### 生命周期管理

裸金属服务器的生命周期是指 BMS 实例从创建到销毁所经历的所有状态,包括对其进行新建、开机、关机、重启及重装等操作。

#### 裸金属服务器状态说明:

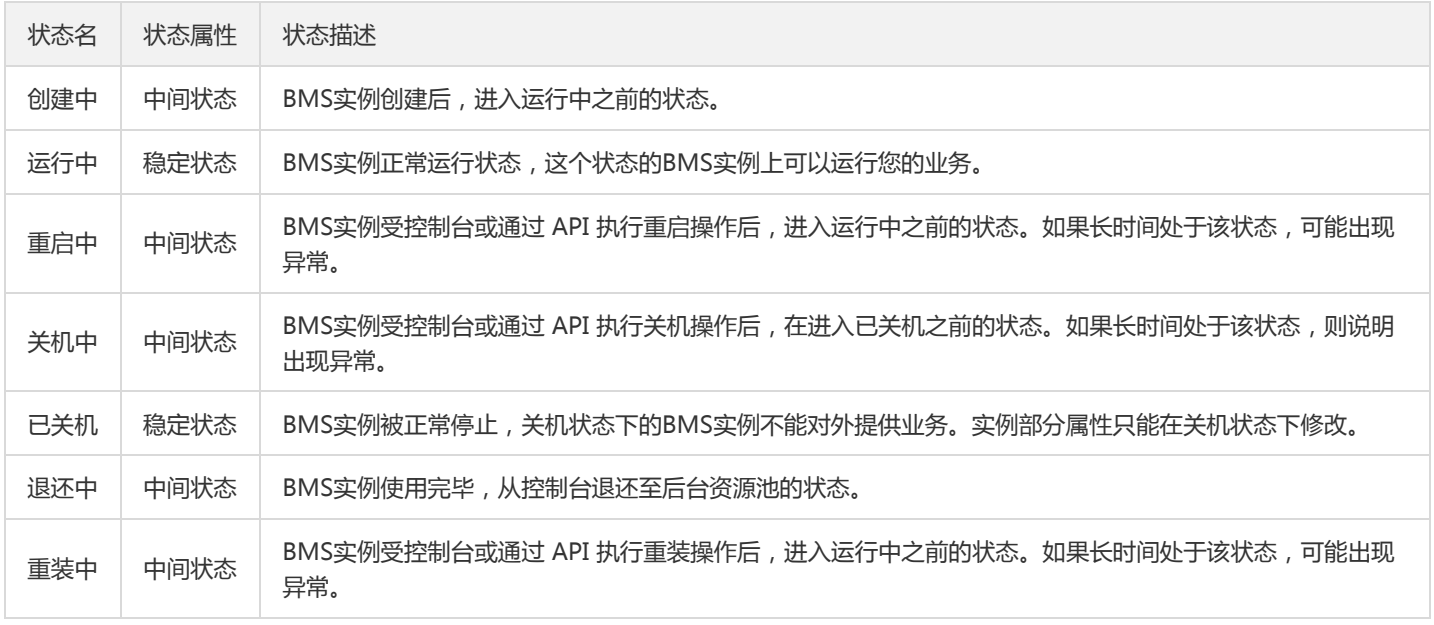

### BMS机型

BMS 实例按照 CPU、内存、网络、存储等资源的不同规格,可以分为不同类型,规格相同的一组 BMS 实例可以组成 BMS 机型。此类 BMS 机型称为标准机型,用户可以通过控制台自助选购;另外一些特殊资源,需要管理员从后端人工配置,加入用户 VPC 网络,此类资 源属于自定义机型,自定义机型无法通过控制台自助选购。

### BMS子网

子网包括 BMS 子网和普通子网。BMS 子网是专门用来承载裸金属服务器的云上网络空间,目前仅支持用于 BMS 实例, 云服务器 CVM, CLB 等云资源不能放置在 BMS 子网中,普通子网用于承载除裸金属服务器之外的云服务资源。

在同一个私有网络 VPC 下,BMS 子网和普通子网默认网络三层互通,不需要配置路由,即可实现在同一个 VPC 实现云服务器 CVM 和裸 金属服务器 BMS 的网络连通。

注 : BMS 子网不支持与网络 ACL 关联。

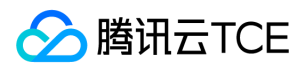

## <span id="page-6-0"></span>使用限制

最近更新时间: 2024-06-12 15:06:00

### 使用限制

裸金属服务器目前暂不支持云硬盘、快照等功能。 裸金属服务器支持私有网络中的大部分功能,目前支持列表如下:

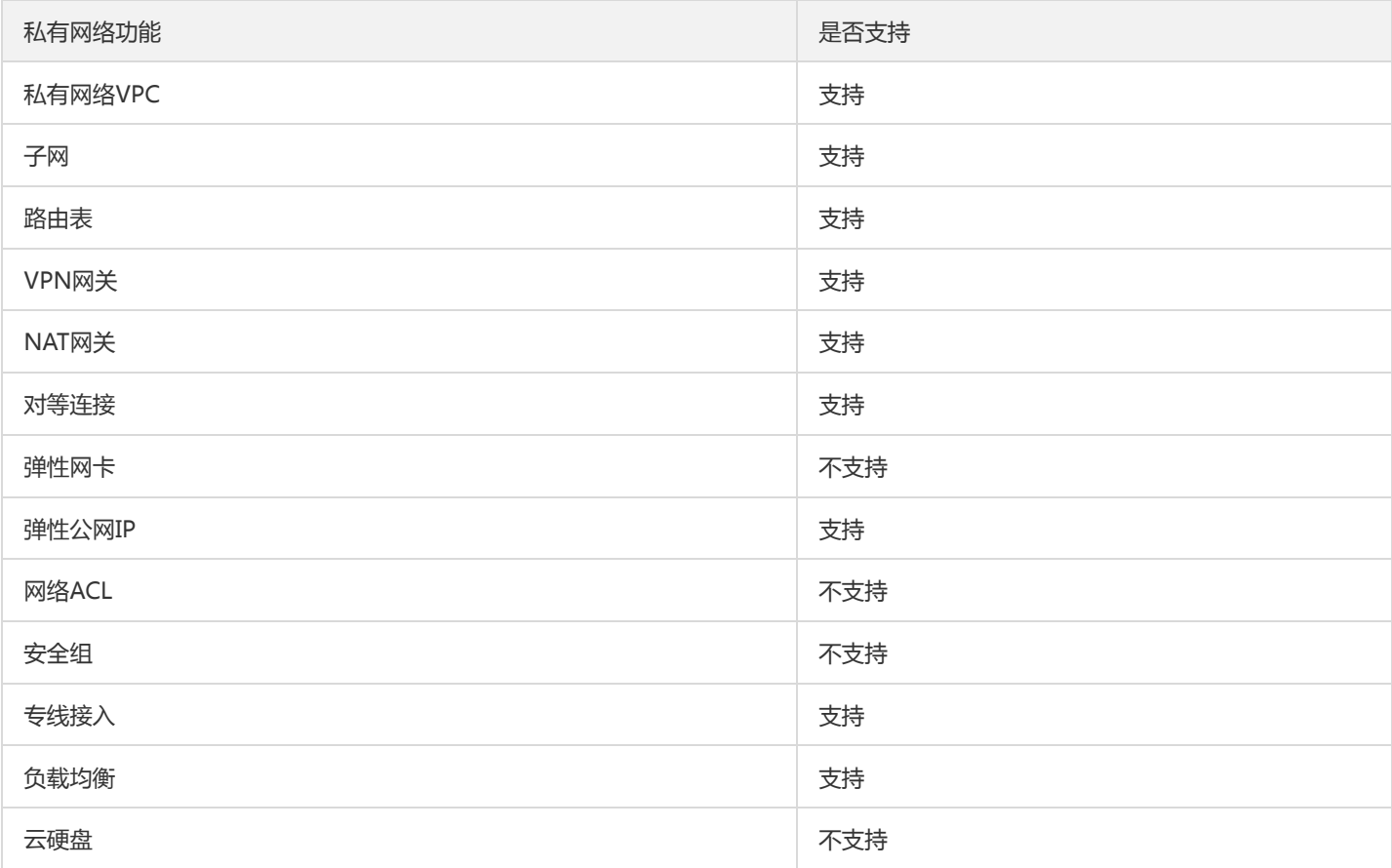

其他限制:

- BMS实例必须承载于BMS子网中,并且BMS子网无法承载除BMS实例外的其他云资源。
- 路由表下一跳类型,不支持指定为BMS实例。
- BMS子网不支持网络ACL。
- BMS实例目前只能通过账号密码登录,且只能在新建时指定密码。
- BMS实例暂不支持重置密码功能,BMS实例重置密码只能通过重装实现,请牢记您BMS实例的登录密码。
- BMS实例资源仅支持通过DCOS系统录入的物理机。
- BMS实例绑定内网负载均衡时,内网负载均衡不支持获取client IP。
- 属于自定义机型的BMS实例不能使用重装操作。

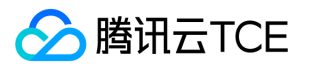

## <span id="page-7-1"></span><span id="page-7-0"></span>购买指南 计费概述

最近更新时间: 2024-06-12 15:06:00

使用 BMS 的费用包含 BMS 的实例费用和 IP 带宽费用。其中 BMS 实例费在 BMS 侧收取,IP 带宽费在 EIP 侧收取。

### BMS实例费用

BMS 支持后付费计费模式,按实际使用时间计费。部署 BMS 后,系统将每24小时自动推送 BMS 的使用时长,并于 1 小时后扣除费用。

### IP 带宽费用

BMS 支持通过绑定 EIP 来访问公网。当为 BMS 分配 EIP 后, 则产生 IP 带宽费用。IP 带宽费用为按流量后付费。

EIP 是专用于动态云计算的静态 IP 地址。与传统静态 IP 地址不同,弹性 IP 可以与任一服务器绑定, 您可以绑定至 A 服务器也可以绑定至 B 服务器。 当服务器发生故障或可用区存在故障时,您可以将 IP 地址重新映射到健康的服务器上,这样您便可以在处理服务器问题的同时 提供服务。

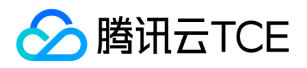

## <span id="page-8-0"></span>退回说明

最近更新时间: 2024-06-12 15:06:00

BMS 支持随时退回,暂时无配额限制。

### 费用相关

- BMS 配置费为后付费,因此退回 BMS 不产生退款。
- 对于退回的 BMS,将于 1 小时内收取使用费用。

### 数据相关

- 退还 BMS 后,服务器将被立即销毁,服务器将不能被访问。
- 退还 BMS 后,磁盘将被格式化且不可恢复,请提前备份数据。
- 退还 BMS 后,物理服务器关联的网络资源将自动解除。

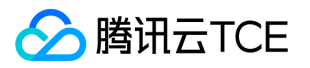

## <span id="page-9-1"></span><span id="page-9-0"></span>操作指南 登录服务器

最近更新时间: 2024-06-12 15:06:00

#### 远程登录

- 1. 下载远程链接软件PuTTY,参考下载地址: http://imgcache.finance.cloud.tencent.com:80www.chiark.greenend.org.uk/~sgtatham/putty/latest.html
- 2. 打开Putty客户端,在【PuTTY Configuration】窗口中输入以下内容:
	- Host Name:裸金属服务器的外网IP地址。
	- Port:服务器的端口,填22或36000 。
	- Connection type:选择【SSH】。
- 3. 全部输入完后,单击【Open】,创建一个新对话。
- 4. 在PuTTY会话窗口中,输入管理员帐号,按回车键。

管理员帐号:SUSE/CentOS/Debian:root

5. 再输入初始密码,回车完成登录过程。

登录后您即可对裸金属服务器进行配置管理。

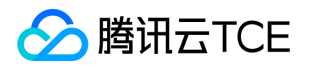

## <span id="page-10-0"></span>创建裸金属服务器

最近更新时间: 2024-06-12 15:06:00

本文将介绍如何创建裸金属服务器。使用 BMS 的费用包含 BMS 的实例费和 IP 带宽费用。其中 BMS 实例费在 BMS 侧收取,IP 带宽费 在 EIP 侧收取。

操作步骤

步骤一:配置地域和操作系统

1. 登录裸金属服务器控制台。

- 2. 在裸金属服务器列表页左上角单击【新建】,进入【新建服务器】页面。
- 3. 在"地域和机型"区域中选择【地域】和【可用区】。

请您按照业务需求选择需要部署资源的地域和可用区。不同地域、可用区所拥有的裸金属资源类型可能不一样,选定地域和可用区后裸 金属服务器不可迁移,请您部署资源前提前规划资源分布。

4. 在"地域和机型"区域中按照您业务需求选择对应的 BMS 机型。

5. 在"操作系统"区域中按照您业务需求选择合适的操作系统。针对标准机型的裸金属服务器,暂时只支持 Linux 系统。

若选择自定义机型,还需要选择【操作系统】和【系统版本】。

若选择标准机型,还需选择【系统版本】和是否安装主机安全 Agent。

安装主机安全 Agent 后,系统会运行云镜进程。

6. 在"操作系统"区域中设置主机名称。

如果不设置,系统自动随机生成。

7. 设置标签。

已创建标签

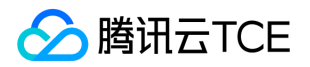

如果已经创建标签,您可以在标签列表中选择所需的标签键和标签值。

未创建标签

如果你还未创建标签,请单击【+新建】,依据界面信息创建标签,创建完成后返回BSM创建页面并刷新页面创建BMS并选择相应的 标签。

8. 单击【下一步】,进行 BMS 实例的存储和网络信息配置。

#### 步骤二:配置存储和网络

1. 配置 RAID。

在"存储和网络"页签中"存储"区域,根据业务场景选择合适的 RAID 级别。

2. 配置网络信息。

在"存储和网络"页签中"网络"区域配置以下信息。

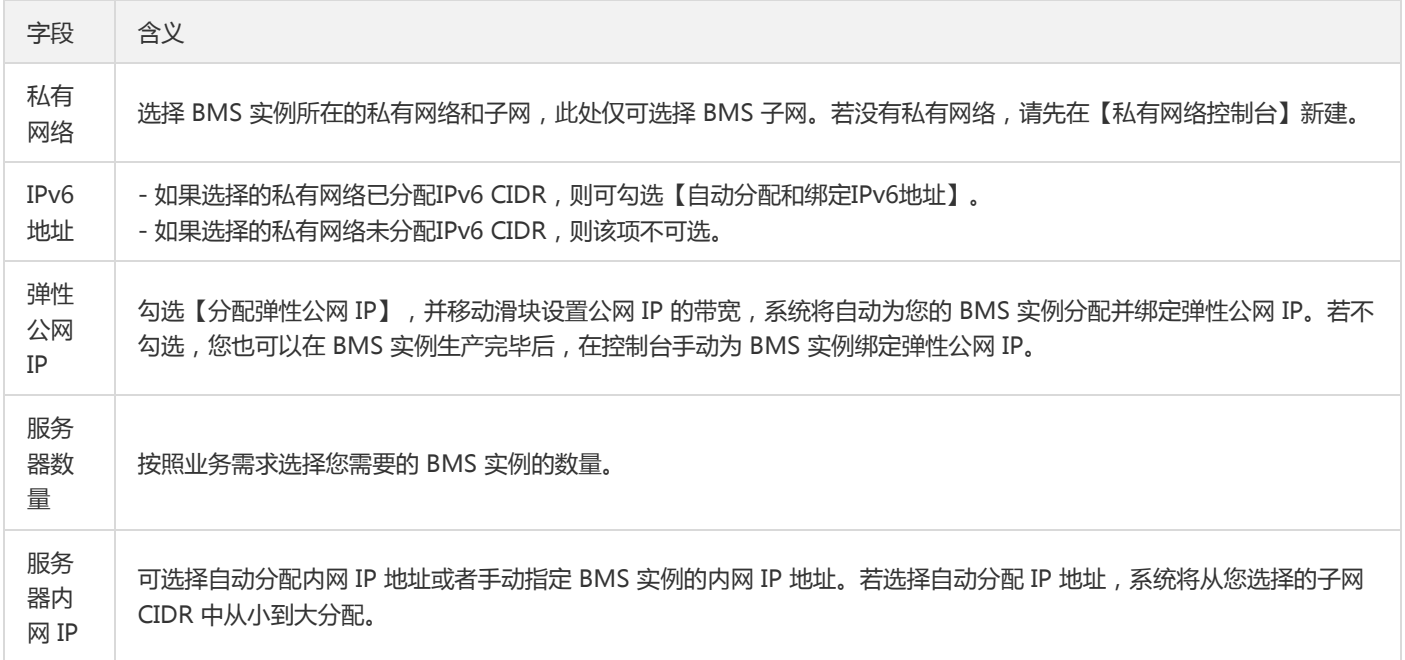

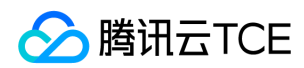

#### 3. 配置主机。

- 对于自定义机型的 BMS,仅需配置实例名称。如果未指定名称系统将默认将 BMS 实例默认指定名称。
- 对于标准机型的 BMS,则需配置实例名称和登录密码。
- 实例名称:如果未指定名称系统将默认将 BMS 实例默认指定名称。
- 登录密码:登录密码需8到16位,至少包括两项特殊符号: [a-z,A-Z],[0-9]和()`~!@#\$%^&-+=|{}[]:;`<>,.?/。请您牢记登录时设置的 登录密码,控制台目前不支持重置密码操作。当您批量创建 BMS 实例时,批量创建的 BMS 实例的登录密码相同。
- 4. 以上全部信息设置完毕后, 单击【下一步】, 确认配置。

#### 步骤三:确认信息

在"确认信息"页面单击【确认】,您的 BMS 实例即开始配置,您可以返回控制台查看您的资源。

#### 注意:

装机时间一般需要30分钟左右,如果您的 BMS 实例长期处于装机中的状态,请联系管理员。BMS 为后付费计费模式,按实际使用 时间计费。部署 BMS 后,系统将每24小时自动推送 BMS 的使用时长,并于 1 小时后扣除费用。

### 创建结果

创建完成后,已创建的 BMS 实例将出现在创建列表中。

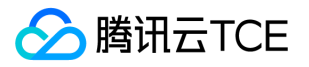

## <span id="page-13-1"></span><span id="page-13-0"></span>管理 BMS 重启 BMS

最近更新时间: 2024-06-12 15:06:00

重启操作是维护 BMS 的一种常用方式,重启实例相当于本地计算机的重启操作系统操作。本文档指导您如何重启实例。

### 注意事项

- 重启准备:重启期间实例将无法正常提供服务,因此在重启之前,请确保云服务器已暂停业务请求。
- 重启时间:一般来说重启操作后只需要几分钟时间。
- 实例物理特性:重启实例不改变实例的物理特性。实例的公网 IP、内网 IP、存储的任何数据都不会改变。

### 操作步骤

- 1. 登录裸金属服务器租户端控制台。
- 2. 按需重启 BMS 实例:
	- 重启单个 BMS 实例
		- a. 在 BMS 列表中,在待重启的 BMS 实例右侧"操作"列单击【重启】。

2. 在重启确认框中单击【重启】。

批量重启 BMS 实例

2.2.1. 在 BMS 列表中,勾选需要批量重启的 BMS 实例。 2.2.2. 在页面上方单击【重启】。

2.2.3. 在重启确认框中单击【重启】。

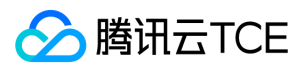

## <span id="page-14-0"></span>开机 BMS

最近更新时间: 2024-06-12 15:06:00

本文档指导您如何在控制台启动关机状态的 BMS 实例。

### 操作步骤

- 1. 登录裸金属服务器租户端控制台。
- 2. 按需启动 BMS 实例:
	- 启动单个 BMS 实例
		- a. 在 BMS 列表中,在待启动的 BMS 实例右侧"操作"列单击【开机】。

2. 在重启确认框中单击【开机】。

批量重启 BMS 实例

2.2.1. 在 BMS 列表中,勾选需要批量启动的 BMS 实例。 2.2.2. 在页面上方单击【开机】。 2.2.3. 在重启确认框中单击【开机】。

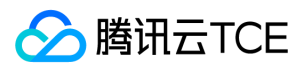

## <span id="page-15-0"></span>关机 BMS

最近更新时间: 2024-06-12 15:06:00

若需要停止实例服务,或者需要执行关机状态才能修改的配置时,可以关机实例。关机实例相当于本地计算机的关机操作。本文档指导您 如何在控制台关闭启动状态的 BMS 实例。

### 操作步骤

- 1. 登录裸金属服务器租户端控制台。
- 2. 按需关机 BMS 实例:
	- 关机单个 BMS 实例
		- a. 在 BMS 列表中,在待关机的 BMS 实例右侧"操作"列单击【关机】。

b. 在重启确认框中单击【关机】。

- 批量关机 BMS 实例
	- iii. 在 BMS 列表中,勾选需要批量关机的 BMS 实例。
	- iv. 在页面上方单击【关机】。

v. 在重启确认框中单击【关机】。

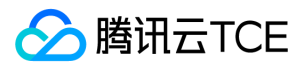

## <span id="page-16-0"></span>退还 BMS

最近更新时间: 2024-06-12 15:06:00

当您不需要某个实例时,可以对实例进行退还。

### 注意事项

#### 费用相关

- BMS 配置费为后付费,因此退回 BMS 不产生退款。
- 对于退回的 BMS,将于 1 小时内收取使用费用。

#### 数据相关

- 退还 BMS 后,服务器将被立即销毁,服务器将不能被访问。
- 退还 BMS 后,磁盘将被格式化且不可恢复,请提前备份数据。
- 退还 BMS 后,物理服务器关联的网络资源将自动解除。

### 操作步骤

- 1. 登录裸金属服务器租户端控制台。
- 2. 在 BMS 列表中,在待退还的 BMS 实例右侧"操作"列选择【更多】>【退还】。

3. 在重启确认框中单击【退还】。

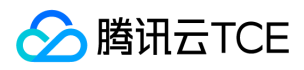

## <span id="page-17-0"></span>重装 BMS

最近更新时间: 2024-06-12 15:06:00

重装系统操作可以使实例恢复至刚启动的初始状态,是实例遭遇系统故障时的一种重要恢复手段。本文将介绍如何重装 BMS 系统。

### 注意事项

- 系统盘中的内容会在重装后丢失,需在重装前完成系统盘中重要信息的备份。
- 重装系统后,该实例的公网 IP 不会改变。

### 操作步骤

- 1. 登录裸金属服务器租户端控制台。
- 2. 在 BMS 列表中,在待重装系统的的 BMS 实例右侧"操作"列选择【更多】>【重装】。

3. 在"重装"对话框中配置重装的镜像、RAID 类型, 选择是否安装主机安全 Agent, 并输入新的登录密码。然后单击【重装】。

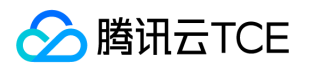

## <span id="page-18-0"></span>绑定弹性公网 IP

最近更新时间: 2024-06-12 15:06:00

将弹性公网 IP 绑定到 BMS 上,可以利用弹性公网 IP 灵活地容灾与提供公网通信等服务。本文将介绍如何绑定弹性公网 IP。

### 操作步骤

1. 登录裸金属服务器租户端控制台。

2. 在 BMS 列表中,在待重装系统的的 BMS 实例右侧"操作"列选择【更多】>【绑定弹性公网 IP】。

3. 在"关联弹性公网 IP"对话框中选择弹性公网 IP,然后单击【提交】。

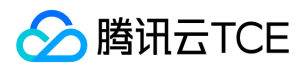

## <span id="page-19-0"></span>调整带宽

最近更新时间: 2024-06-12 15:06:00

若当前弹性公网 IP 的带宽不能满足您的需求时,可以在控制台调整带宽。

### 前提条件

您已为 BMS 绑定弹性公网 IP, 具体操作请参见绑定弹性公网 IP。

### 操作步骤

- 1. 登录裸金属服务器租户端控制台。
- 2. 进入调整带宽界面。
	- 方式一:在 BMS 列表中,在待重装系统的的 BMS 实例右侧"操作"列选择【更多】>【调整带宽】。

方式二:在 BMS 列表中单击具体实例名称,在实例详情页面的【公网IP】页签进行调整。

3. 在"调整带宽"对话框中,滑动"目标带宽"右侧的滑块至所需带宽位置,然后单击【提交】。

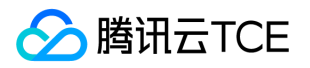

## <span id="page-20-0"></span>解绑弹性公网 IP

最近更新时间: 2024-06-12 15:06:00

若 BMS 无需使用弹性公网 IP 或需要更换弹性公网 IP 时,则需与原绑定的弹性公网 IP 解绑。

### 前提条件

您已为 BMS 绑定弹性公网 IP, 具体操作请参见绑定弹性公网 IP。

### 操作步骤

- 1. 登录裸金属服务器租户端控制台。
- 2. 解绑弹性公网IP。
	- 方式一:在 BMS 列表中,在待重装系统的的 BMS 实例右侧"操作"列选择【更多】>【解绑弹性公网 IP】。

方式二:在BMS列表单击具体的实例名称,并在实例详情页的【公网IP】页签进行操作。

3. 在"解绑弹性公网 IP"对话框中单击【解绑】。

解绑弹性公网 IP 后, 将无法远程登录 BMS, 请提前做好准备。

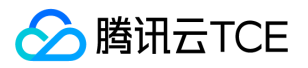

## <span id="page-21-0"></span>查看BMS实例

最近更新时间: 2024-06-12 15:06:00

BSM实例创建完成后,您可以在实例列表单击具体的实例名称查看BMS详情。

### 操作步骤

- 1. 登录裸金属服务器控制台。
- 2. 在 BMS 列表中,单击具体实例名称。

3. 查看BMS实例信息。

- 单击基本信息,可以查看BSM服务器信息、服务器配置和镜像等。
- 单击公网IP,可以查看该BMS所配置的公网信息。
- 单击健康,可以查看BSM的CPU、内存、网络带宽、网络出入包量、网络TCP连接数等监控数据。

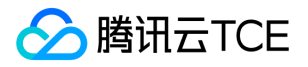

## <span id="page-22-1"></span><span id="page-22-0"></span>常见问题 操作类

最近更新时间: 2024-06-12 15:06:00

#### BMS登录密码忘记,如何找回密码

BMS目前不支持密码找回功能,只能通过重装操作系统进行密码重置,请您务必牢记您的登录密码。

#### BMS使用完毕后,如何销毁

在控制台单击【退还】操作,系统将帮您销毁从控制台列表中删除该物理机资源,BMS资源删除后将会清空所有数据并重装操作系统,操 作后所有数据均无法找回,请您删除前确保数据已经备份。

#### 如何为BMS配置私有网VPC

BMS在新建时需要指定选择VPC网络信息,指定的VPC网络需要提前配置好,可以在VPC列表页新建VPC网络。

#### 如何为BMS配置子网

BMS在新建时需要指定选择子网信息,BMS网络与CVM不能共用子网,需要单独配置,在私有网络子网页面,单击新建操作,选择VPC网 络,选择BMS子网类型,配置子网信息即可创建。

#### 如何为BMS配置路由表

BMS所在子网的路由表无法满足组网需求时,可以通过更换路由表操作,来配置BMS子网的路由表,更换路由表会导致通信中断,请谨慎 操作。

#### 如何实现和云服务器CVM实现内网互通

- 当CVM与BMS在相同VPC时,将他们做在资源关联同一张路由表即可实现数据互通。
- 当CVM与BMS在不同VPC时,需要通过对等连接打通两个VPC,并在两个VPC内的路由表配置相应得路由条目,配置方法详见对等连接 操作指南。

#### 如何为BMS配置负载均衡CLB

- 1. 在BMS所在VPC网络创建负载均衡LB。
- 2. 在LB的监听器管理中,配置相应四/七转发规则。
- 3. 在转发规则中绑定BMS资源。

公网LB绑定BMS实例时,配置路由表时需要注意,如下情况会导致用户(client)无法正常访问后端BMS主机:

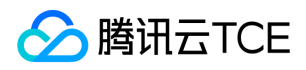

当BMS实例所在子网所绑定的路由表中,路由条目所配置的目的IP与client IP重叠,则用户(client)无法正常通过该LB访问BMS实 例,如:

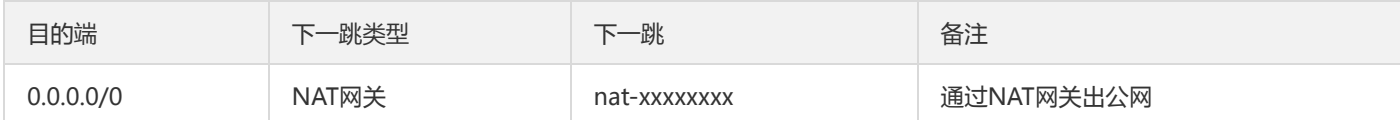

#### 如何为BMS配置公网IP地址

BMS在新建时,您可以选择随着BMS分配一个弹性公网IP,BMS生产完毕后会自动绑定;如果您没有在生产时候指定分配弹性公网IP,则 弹性公网IP地址需要您手动绑定,在【弹性公网IPv6】列表页单击【申请】,然后将申请到的弹性公网IP绑定到BMS上即可。

#### 如何为BMS配置NAT网关

- 1. 在BMS所在VPC网络创建 NAT 网关。
- 2. 为NAT网关配置路由规则,将BMS所在子网流量指向 NAT 网关。
- 3. 按照业务需求调整NAT网关配置,详见《私有网络操作指南》NAT网关部分。

#### 如何为BMS配置VPN网关

- 1. 在BMS所在VPC网络创建 VPN网关。
- 2. 为VPN网关路由规则,将BMS所在子网流量指向VPN网关。
- 3. 为VPN网关配置对端网关和VPN通道。
- 4. 按照业务需求调整VPN网关配置,详见《私有网络操作指南》VPN网关部分。

#### 如何为BMS配置专线网关

- 1. 在BMS所在VPC网络创建专线网关。
- 2. 为专线网关路由规则,将BMS所在子网流量指向VPN网关。
- 3. 为专线网关配置物理专线和专线通道。
- 4. 按照业务需求调整专线网关配置,详见《私有网络操作指南》专线接入部分。

#### 如何为BMS配置对等连接

- 1. 在BMS所在VPC网络创建对等连接。
- 2. 为对等连接配置路由规则,将BMS所在子网流量指向对等连接。

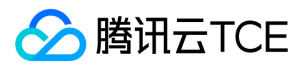

3. 按照业务需求调整专线网关配置,详见《私有网络操作指南》对等连接部分。

#### 如何为BMS配置安全组和ACL

BMS不支持配置安全组,BMS子网不支持绑定ACL规则。

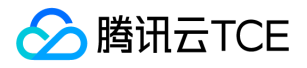

## <span id="page-25-2"></span><span id="page-25-1"></span><span id="page-25-0"></span>API文档 裸金属服务(bms) 版本(2018-08-13) API概览

<span id="page-25-3"></span>最近更新时间: 2024-06-18 14:31:22

### API版本

V3

### 裸金属服务

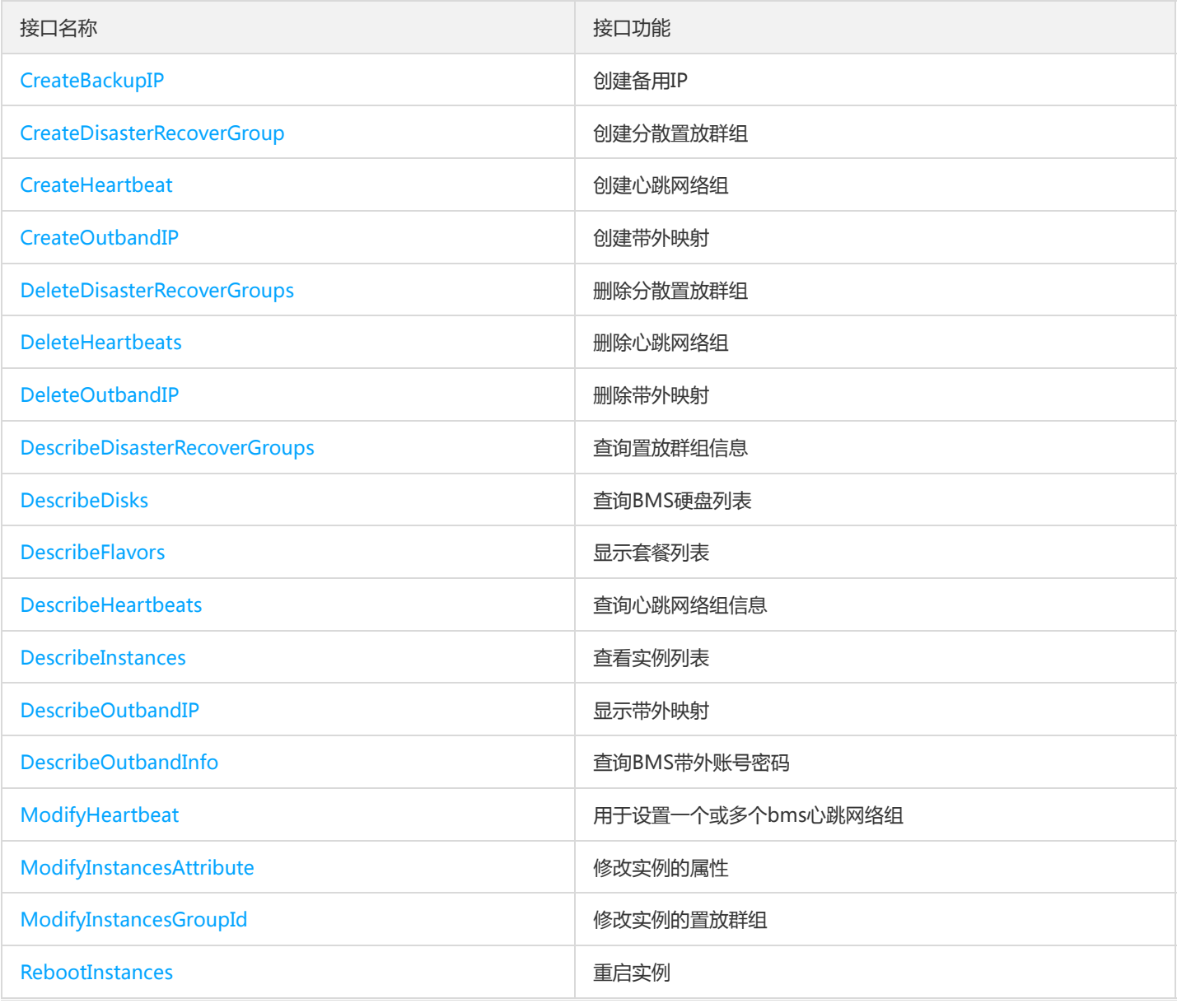

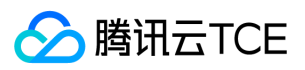

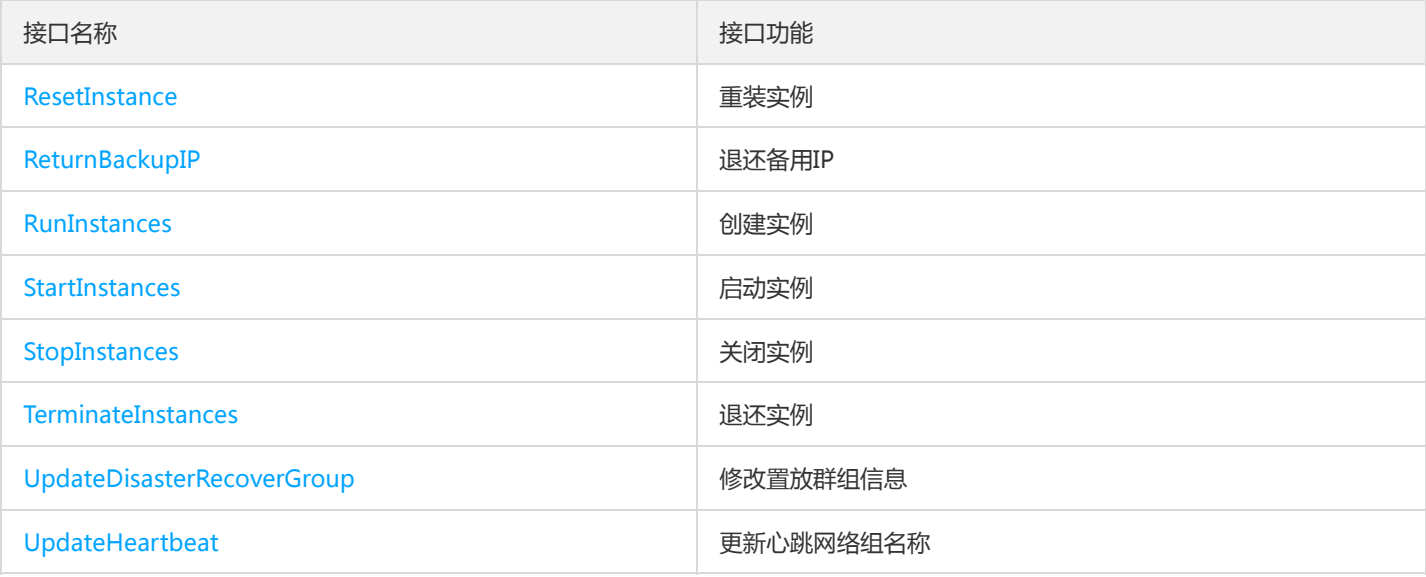

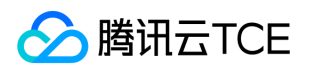

## <span id="page-27-1"></span><span id="page-27-0"></span>调用方式 接口签名v1

最近更新时间: 2024-06-18 14:31:22

tcecloud API 会对每个访问请求进行身份验证, 即每个请求都需要在公共请求参数中包含签名信息 ( Signature ) 以验证请求者身份。 签 名信息由安全凭证生成,安全凭证包括 SecretId 和 SecretKey;若用户还没有安全凭证,请前往云API密钥页面申请,否则无法调用云API 接口。

### 1. 申请安全凭证

在第一次使用云API之前,请前往云API密钥页面申请安全凭证。 安全凭证包括 SecretId 和 SecretKey:

- SecretId 用于标识 API 调用者身份
- SecretKey 用于加密签名字符串和服务器端验证签名字符串的密钥。
- 用户必须严格保管安全凭证,避免泄露。

申请安全凭证的具体步骤如下:

- 1. 登录tcecloud管理中心控制台。
- 2. 前往云API密钥的控制台页面
- 3. 在云API密钥页面,点击【新建】即可以创建一对SecretId/SecretKey

注意:开发商帐号最多可以拥有两对 SecretId / SecretKey。

### 2. 生成签名串

有了安全凭证SecretId 和 SecretKey后, 就可以生成签名串了。以下是生成签名串的详细过程:

假设用户的 SecretId 和 SecretKey 分别是:

- SecretId: AKIDz8krbsJ5yKBZQpn74WFkmLPx3EXAMPLE
- SecretKey: Gu5t9xGARNpq86cd98joQYCN3EXAMPLE

#### 注意:这里只是示例,请根据用户实际申请的 SecretId 和 SecretKey 进行后续操作!

以云服务器查看实例列表(DescribeInstances)请求为例,当用户调用这一接口时,其请求参数可能如下:

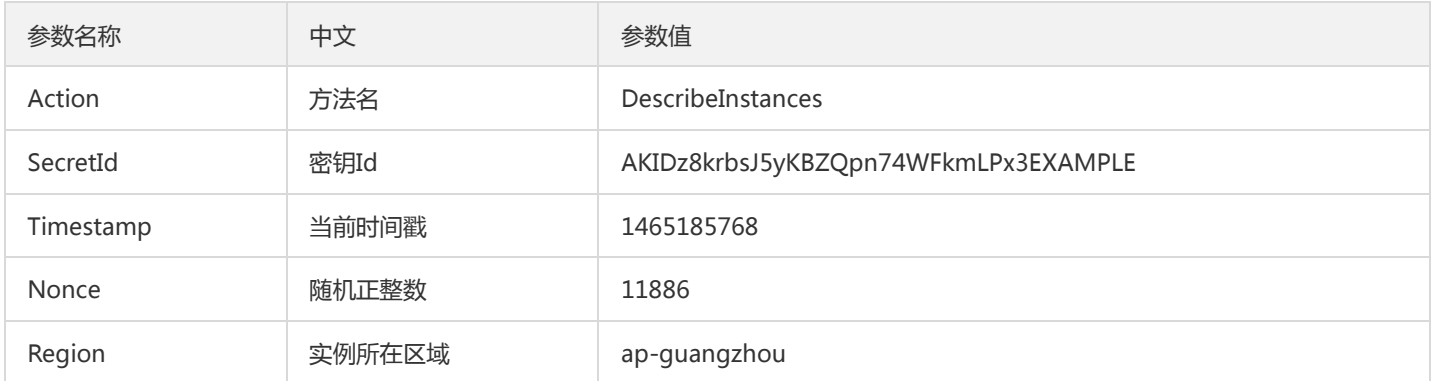

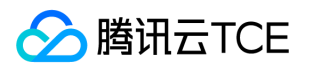

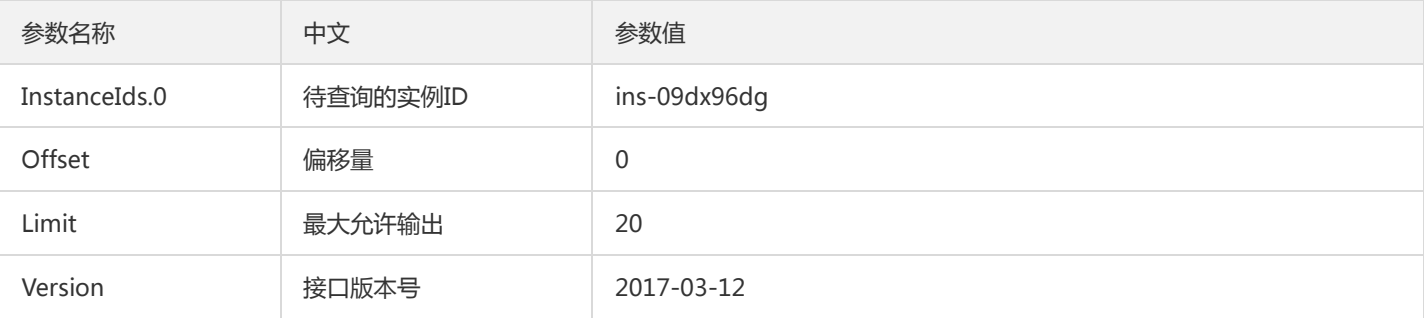

#### 2.1. 对参数排序

首先对所有请求参数按参数名的字典序( ASCII 码 ) 升序排序。注意:1 ) 只按参数名进行排序, 参数值保持对应即可, 不参与比大小; 2)按 ASCII 码比大小,如 InstanceIds.2 要排在 InstanceIds.12 后面,不是按字母表,也不是按数值。用户可以借助编程语言中的相关 排序函数来实现这一功能,如 php 中的 ksort 函数。上述示例参数的排序结果如下:

{ 'Action' : 'DescribeInstances', 'InstanceIds.0' : 'ins-09dx96dg', 'Limit' : 20, 'Nonce' : 11886, 'Offset' : 0, 'Region' : 'ap-guangzhou', 'SecretId' : 'AKIDz8krbsJ5yKBZQpn74WFkmLPx3EXAMPLE', 'Timestamp' : 1465185768, 'Version': '2017-03-12', }

使用其它程序设计语言开发时,可对上面示例中的参数进行排序,得到的结果一致即可。

#### 2.2. 拼接请求字符串

此步骤生成请求字符串。 将把上一步排序好的请求参数格式化成"参数名称"="参数值"的形式,如对 Action 参数, 其参数名称为 "Action" ,参数值为 "DescribeInstances" , 因此格式化后就为 Action=DescribeInstances 。 注意: "参数值"为原始值而非url编码后的值。

然后将格式化后的各个参数用"&"拼接在一起,最终生成的请求字符串为:

Action=DescribeInstances&InstanceIds.0=ins-09dx96dg&Limit=20&Nonce=11886&Offset=0&Region=ap-guangzhou&S ecretId=AKIDz8krbsJ5yKBZQpn74WFkmLPx3EXAMPLE&Timestamp=1465185768&Version=2017-03-12

#### 2.3. 拼接签名原文字符串

此步骤生成签名原文字符串。 签名原文字符串由以下几个参数构成:

- 1. 请求方法: 支持 POST 和 GET 方式,这里使用 GET 请求,注意方法为全大写。
- 2. 请求主机:查看实例列表(DescribeInstances)的请求域名为:cvm.finance.cloud.tencent.com。实际的请求域名根据接口所属模块的不 同而不同,详见各接口说明。
- 3. 请求路径: 当前版本云API的请求路径固定为 / 。
- 4. 请求字符串: 即上一步生成的请求字符串。

签名原文串的拼接规则为: 请求方法 + 请求主机 +请求路径 + ? + 请求字符串

示例的拼接结果为:

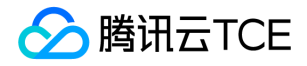

GETcvm.finance.cloud.tencent.com/?Action=DescribeInstances&InstanceIds.0=ins-09dx96dg&Limit=20&Nonce=11886& Offset=0&Region=ap-guangzhou&SecretId=AKIDz8krbsJ5yKBZQpn74WFkmLPx3EXAMPLE&Timestamp=1465185768&V ersion=2017-03-12

#### 2.4. 生成签名串

此步骤生成签名串。 首先使用 HMAC-SHA1 算法对上一步中获得的**签名原文字符串**进行签名,然后将生成的签名串使用 Base64 进行编 码,即可获得最终的签名串。

具体代码如下,以 PHP 语言为例:

\$secretKey = 'Gu5t9xGARNpq86cd98joQYCN3EXAMPLE'; \$srcStr = 'GETcvm.finance.cloud.tencent.com/?Action=DescribeInstances&InstanceIds.0=ins-09dx96dg&Limit=20&Nonce =11886&Offset=0&Region=ap-guangzhou&SecretId=AKIDz8krbsJ5yKBZQpn74WFkmLPx3EXAMPLE&Timestamp=14651 85768&Version=2017-03-12'; \$signStr = base64\_encode(hash\_hmac('sha1', \$srcStr, \$secretKey, true)); echo \$signStr;

最终得到的签名串为:

EliP9YW3pW28FpsEdkXt/+WcGeI=

使用其它程序设计语言开发时,可用上面示例中的原文进行签名验证,得到的签名串与例子中的一致即可。

### 3. 签名串编码

生成的签名串并不能直接作为请求参数,需要对其进行 URL 编码。

如上一步生成的签名串为 EliP9YW3pW28FpsEdkXt/+WcGeI= ,最终得到的签名串请求参数 ( Signature ) 为: EliP9YW3pW28FpsEdkXt%2f%2bWcGeI%3d,它将用于生成最终的请求 URL。

注意: 如果用户的请求方法是 GET, 或者请求方法为 POST 同时 Content-Type 为 application/x-www-form-urlencoded, 则发送请求 时所有请求参数的值均需要做 URL 编码,参数键和=符号不需要编码。非 ASCII 字符在 URL 编码前需要先以 UTF-8 进行编码。

注意:有些编程语言的 http 库会自动为所有参数进行 urlencode,在这种情况下,就不需要对签名串进行 URL 编码了,否则两次 URL 编 码会导致签名失败。

注意:其他参数值也需要进行编码,编码采用 RFC 3986。使用 %XY 对特殊字符例如汉字进行百分比编码,其中"X"和"Y"为十六进制字符 (0-9 和大写字母 A-F),使用小写将引发错误。

### 4. 签名失败

根据实际情况,存在以下签名失败的错误码,请根据实际情况处理

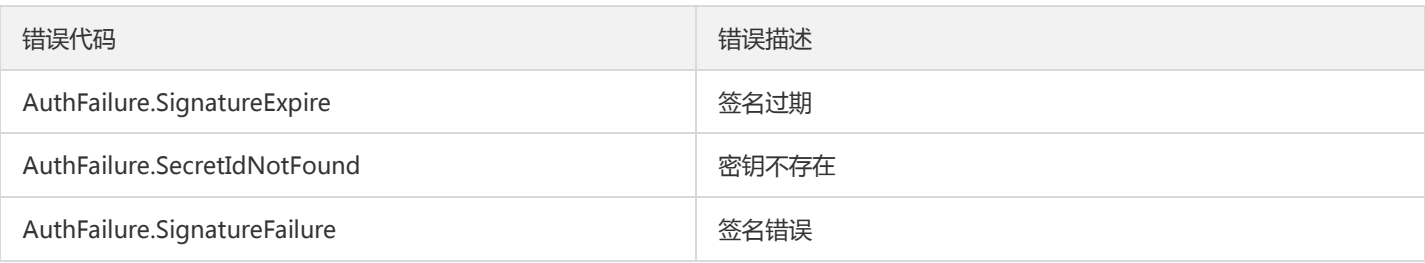

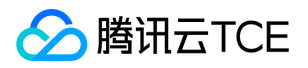

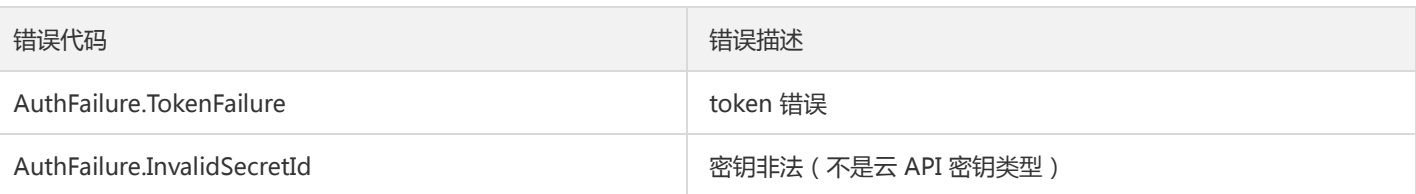

### 5. 签名演示

在实际调用 API 3.0 时,推荐使用配套的tcecloud SDK 3.0 , SDK 封装了签名的过程,开发时只关注产品提供的具体接口即可。详细信息 参见 SDK 中心。当前支持的编程语言有:

- Python  $\bullet$
- Java
- PHP
- Go
- JavaScript
- .NET

为了更清楚的解释签名过程,下面以实际编程语言为例,将上述的签名过程具体实现。请求的域名、调用的接口和参数的取值都以上述签 名过程为准,代码只为解释签名过程,并不具备通用性,实际开发请尽量使用 SDK 。

最终输出的 url 可能为: http://imgcache.finance.cloud.tencent.com:80cvm.finance.cloud.tencent.com/? Action=DescribeInstances&InstanceIds.0=ins-09dx96dg&Limit=20&Nonce=11886&Offset=0&Region=apguangzhou&SecretId=AKIDz8krbsJ5yKBZQpn74WFkmLPx3EXAMPLE&Signature=EliP9YW3pW28FpsEdkXt%2F%2BWcGeI%3D &Timestamp=1465185768&Version=2017-03-12

注意:由于示例中的密钥是虚构的,时间戳也不是系统当前时间,因此如果将此 url 在浏览器中打开或者用 curl 等命令调用时会返回鉴权 错误:签名过期。为了得到一个可以正常返回的 url ,需要修改示例中的 SecretId 和 SecretKey 为真实的密钥,并使用系统当前时间戳作 为 Timestamp 。

注意:在下面的示例中,不同编程语言,甚至同一语言每次执行得到的 url 可能都有所不同,表现为参数的顺序不同,但这并不影响正确 性。只要所有参数都在,且签名计算正确即可。

注意:以下代码仅适用于 API 3.0,不能直接用于其他的签名流程,即使是旧版的 API ,由于存在细节差异也会导致签名计算错误,请以 对应的实际文档为准。

#### Java

import java.io.UnsupportedEncodingException; import java.net.URLEncoder; import java.util.Random; import java.util.TreeMap; import javax.crypto.Mac; import javax.crypto.spec.SecretKeySpec; import javax.xml.bind.DatatypeConverter;

public class TceCloudAPIDemo { private final static String CHARSET = "UTF-8";

public static String sign(String s, String key, String method) throws Exception { Mac mac = Mac.getInstance(method);

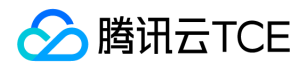

```
SecretKeySpec secretKeySpec = new SecretKeySpec(key.getBytes(CHARSET), mac.getAlgorithm());
mac.init(secretKeySpec);
byte[] hash = mac.doFinal(s.getBytes(CHARSET));
return DatatypeConverter.printBase64Binary(hash);
}
public static String getStringToSign(TreeMap<String, Object> params) {
StringBuilder s2s = new StringBuilder("GETcvm.finance.cloud.tencent.com/?");
// 签名时要求对参数进行字典排序,此处用TreeMap保证顺序
for (String k : params.keySet()) {
s2s.append(k).append("=").append(params.get(k).toString()).append("&");
}
return s2s.toString().substring(0, s2s.length() - 1);
}
public static String getUrl(TreeMap<String, Object> params) throws UnsupportedEncodingException {
StringBuilder url = new StringBuilder("http://imgcache.finance.cloud.tencent.com:80cvm.finance.cloud.tencent.com/?");
// 实际请求的url中对参数顺序没有要求
for (String k : params.keySet()) {
// 需要对请求串进行urlencode, 由于key都是英文字母, 故此处仅对其value进行urlencode
url.append(k).append("=").append(URLEncoder.encode(params.get(k).toString(), CHARSET)).append("&");
}
return url.toString().substring(0, url.length() - 1);
}
public static void main(String[] args) throws Exception {
TreeMap<String, Object> params = new TreeMap<String, Object>(); // TreeMap可以自动排序
// 实际调用时应当使用随机数,例如:params.put("Nonce", new Random().nextInt(java.lang.Integer.MAX_VALUE));
params.put("Nonce", 11886); // 公共参数
// 实际调用时应当使用系统当前时间,例如: params.put("Timestamp", System.currentTimeMillis() / 1000);
params.put("Timestamp", 1465185768); // 公共参数
params.put("SecretId", "AKIDz8krbsJ5yKBZQpn74WFkmLPx3EXAMPLE"); // 公共参数
params.put("Action", "DescribeInstances"); // 公共参数
params.put("Version", "2017-03-12"); // 公共参数
params.put("Region", "ap-guangzhou"); // 公共参数
params.put("Limit", 20); // 业务参数
params.put("Offset", 0); // 业务参数
params.put("InstanceIds.0", "ins-09dx96dg"); // 业务参数
params.put("Signature", sign(getStringToSign(params), "Gu5t9xGARNpq86cd98joQYCN3EXAMPLE", "HmacSHA1")); // 公共
参数
System.out.println(getUrl(params));
}
}
```
#### Python

注意:如果是在 Python 2 环境中运行,需要先安装 requests 依赖包: pip install requests 。

# -\*- coding: utf8 -\* import base64 import hashlib import hmac import time

import requests

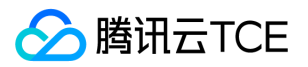

secret\_id = "AKIDz8krbsJ5yKBZQpn74WFkmLPx3EXAMPLE" secret\_key = "Gu5t9xGARNpq86cd98joQYCN3EXAMPLE" def get\_string\_to\_sign(method, endpoint, params):  $s =$  method + endpoint + "/?" query str = " $&$ ".join("%s=%s" % (k, params[k]) for k in sorted(params)) return s + query\_str def sign\_str(key, s, method): hmac\_str = hmac.new(key.encode("utf8"), s.encode("utf8"), method).digest() return base64.b64encode(hmac\_str)  $if __name__ == '__main__':$ endpoint = "cvm.finance.cloud.tencent.com"  $data = {$ 'Action' : 'DescribeInstances', 'InstanceIds.0' : 'ins-09dx96dg', 'Limit' : 20, 'Nonce' : 11886, 'Offset' : 0, 'Region' : 'ap-guangzhou', 'SecretId' : secret\_id, 'Timestamp' : 1465185768, # int(time.time()) 'Version': '2017-03-12' } s = get\_string\_to\_sign("GET", endpoint, data) data["Signature"] = sign\_str(secret\_key, s, hashlib.sha1) print(data["Signature"]) # 此处会实际调用,成功后可能产生计费 # resp = requests.get("http://imgcache.finance.cloud.tencent.com:80" + endpoint, params=data) # print(resp.url)

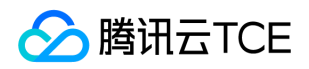

## <span id="page-33-0"></span>接口签名v3

最近更新时间: 2024-06-18 14:31:22

tcecloud API 会对每个访问请求进行身份验证, 即每个请求都需要在公共请求参数中包含签名信息(Signature)以验证请求者身份。 签 名信息由安全凭证生成,安全凭证包括 SecretId 和 SecretKey;若用户还没有安全凭证,请前往云API密钥页面申请,否则无法调用云API 接口。

### 1. 申请安全凭证

在第一次使用云API之前,请前往云API密钥页面申请安全凭证。 安全凭证包括 SecretId 和 SecretKey:

- SecretId 用于标识 API 调用者身份
- SecretKey 用于加密签名字符串和服务器端验证签名字符串的密钥。
- 用户必须严格保管安全凭证,避免泄露。

申请安全凭证的具体步骤如下:

- 1. 登录tcecloud管理中心控制台。
- 2. 前往云API密钥的控制台页面
- 3. 在云API密钥页面,点击【新建】即可以创建一对SecretId/SecretKey

注意:开发商帐号最多可以拥有两对 SecretId / SecretKey。

### 2. TC3-HMAC-SHA256 签名方法

注意:对于GET方法,只支持 Content-Type: application/x-www-form-urlencoded 协议格式。对于POST方法,目前支持 Content-Type: application/json 以及 Content-Type: multipart/form-data 两种协议格式, json 格式默认所有业务接口均支持, multipart 格式 只有特定业务接口支持,此时该接口不能使用 json 格式调用,参考具体业务接口文档说明。

下面以云服务器查询广州区实例列表作为例子,分步骤介绍签名的计算过程。我们仅用到了查询实例列表的两个参数:Limit 和 Offset, 使用 GET 方法调用。

假设用户的 SecretId 和 SecretKey 分别是:AKIDz8krbsJ5yKBZQpn74WFkmLPx3EXAMPLE 和 Gu5t9xGARNpq86cd98joQYCN3EXAMPLE

#### 2.1. 拼接规范请求串

按如下格式拼接规范请求串(CanonicalRequest):

```
CanonicalRequest =
HTTPRequestMethod + '\n' +
CanonicalURI + '\n' +
CanonicalQueryString + '\n' +
CanonicalHeaders + '\n' +
SignedHeaders + '\n' +
HashedRequestPayload
```
• HTTPRequestMethod: HTTP 请求方法(GET、POST), 本示例中为 GET;

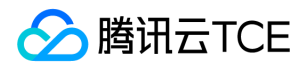

- CanonicalURI: URI 参数, API 3.0 固定为正斜杠(/);
- CanonicalQueryString:发起 HTTP 请求 URL 中的查询字符串,对于 POST 请求,固定为空字符串,对于 GET 请求,则为 URL 中问 号(?)后面的字符串内容,本示例取值为: Limit=10&Offset=0。注意: CanonicalQueryString 需要经过 URL 编码。
- CanonicalHeaders:参与签名的头部信息,至少包含 host 和 content-type 两个头部, 也可加入自定义的头部参与签名以提高自身请 求的唯一性和安全性。拼接规则: 1)头部 key 和 value 统一转成小写, 并去掉首尾空格, 按照 key:value\n 格式拼接; 2) 多个头部, 按照头部 key(小写)的字典排序进行拼接。此例中为: content-type:application/x-www-formurlencoded\nhost:cvm.finance.cloud.tencent.com\n
- SignedHeaders:参与签名的头部信息,说明此次请求有哪些头部参与了签名,和 CanonicalHeaders 包含的头部内容是——对应的。 content-type 和 host 为必选头部。拼接规则: 1)头部 key 统一转成小写; 2) 多个头部 key (小写) 按照字典排序进行拼接, 并且以 分号(;)分隔。此例中为: content-type;host
- HashedRequestPayload: 请求正文的哈希值, 计算方法为 Lowercase(HexEncode(Hash.SHA256(RequestPayload))), 对 HTTP 请 求整个正文 payload 做 SHA256 哈希,然后十六进制编码,最后编码串转换成小写字母。注意:对于 GET 请求, RequestPayload 固 定为空字符串,对于 POST 请求,RequestPayload 即为 HTTP 请求正文 payload。

根据以上规则,示例中得到的规范请求串如下(为了展示清晰,\n 换行符通过另起打印新的一行替代):

#### GET / Limit=10&Offset=0 content-type:application/x-www-form-urlencoded host:cvm.finance.cloud.tencent.com

content-type;host e3b0c44298fc1c149afbf4c8996fb92427ae41e4649b934ca495991b7852b855

#### 2.2. 拼接待签名字符串

按如下格式拼接待签名字符串:

```
StringToSign =
Algorithm + \n\ +
RequestTimestamp + \n +
CredentialScope + \n +
HashedCanonicalRequest
```
- Algorithm:签名算法,目前固定为 TC3-HMAC-SHA256;
- RequestTimestamp:请求时间戳,即请求头部的 X-TC-Timestamp 取值,如上示例请求为 1539084154;
- CredentialScope: 凭证范围, 格式为 Date/service/tc3\_request, 包含日期、所请求的服务和终止字符串(tc3\_request)。Date 为 UTC 标准时间的日期,取值需要和公共参数 X-TC-Timestamp 换算的 UTC 标准时间日期一致; service 为产品名, 必须与调用的产品 域名一致,例如 cvm。如上示例请求,取值为 2018-10-09/cvm/tc3\_request;
- HashedCanonicalRequest:前述步骤拼接所得规范请求串的哈希值,计算方法为 Lowercase(HexEncode(Hash.SHA256(CanonicalRequest)))。

#### 注意:

1. Date 必须从时间戳 X-TC-Timestamp 计算得到, 且时区为 UTC+0。如果加入系统本地时区信息, 例如东八区, 将导致白天和晚 上调用成功,但是凌晨时调用必定失败。假设时间戳为 1551113065,在东八区的时间是 2019-02-26 00:44:25,但是计算得到 的 Date 取 UTC+0 的日期应为 2019-02-25,而不是 2019-02-26。

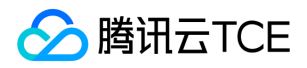

2. Timestamp 必须是当前系统时间, 且需确保系统时间和标准时间是同步的, 如果相差超过五分钟则必定失败。如果长时间不和标 准时间同步,可能导致运行一段时间后,请求必定失败(返回签名过期错误)。

根据以上规则,示例中得到的待签名字符串如下(为了展示清晰,\n 换行符通过另起打印新的一行替代):

TC3-HMAC-SHA256 1539084154 2018-10-09/cvm/tc3\_request 91c9c192c14460df6c1ffc69e34e6c5e90708de2a6d282cccf957dbf1aa7f3a7

#### 2.3. 计算签名

1)计算派生签名密钥,伪代码如下

SecretKey = "Gu5t9xGARNpq86cd98joQYCN3EXAMPLE" SecretDate = HMAC\_SHA256("TC3" + SecretKey, Date) SecretService = HMAC\_SHA256(SecretDate, Service) SecretSigning = HMAC\_SHA256(SecretService, "tc3\_request")

- SecretKey:原始的 SecretKey;
- Date: 即 Credential 中的 Date 字段信息, 如上示例, 为2018-10-09;
- Service: 即 Credential 中的 Service 字段信息, 如上示例, 为 cvm;

```
2)计算签名,伪代码如下
```
Signature = HexEncode(HMAC\_SHA256(SecretSigning, StringToSign))

- SecretSigning:即以上计算得到的派生签名密钥;
- StringToSign: 即步骤2计算得到的待签名字符串;

#### 2.4. 拼接 Authorization

按如下格式拼接 Authorization:

```
Authorization =
Algorithm + ' ' +
'Credential=' + SecretId + '/' + CredentialScope + ', ' +
'SignedHeaders=' + SignedHeaders + ', '
'Signature=' + Signature
```
- Algorithm:签名方法,固定为 TC3-HMAC-SHA256;
- SecretId:密钥对中的 SecretId;
- CredentialScope:见上文,凭证范围;  $\bullet$
- SignedHeaders:见上文,参与签名的头部信息;
- Signature:签名值

根据以上规则,示例中得到的值为:

TC3-HMAC-SHA256 Credential=AKIDEXAMPLE/Date/service/tc3\_request, SignedHeaders=content-type;host, Signature=5 da7a33f6993f0614b047e5df4582db9e9bf4672ba50567dba16c6ccf174c474
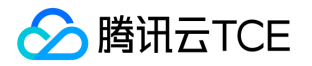

#### 最终完整的调用信息如下:

http://imgcache.finance.cloud.tencent.com:80cvm.finance.cloud.tencent.com/?Limit=10&Offset=0

Authorization: TC3-HMAC-SHA256 Credential=AKIDz8krbsJ5yKBZQpn74WFkmLPx3EXAMPLE/2018-10-09/cvm/tc3\_reques t, SignedHeaders=content-type;host, Signature=5da7a33f6993f0614b047e5df4582db9e9bf4672ba50567dba16c6ccf174c4 74

Content-Type: application/x-www-form-urlencoded Host: cvm.finance.cloud.tencent.com X-TC-Action: DescribeInstances X-TC-Version: 2017-03-12 X-TC-Timestamp: 1539084154 X-TC-Region: ap-guangzhou

#### 3. 签名失败

根据实际情况,存在以下签名失败的错误码,请根据实际情况处理

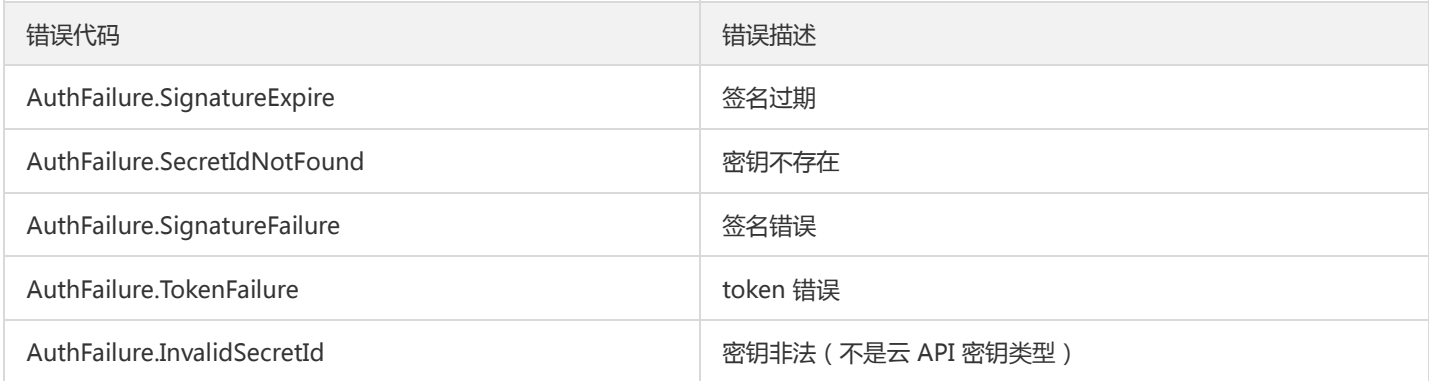

### 4. 签名演示

#### Java

import java.io.BufferedReader; import java.io.InputStream; import java.io.InputStreamReader; import java.net.URL; import java.text.SimpleDateFormat; import java.util.Date; import java.util.Map; import java.util.TimeZone; import java.util.TreeMap; import javax.crypto.Mac; import javax.crypto.spec.SecretKeySpec; import javax.net.ssl.HttpsURLConnection; import javax.xml.bind.DatatypeConverter;

import org.apache.commons.codec.digest.DigestUtils;

public class TceCloudAPITC3Demo { private final static String CHARSET = "UTF-8";

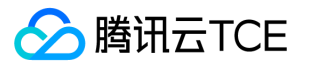

```
private final static String ENDPOINT = "cvm.finance.cloud.tencent.com";
private final static String PATH = "/";
private final static String SECRET_ID = "AKIDz8krbsJ5yKBZQpn74WFkmLPx3EXAMPLE";
private final static String SECRET_KEY = "Gu5t9xGARNpq86cd98joQYCN3EXAMPLE";
private final static String CT_X_WWW_FORM_URLENCODED = "application/x-www-form-urlencoded";
private final static String CT JSON = "application/json";
private final static String CT_FORM_DATA = "multipart/form-data";
public static byte[] sign256(byte[] key, String msg) throws Exception {
Mac mac = Mac.getInstance("HmacSHA256");
SecretKeySpec secretKeySpec = new SecretKeySpec(key, mac.getAlgorithm());
mac.init(secretKeySpec);
return mac.doFinal(msg.getBytes(CHARSET));
}
public static void main(String[] args) throws Exception {
String service = "cvm";
String host = "cvm.finance.cloud.tencent.com";
String region = "ap-guangzhou";
String action = "DescribeInstances";
String version = "2017-03-12";
String algorithm = "TC3-HMAC-SHA256";
String timestamp = "1539084154";
//String timestamp = String.valueOf(System.currentTimeMillis() / 1000);
SimpleDateFormat sdf = new SimpleDateFormat("yyyy-MM-dd");
// 注意时区,否则容易出错
sdf.setTimeZone(TimeZone.getTimeZone("UTC"));
String date = sdf.format(new Date(Long.valueOf(timestamp + "000")));
// ************* 步骤 1: 拼接规范请求串 **************
String httpRequestMethod = "GET";
String canonicalUri = "/";
String canonicalQueryString = "Limit=10&Offset=0";
String canonicalHeaders = "content-type:application/x-www-form-urlencoded\n" + "host:" + host + "\n";
String signedHeaders = "content-type;host";
String hashedRequestPayload = DigestUtils.sha256Hex("");
String canonicalRequest = httpRequestMethod + "\n" + canonicalUri + "\n" + canonicalQueryString + "\n"
+ canonicalHeaders + "\n" + signedHeaders + "\n" + hashedRequestPayload;
System.out.println(canonicalRequest);
// ************* 步骤 2: 拼接待签名字符串 **************
String credentialScope = date + "/" + service + "/" + "tc3_request";
String hashedCanonicalRequest = DigestUtils.sha256Hex(canonicalRequest.getBytes(CHARSET));
String stringToSign = algorithm + "\n" + timestamp + "\n" + credentialScope + "\n" + hashedCanonicalRequest;
System.out.println(stringToSign);
// ************* 步骤 3: 计算签名 *************
byte[] secretDate = sign256(("TC3" + SECRET_KEY).getBytes(CHARSET), date);
byte[] secretService = sign256(secretDate, service);
byte[] secretSigning = sign256(secretService, "tc3_request");
String signature = DatatypeConverter.printHexBinary(sign256(secretSigning, stringToSign)).toLowerCase();
System.out.println(signature);
// ************* 步骤 4:拼接 Authorization *************
String authorization = algorithm + " + "Credential=" + SECRET ID + "/" + credentialScope + ", "
+ "SignedHeaders=" + signedHeaders + ", " + "Signature=" + signature;
System.out.println(authorization);
```
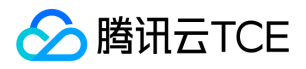

TreeMap<String, String> headers = new TreeMap<String, String>(); headers.put("Authorization", authorization); headers.put("Host", host); headers.put("Content-Type", CT\_X\_WWW\_FORM\_URLENCODED); headers.put("X-TC-Action", action); headers.put("X-TC-Timestamp", timestamp); headers.put("X-TC-Version", version); headers.put("X-TC-Region", region); } }

#### Python

```
# -*- coding: utf-8 -*-
import hashlib, hmac, json, os, sys, time
from datetime import datetime
# 密钥参数
secret_id = "AKIDz8krbsJ5yKBZQpn74WFkmLPx3EXAMPLE"
secret_key = "Gu5t9xGARNpq86cd98joQYCN3EXAMPLE"
service = "cvm"
host = "cvm.finance.cloud.tencent.com"
endpoint = "http://imgcache.finance.cloud.tencent.com:80" + host
region = "ap-guangzhou"
action = "DescribeInstances"
version = "2017-03-12"
algorithm = "TC3-HMAC-SHA256"
timestamp = 1539084154
date = datetime.utcfromtimestamp(timestamp).strftime("%Y-%m-%d")
params = {"Limit": 10, "Offset": 0}
# ************* 步骤 1:拼接规范请求串 *************
http_request_method = "GET"
canonical_uri = "/"
canonical_querystring = "Limit=10&Offset=0"
ct = "x-www-form-urlencoded"
payload = ""
if http_request_method == "POST":
canonical_querystring = ""
ct = "json"payload = json.dumps(params)
canonical headers = "content-type:application/%s\nhost:%s\n" % (ct, host)
signed_headers = "content-type;host"
hashed_request_payload = hashlib.sha256(payload.encode("utf-8")).hexdigest()
canonical_request = (http_request_method + "\n" +
canonical uri + "\n" +
canonical_querystring + "\n" +
canonical headers + "\n" +
signed_headers + "\n" +
hashed request payload)
print(canonical_request)
# ************* 步骤 2:拼接待签名字符串 *************
credential_scope = date + "/" + service + "/" + "tc3_request"
```
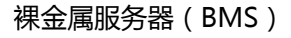

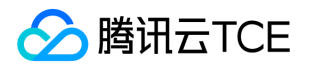

hashed\_canonical\_request = hashlib.sha256(canonical\_request.encode("utf-8")).hexdigest() string to sign = (algorithm + "\n" + str(timestamp) + "\n" + credential\_scope + "\n" + hashed canonical request) print(string\_to\_sign)

# \*\*\*\*\*\*\*\*\*\*\*\*\* 步骤 3:计算签名 \*\*\*\*\*\*\*\*\*\*\*\*\* # 计算签名摘要函数 def sign(key, msg): return hmac.new(key, msg.encode("utf-8"), hashlib.sha256).digest() secret\_date = sign(("TC3" + secret\_key).encode("utf-8"), date) secret\_service = sign(secret\_date, service) secret\_signing = sign(secret\_service, "tc3\_request") signature = hmac.new(secret\_signing, string\_to\_sign.encode("utf-8"), hashlib.sha256).hexdigest() print(signature)

# \*\*\*\*\*\*\*\*\*\*\*\*\* 步骤 4: 拼接 Authorization \*\*\*\*\*\*\*\*\*\*\*\*\*\* authorization = (algorithm +  $" " +$ "Credential=" + secret\_id + "/" + credential\_scope + ", " + "SignedHeaders=" + signed\_headers + ", " + "Signature=" + signature) print(authorization)

# 公共参数添加到请求头部 headers  $=$  { "Authorization": authorization, "Host": host, "Content-Type": "application/%s" % ct, "X-TC-Action": action, "X-TC-Timestamp": str(timestamp), "X-TC-Version": version, "X-TC-Region": region,

}

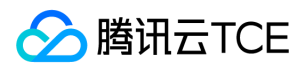

### 请求结构

最近更新时间: 2024-06-18 14:31:22

#### 1. 服务地址

地域(Region)是指物理的数据中心的地理区域。tcecloud交付验证不同地域之间完全隔离,保证不同地域间最大程度的稳定性和容错 性。为了降低访问时延、提高下载速度,建议您选择最靠近您客户的地域。

您可以通过 API接口 查询地域列表 查看完成的地域列表。

#### 2. 通信协议

tcecloud API 的所有接口均通过 HTTPS 进行通信,提供高安全性的通信通道。

#### 3. 请求方法

支持的 HTTP 请求方法:

- POST(推荐)
- GET

POST 请求支持的 Content-Type 类型:

- application/json(推荐),必须使用 TC3-HMAC-SHA256 签名方法。
- application/x-www-form-urlencoded,必须使用 HmacSHA1 或 HmacSHA256 签名方法。
- multipart/form-data(仅部分接口支持),必须使用 TC3-HMAC-SHA256 签名方法。

GET 请求的请求包大小不得超过 32 KB。POST 请求使用签名方法为 HmacSHA1、HmacSHA256 时不得超过 1 MB。POST 请求使用签 名方法为 TC3-HMAC-SHA256 时支持 10 MB。

#### 4. 字符编码

均使用UTF-8编码。

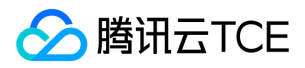

### 返回结果

最近更新时间: 2024-06-18 14:31:22

#### 正确返回结果

以云服务器的接口查看实例状态列表 (DescribeInstancesStatus) 2017-03-12 版本为例, 若调用成功, 其可能的返回如下为:

```
{
"Response": {
"TotalCount": 0,
"InstanceStatusSet": [],
"RequestId": "b5b41468-520d-4192-b42f-595cc34b6c1c"
}
}
```
- Response 及其内部的 RequestId 是固定的字段,无论请求成功与否,只要 API 处理了,则必定会返回。  $\bullet$
- RequestId 用于一个 API 请求的唯一标识,如果 API 出现异常,可以联系我们,并提供该 ID 来解决问题。
- 除了固定的字段外,其余均为具体接口定义的字段,不同的接口所返回的字段参见接口文档中的定义。此例中的 TotalCount 和 InstanceStatusSet 均为 DescribeInstancesStatus 接口定义的字段,由于调用请求的用户暂时还没有云服务器实例,因此 TotalCount 在此情况下的返回值为 0, InstanceStatusSet 列表为空。

#### 错误返回结果

若调用失败,其返回值示例如下为:

```
{
"Response": {
"Error": {
"Code": "AuthFailure.SignatureFailure",
"Message": "The provided credentials could not be validated. Please check your signature is correct."
},
"RequestId": "ed93f3cb-f35e-473f-b9f3-0d451b8b79c6"
}
}
```
- Error 的出现代表着该请求调用失败。Error 字段连同其内部的 Code 和 Message 字段在调用失败时是必定返回的。
- Code 表示具体出错的错误码,当请求出错时可以先根据该错误码在公共错误码和当前接口对应的错误码列表里面查找对应原因和解决 方案。
- Message 显示出了这个错误发生的具体原因,随着业务发展或体验优化,此文本可能会经常保持变更或更新,用户不应依赖这个返回 值。
- RequestId 用于一个 API 请求的唯一标识,如果 API 出现异常,可以联系我们,并提供该 ID 来解决问题。

#### 公共错误码 (TODO: 重复信息, 是否真的需要?)

返回结果中如果存在 Error 字段,则表示调用 API 接口失败。 Error 中的 Code 字段表示错误码,所有业务都可能出现的错误码为公共错 误码,下表列出了公共错误码。

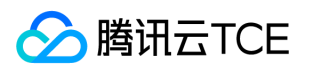

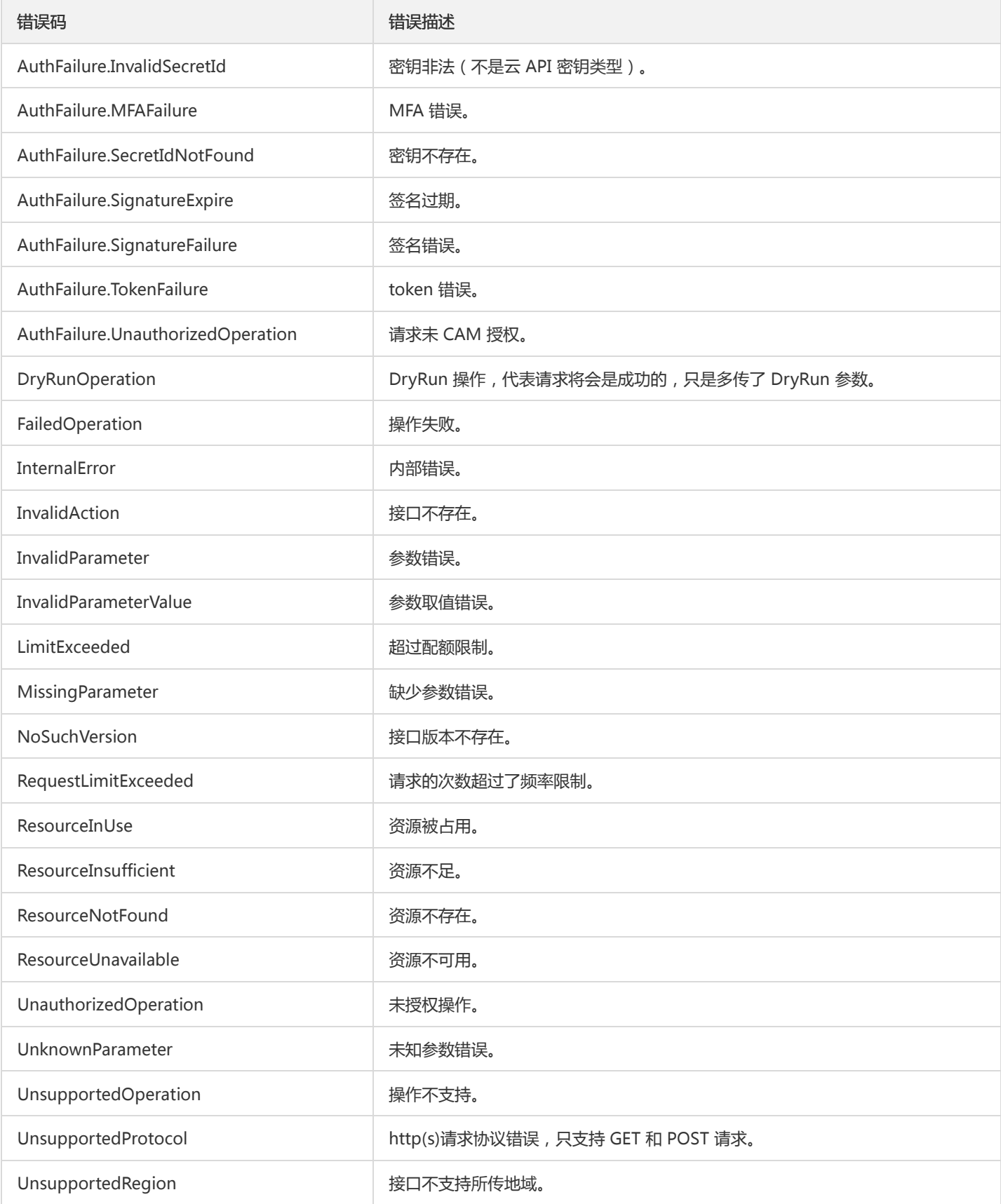

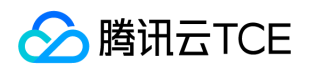

# 公共参数

最近更新时间: 2024-06-18 14:31:22

公共参数是用于标识用户和接口鉴权目的的参数,如非必要,在每个接口单独的接口文档中不再对这些参数进行说明,但每次请求均需要 携带这些参数,才能正常发起请求。

### 签名方法 v3

使用 TC3-HMAC-SHA256 签名方法时,公共参数需要统一放到 HTTP Header 请求头部中,如下:

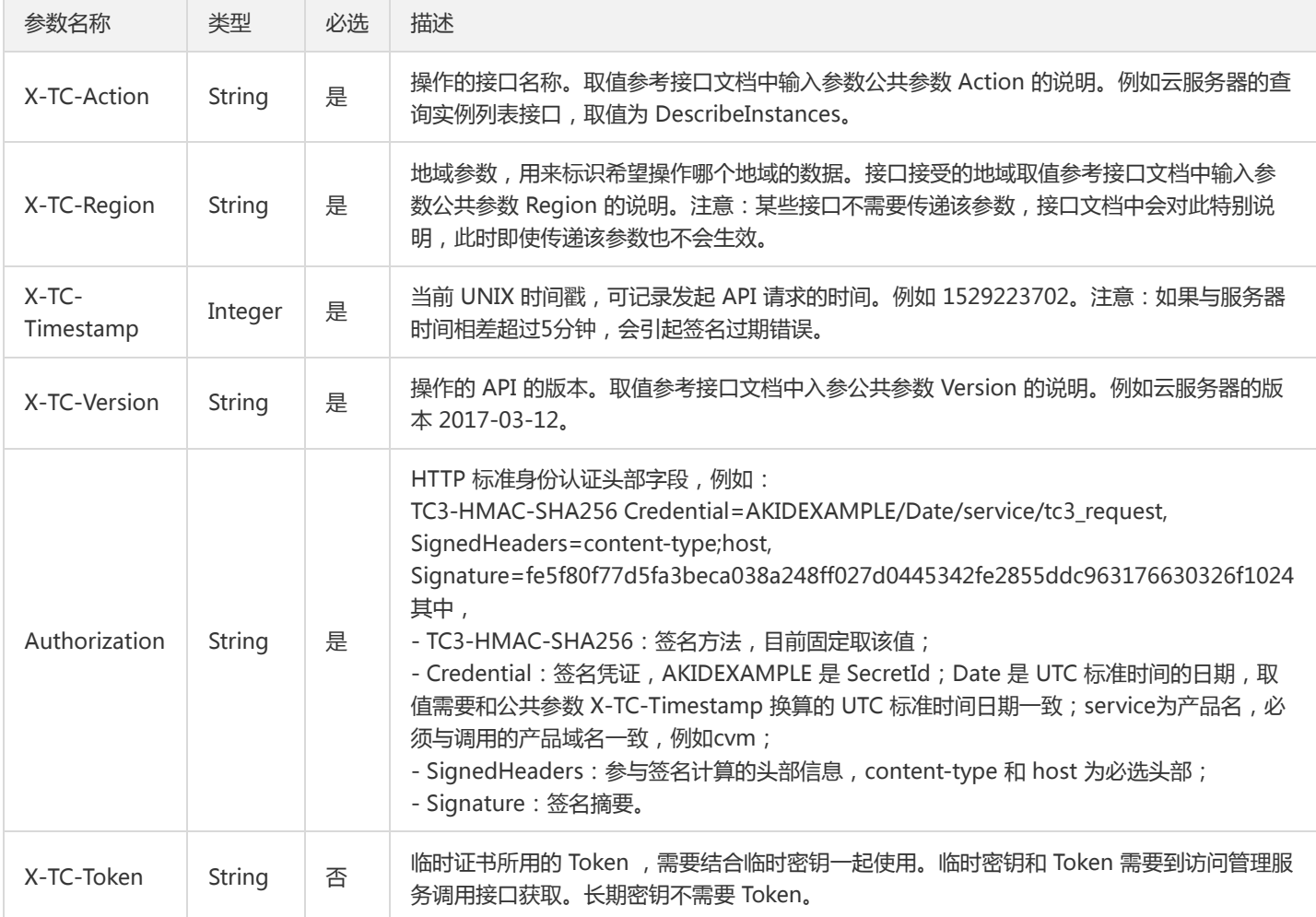

### 签名方法 v1

使用 HmacSHA1 和 HmacSHA256 签名方法时,公共参数需要统一放到请求串中,如下

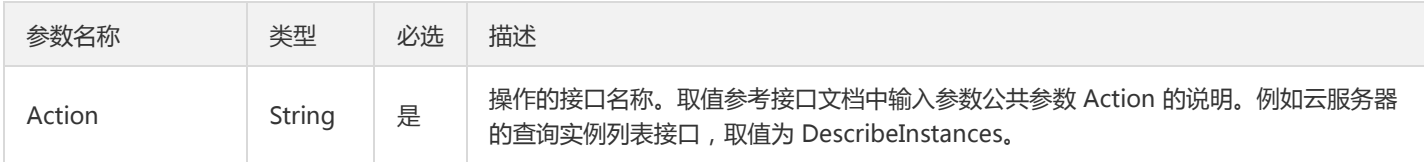

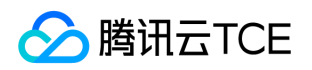

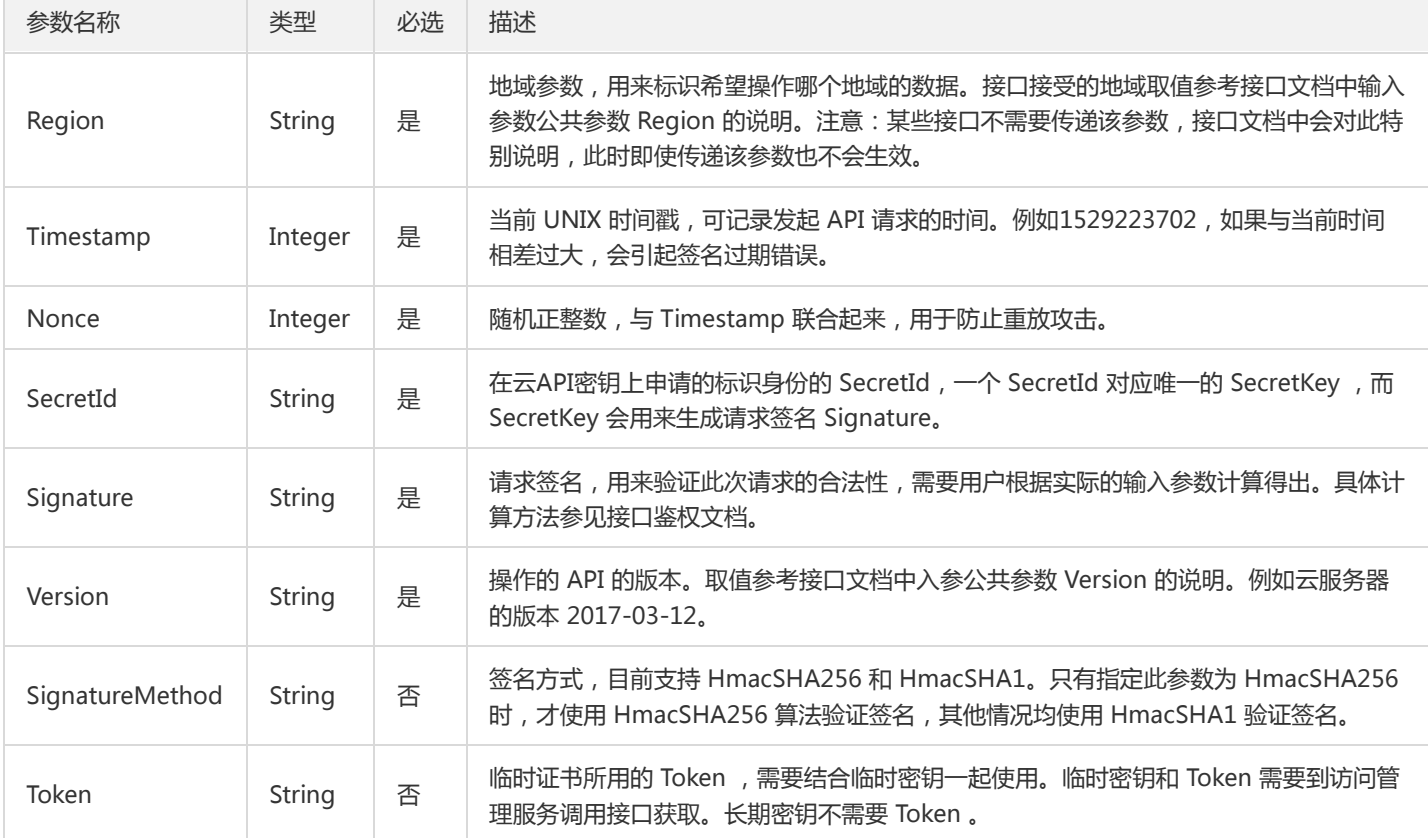

#### 地域列表

地域(Region)是指物理的数据中心的地理区域。tcecloud交付验证不同地域之间完全隔离,保证不同地域间最大程度的稳定性和容错 性。为了降低访问时延、提高下载速度,建议您选择最靠近您客户的地域。

您可以通过 API接口 查询地域列表 查看完成的地域列表。

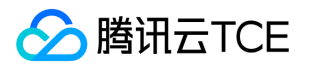

# 裸金属服务 创建备用IP

最近更新时间: 2024-06-18 14:31:22

### 1. 接口描述

接口请求域名: bms.api3.finance.cloud.tencent.com。 创建备用IP

默认接口请求频率限制:20次/秒。

接口更新时间:2023-09-20 15:25:21。

接口既验签名又鉴权。

#### 2. 输入参数

以下请求参数列表仅列出了接口请求参数和部分公共参数,完整公共参数列表见公共请求参数。

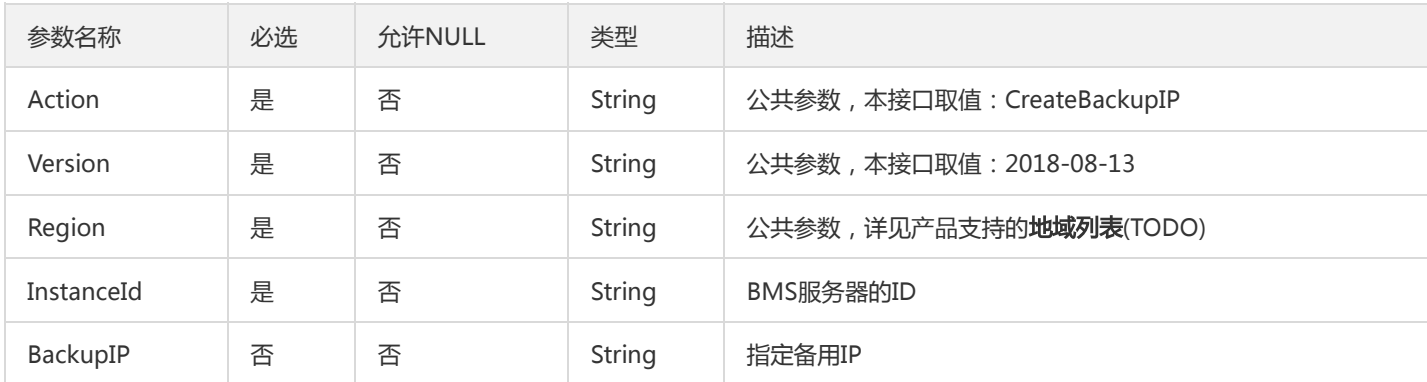

#### 3. 输出参数

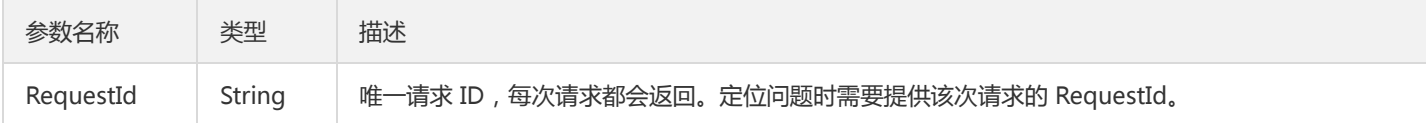

### 4. 错误码

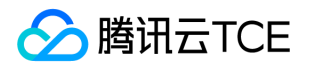

# 创建分散置放群组

最近更新时间: 2024-06-18 14:31:22

#### 1. 接口描述

接口请求域名: bms.api3.finance.cloud.tencent.com。

创建分散置放群组,该功能对资源挑战较大,请谨慎使用。创建好的容灾组,可在创建实例的时指定。

默认接口请求频率限制:10次/秒。

接口更新时间:2023-06-20 11:24:11。

接口既验签名又鉴权。

### 2. 输入参数

以下请求参数列表仅列出了接口请求参数和部分公共参数,完整公共参数列表见公共请求参数。

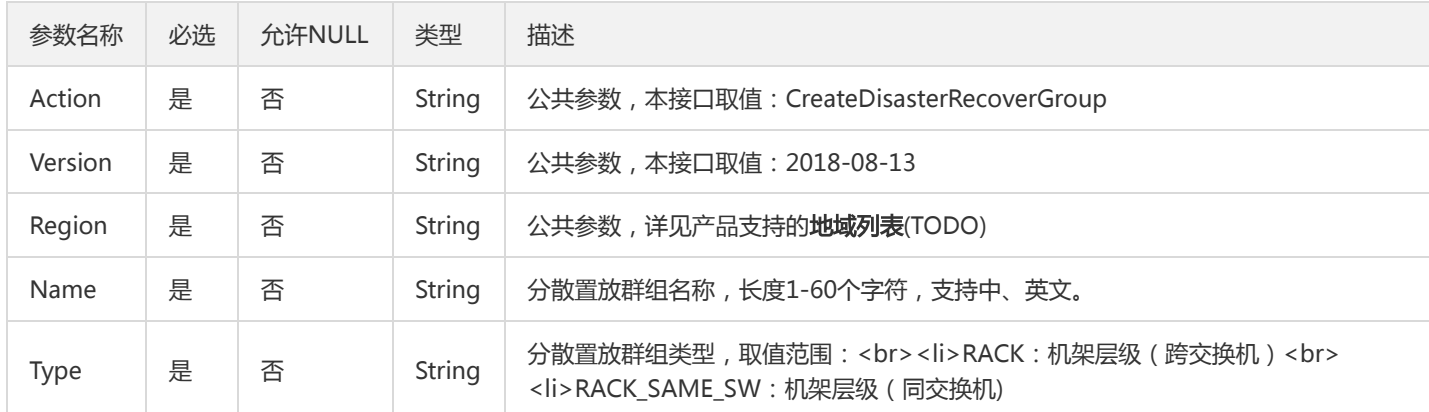

#### 3. 输出参数

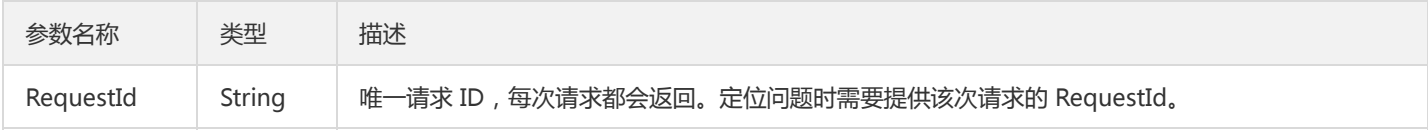

#### 4. 错误码

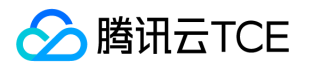

# 创建心跳网络组

最近更新时间: 2024-06-18 14:31:22

### 1. 接口描述

接口请求域名: bms.api3.finance.cloud.tencent.com。

创建心跳网络组

默认接口请求频率限制:20次/秒。

接口更新时间:2023-08-29 22:08:12。

接口既验签名又鉴权。

# 2. 输入参数

以下请求参数列表仅列出了接口请求参数和部分公共参数,完整公共参数列表见公共请求参数。

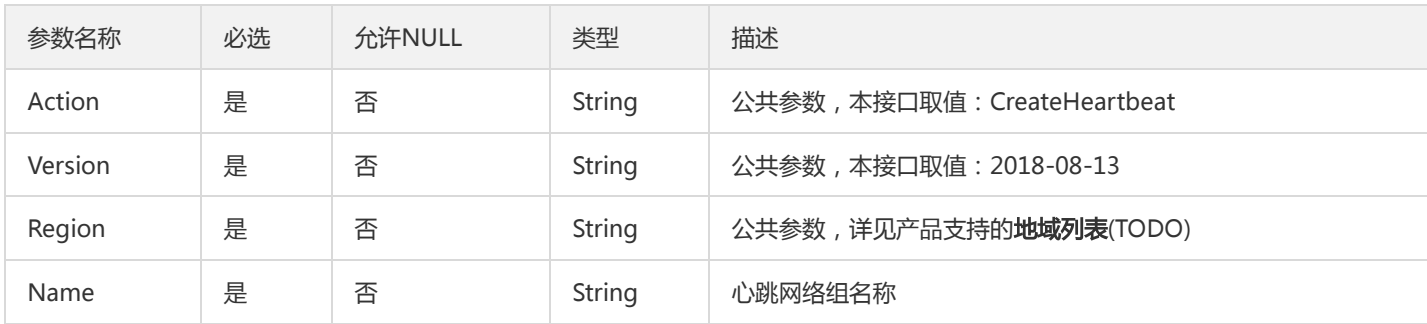

#### 3. 输出参数

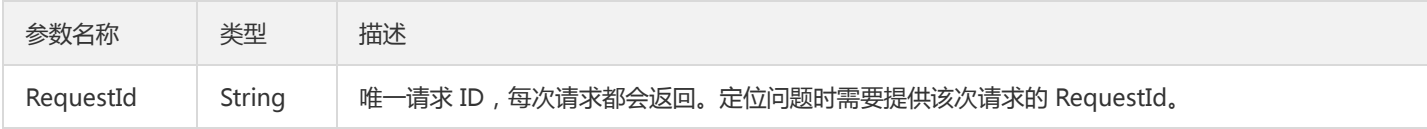

### 4. 错误码

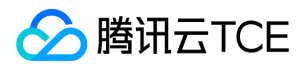

# 创建带外映射

最近更新时间: 2024-06-18 14:31:22

### 1. 接口描述

接口请求域名: bms.api3.finance.cloud.tencent.com。

创建带外映射

默认接口请求频率限制:20次/秒。

接口更新时间:2023-08-08 10:28:12。

接口既验签名又鉴权。

# 2. 输入参数

以下请求参数列表仅列出了接口请求参数和部分公共参数,完整公共参数列表见公共请求参数。

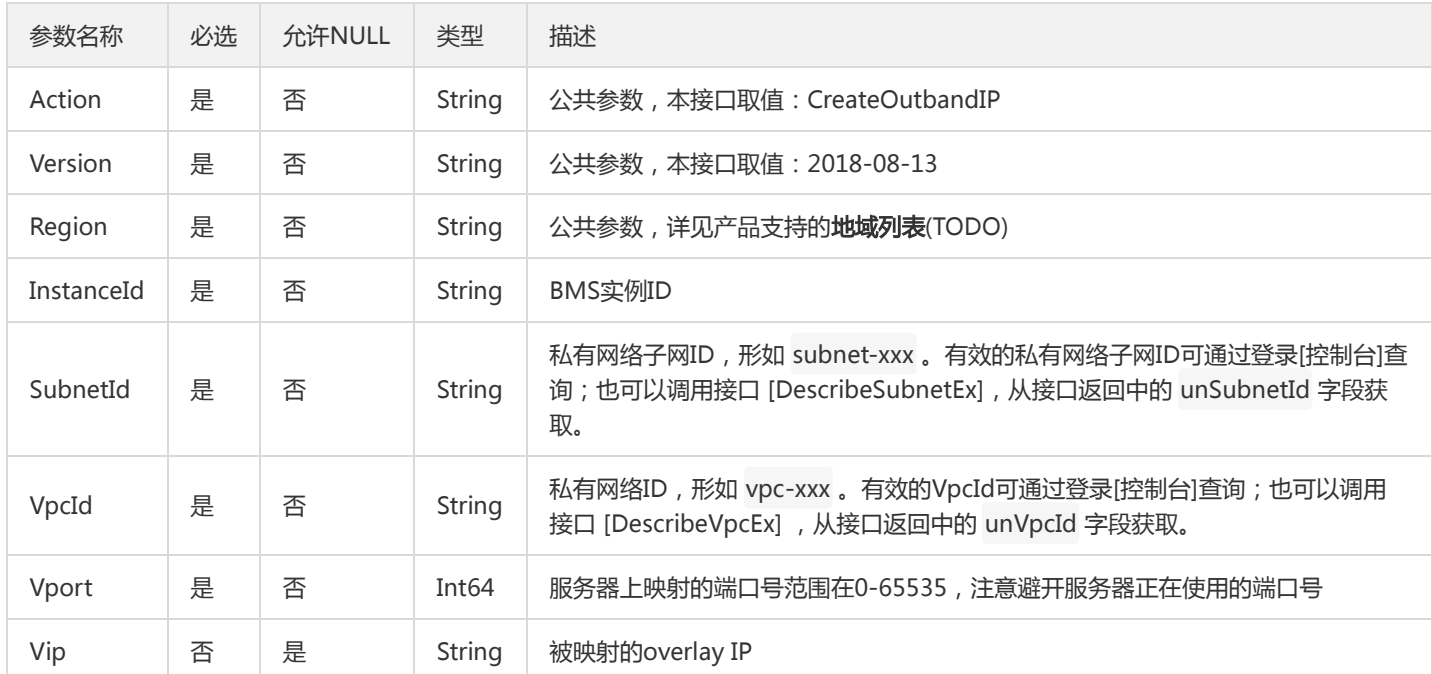

#### 3. 输出参数

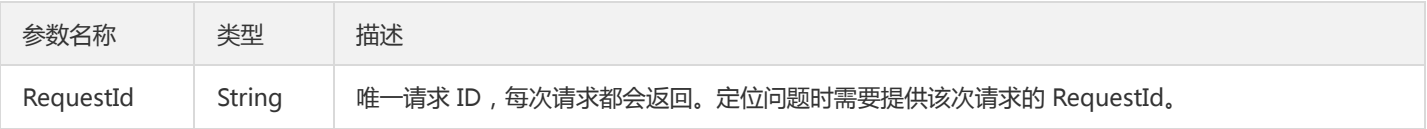

#### 4. 错误码

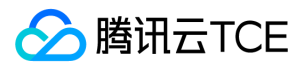

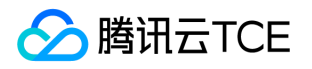

# 删除分散置放群组

最近更新时间: 2024-06-18 14:31:22

#### 1. 接口描述

接口请求域名: bms.api3.finance.cloud.tencent.com。

本接口 (DeleteDisasterRecoverGroups)用于删除[分散置放群组]。只有空的置放群组才能被删除,非空的群组需要先销毁组内所有BMS 服务器,才能执行删除操作,不然会产生删除置放群组失败的错误。

默认接口请求频率限制:10次/秒。

接口更新时间:2023-04-06 18:32:11。

接口既验签名又鉴权。

#### 2. 输入参数

以下请求参数列表仅列出了接口请求参数和部分公共参数,完整公共参数列表见公共请求参数。

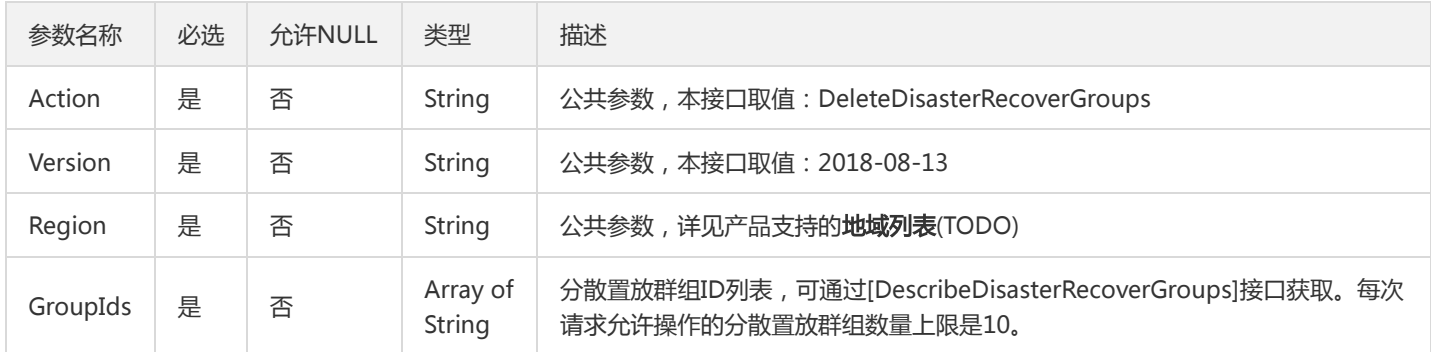

#### 3. 输出参数

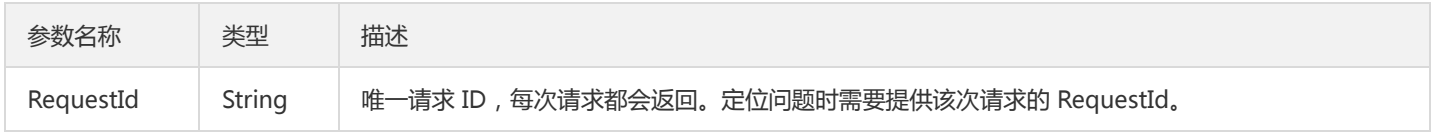

#### 4. 错误码

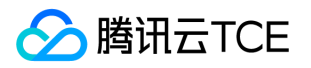

# 删除心跳网络组

最近更新时间: 2024-06-18 14:31:22

### 1. 接口描述

接口请求域名: bms.api3.finance.cloud.tencent.com。

删除心跳网络组

默认接口请求频率限制:20次/秒。

接口更新时间:2023-08-29 22:20:44。

接口既验签名又鉴权。

# 2. 输入参数

以下请求参数列表仅列出了接口请求参数和部分公共参数,完整公共参数列表见公共请求参数。

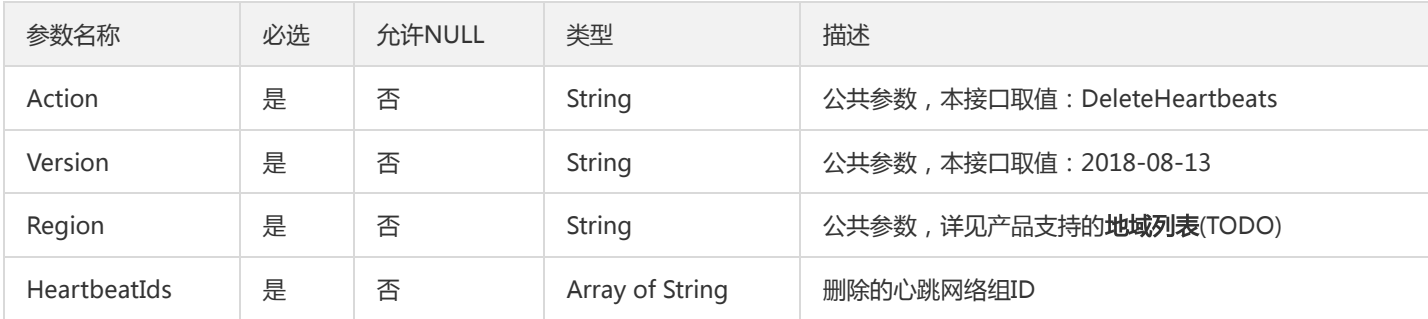

#### 3. 输出参数

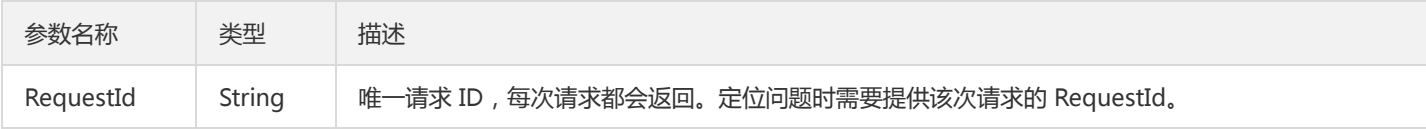

### 4. 错误码

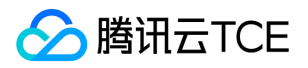

# 删除带外映射

最近更新时间: 2024-06-18 14:31:22

### 1. 接口描述

接口请求域名: bms.api3.finance.cloud.tencent.com。

删除带外映射

默认接口请求频率限制:20次/秒。

接口更新时间:2023-08-11 17:42:17。

接口既验签名又鉴权。

# 2. 输入参数

以下请求参数列表仅列出了接口请求参数和部分公共参数,完整公共参数列表见公共请求参数。

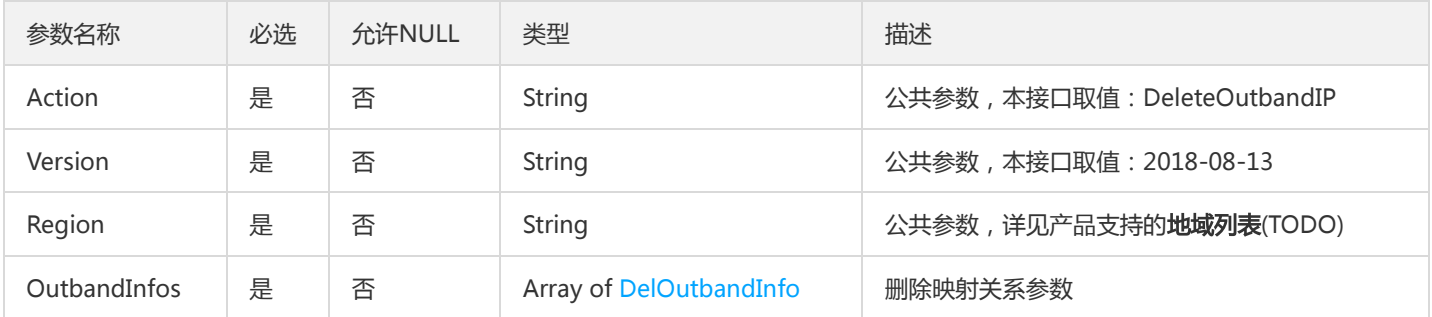

#### 3. 输出参数

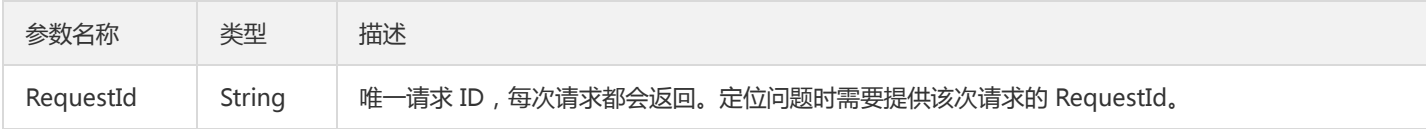

### 4. 错误码

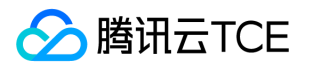

# 查询置放群组信息

最近更新时间: 2024-06-18 14:31:22

#### 1. 接口描述

接口请求域名: bms.api3.finance.cloud.tencent.com。

查询置放群组信息列表

默认接口请求频率限制:10次/秒。

接口更新时间:2023-04-06 16:59:34。

接口既验签名又鉴权。

# 2. 输入参数

以下请求参数列表仅列出了接口请求参数和部分公共参数,完整公共参数列表见公共请求参数。

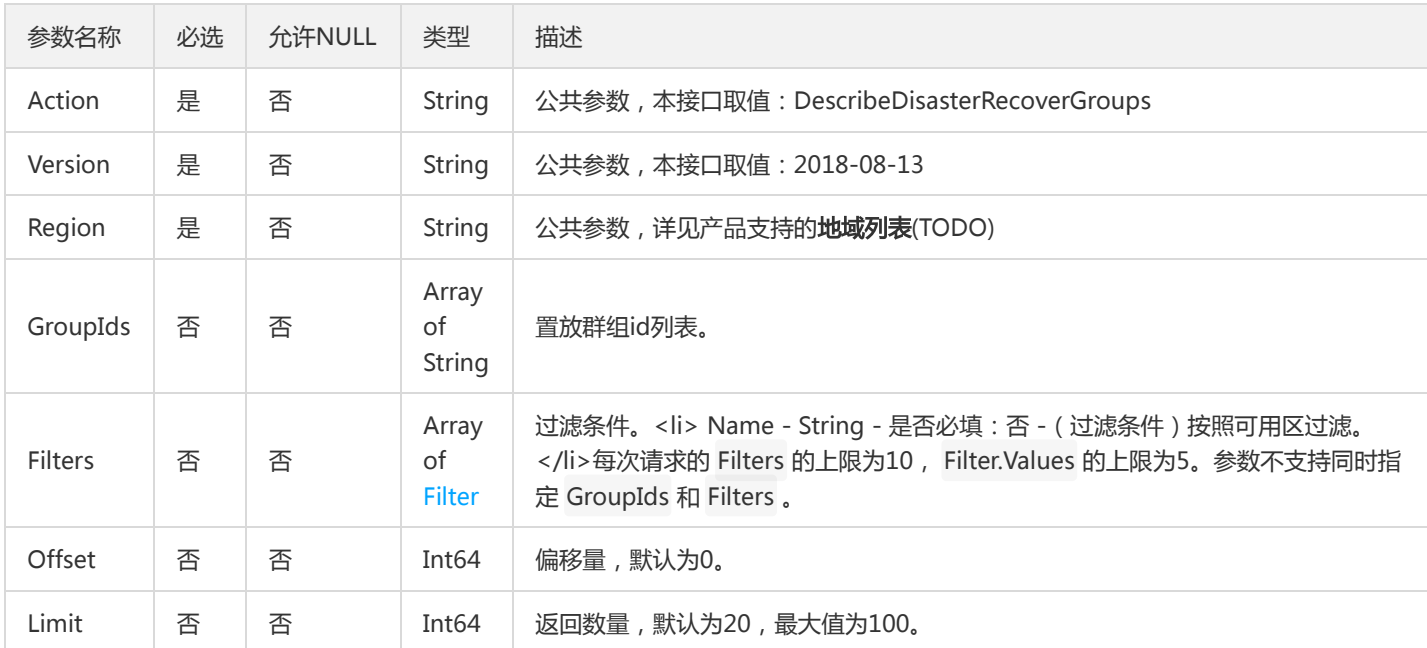

### 3. 输出参数

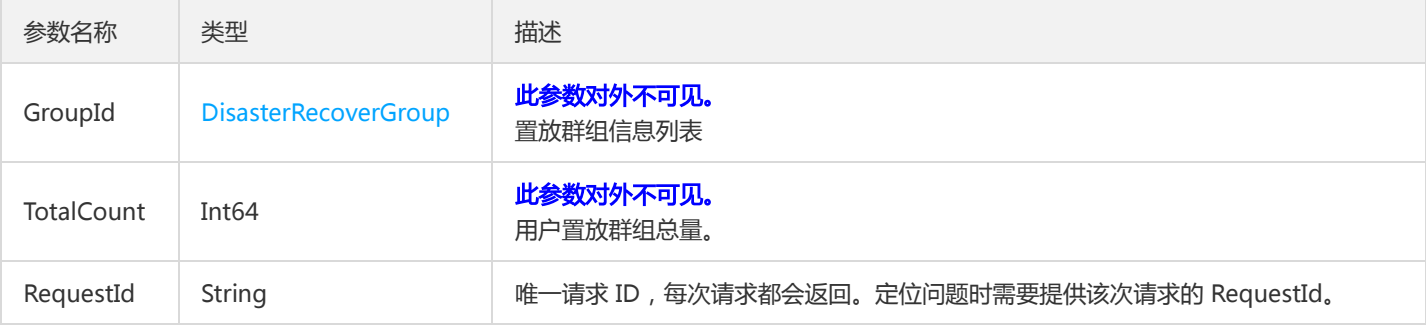

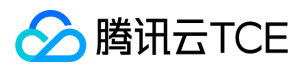

### 4. 错误码

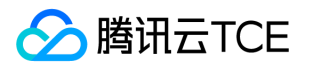

# 查询BMS硬盘列表

最近更新时间: 2024-06-18 14:31:22

#### 1. 接口描述

接口请求域名: bms.api3.finance.cloud.tencent.com。

本接口(DescribeDisks)用于查询BMS硬盘列表。

- 可以根据BMS硬盘ID等信息来查询BMS硬盘的详细信息,不同条件之间为与(AND)的关系,过滤信息详细请见过滤器 Filter 。
- 如果参数为空,返回当前用户一定数量( Limit 所指定的数量,默认为20)的BMS硬盘列表。

默认接口请求频率限制:20次/秒。

接口更新时间:2021-04-28 19:00:30。

接口既验签名又鉴权。

#### 2. 输入参数

以下请求参数列表仅列出了接口请求参数和部分公共参数,完整公共参数列表见公共请求参数。

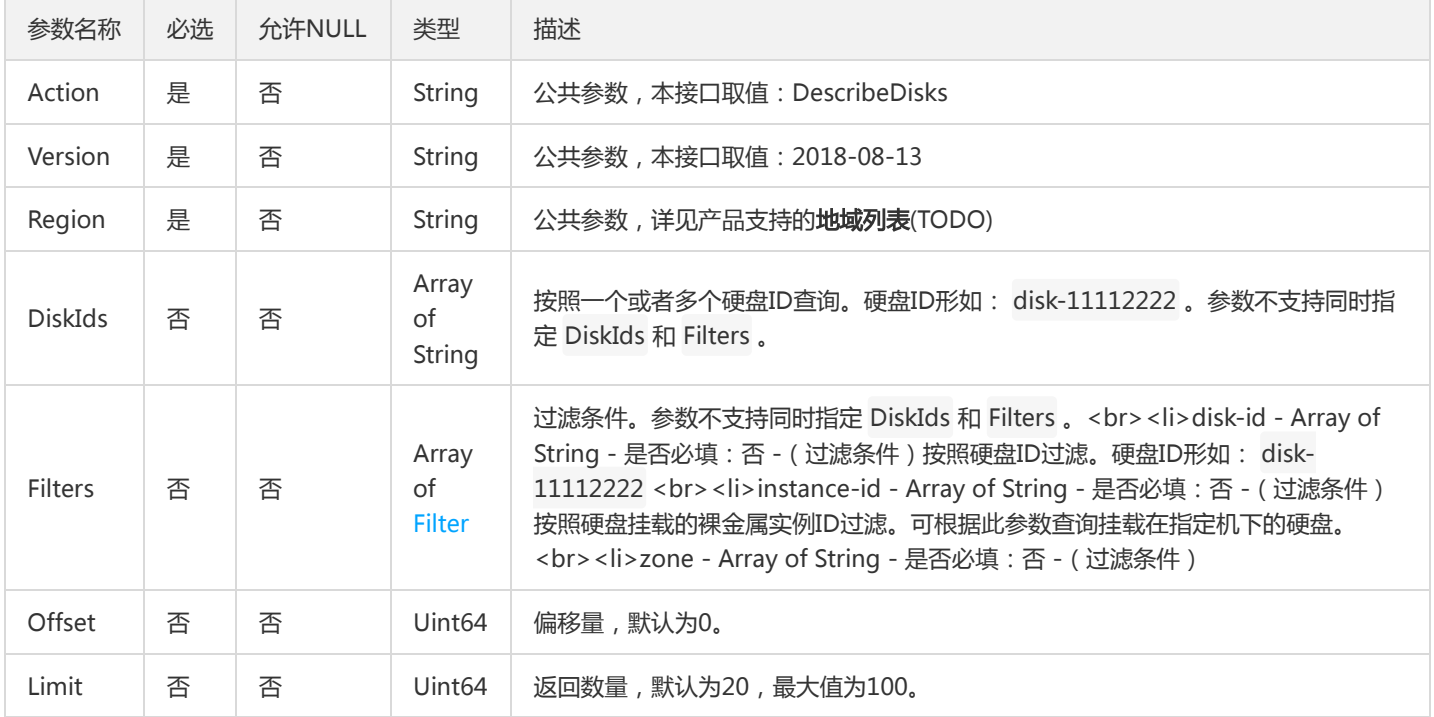

### 3. 输出参数

参数名称 类型 描述

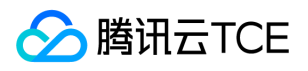

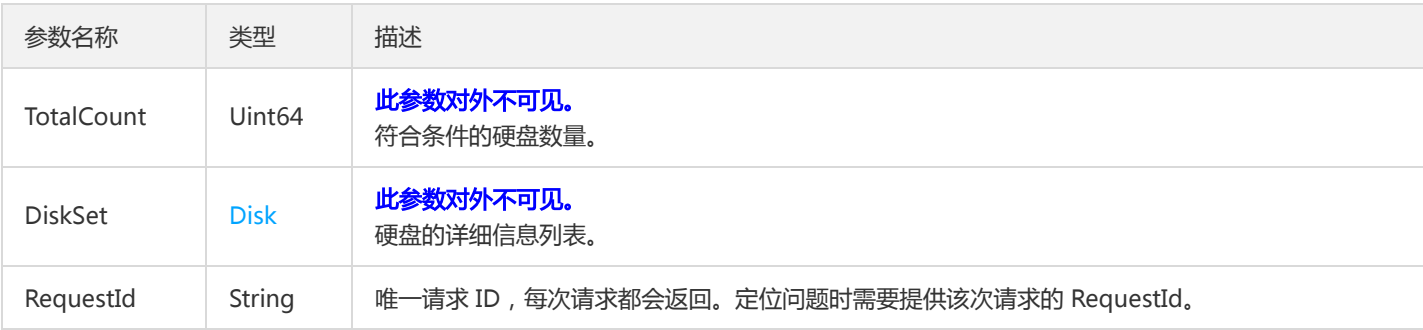

# 4. 错误码

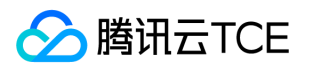

# 显示套餐列表

最近更新时间: 2024-06-18 14:31:22

#### 1. 接口描述

接口请求域名: bms.api3.finance.cloud.tencent.com。

显示套餐列表详情。

默认接口请求频率限制:40次/秒。

接口更新时间:2023-11-02 20:21:19。

接口既验签名又鉴权。

# 2. 输入参数

以下请求参数列表仅列出了接口请求参数和部分公共参数,完整公共参数列表见公共请求参数。

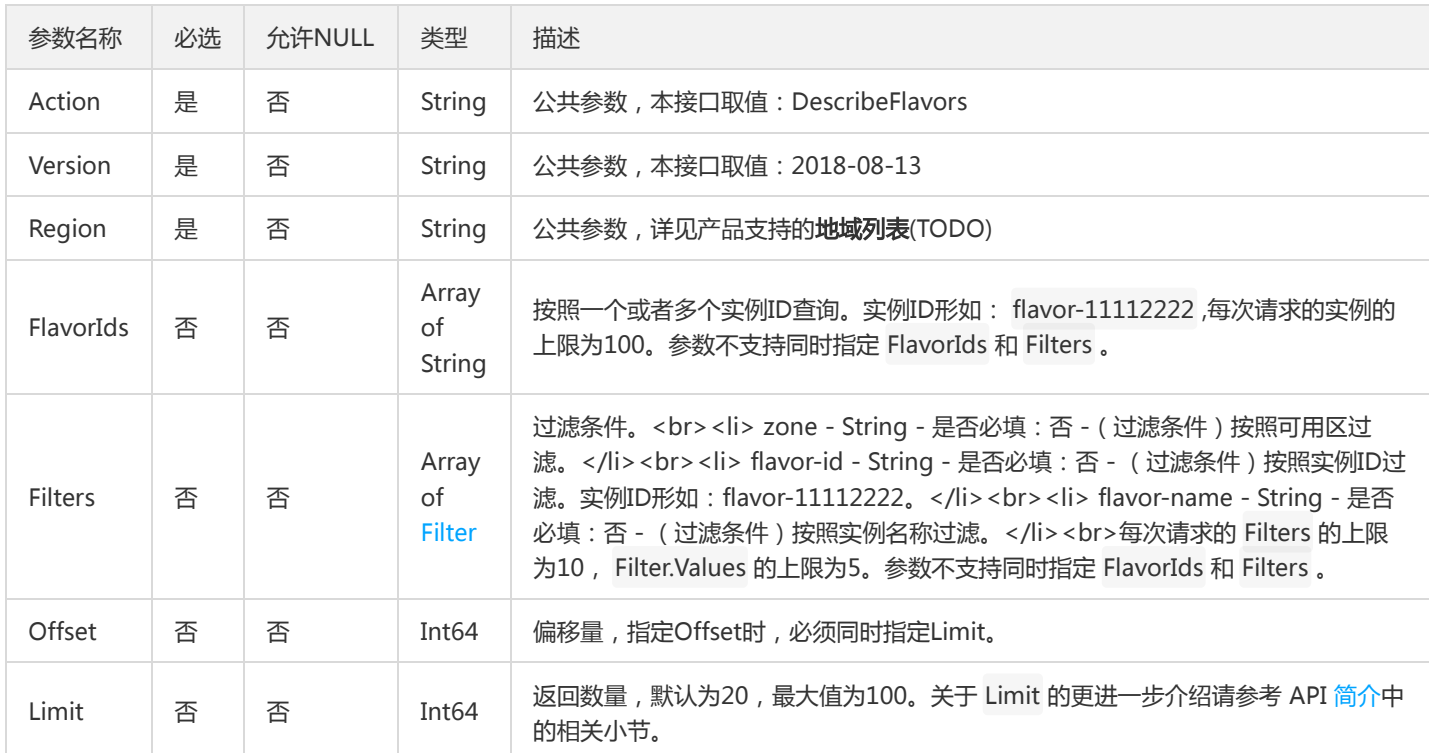

### 3. 输出参数

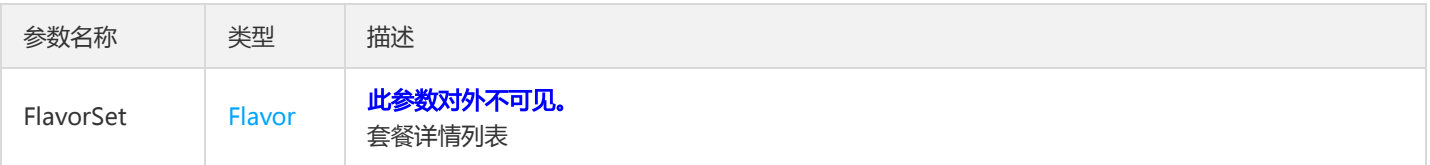

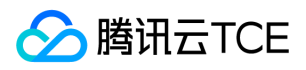

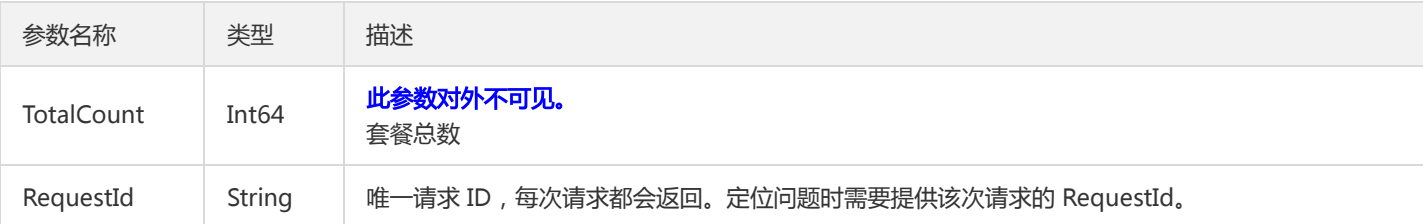

### 4. 错误码

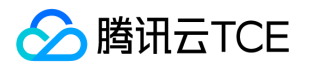

# 查询心跳网络组信息

最近更新时间: 2024-06-18 14:31:22

#### 1. 接口描述

接口请求域名: bms.api3.finance.cloud.tencent.com。

查询心跳网络组信息

默认接口请求频率限制:20次/秒。

接口更新时间:2023-08-29 22:19:34。

接口既验签名又鉴权。

# 2. 输入参数

以下请求参数列表仅列出了接口请求参数和部分公共参数,完整公共参数列表见公共请求参数。

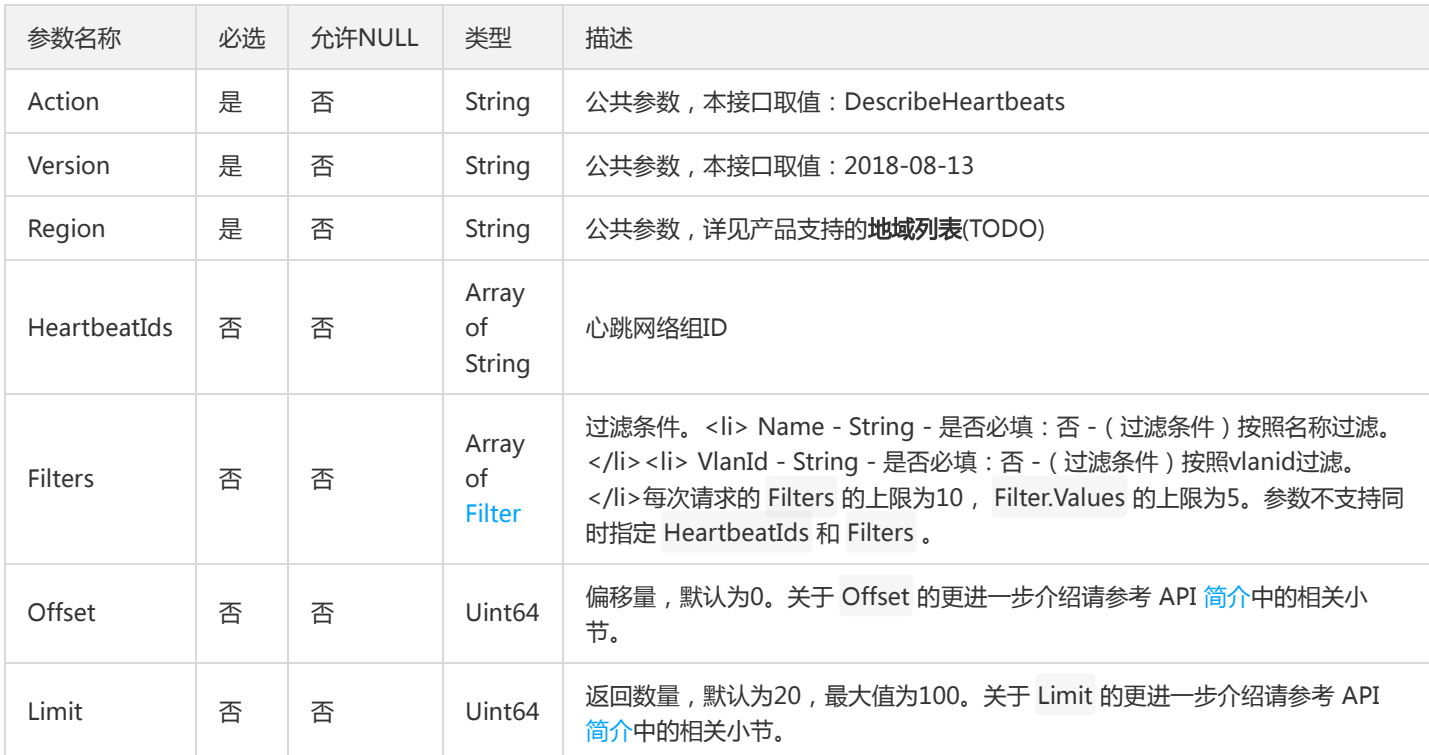

#### 3. 输出参数

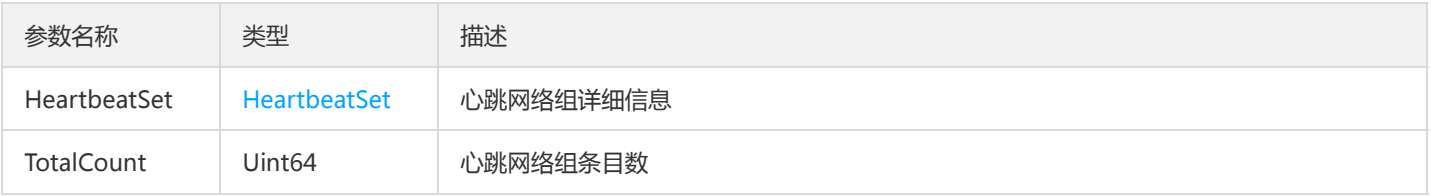

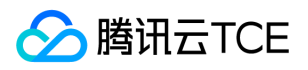

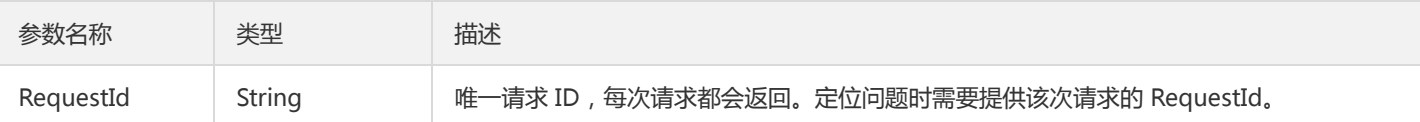

### 4. 错误码

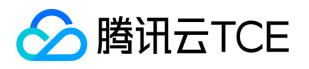

# 查看实例列表

最近更新时间: 2024-06-18 14:31:22

#### 1. 接口描述

接口请求域名: bms.api3.finance.cloud.tencent.com。

本接口 (DescribeInstances) 用于查询一个或多个实例的详细信息。

- 可以根据实例 ID 、实例名称或者实例计费模式等信息来查询实例的详细信息。过滤信息详细请见过滤器 Filter 。
- 如果参数为空,返回当前用户一定数量( Limit 所指定的数量,默认为20)的实例。

默认接口请求频率限制:40次/秒。

接口更新时间:2023-04-13 11:50:43。

接口既验签名又鉴权。

#### 2. 输入参数

以下请求参数列表仅列出了接口请求参数和部分公共参数,完整公共参数列表见公共请求参数。

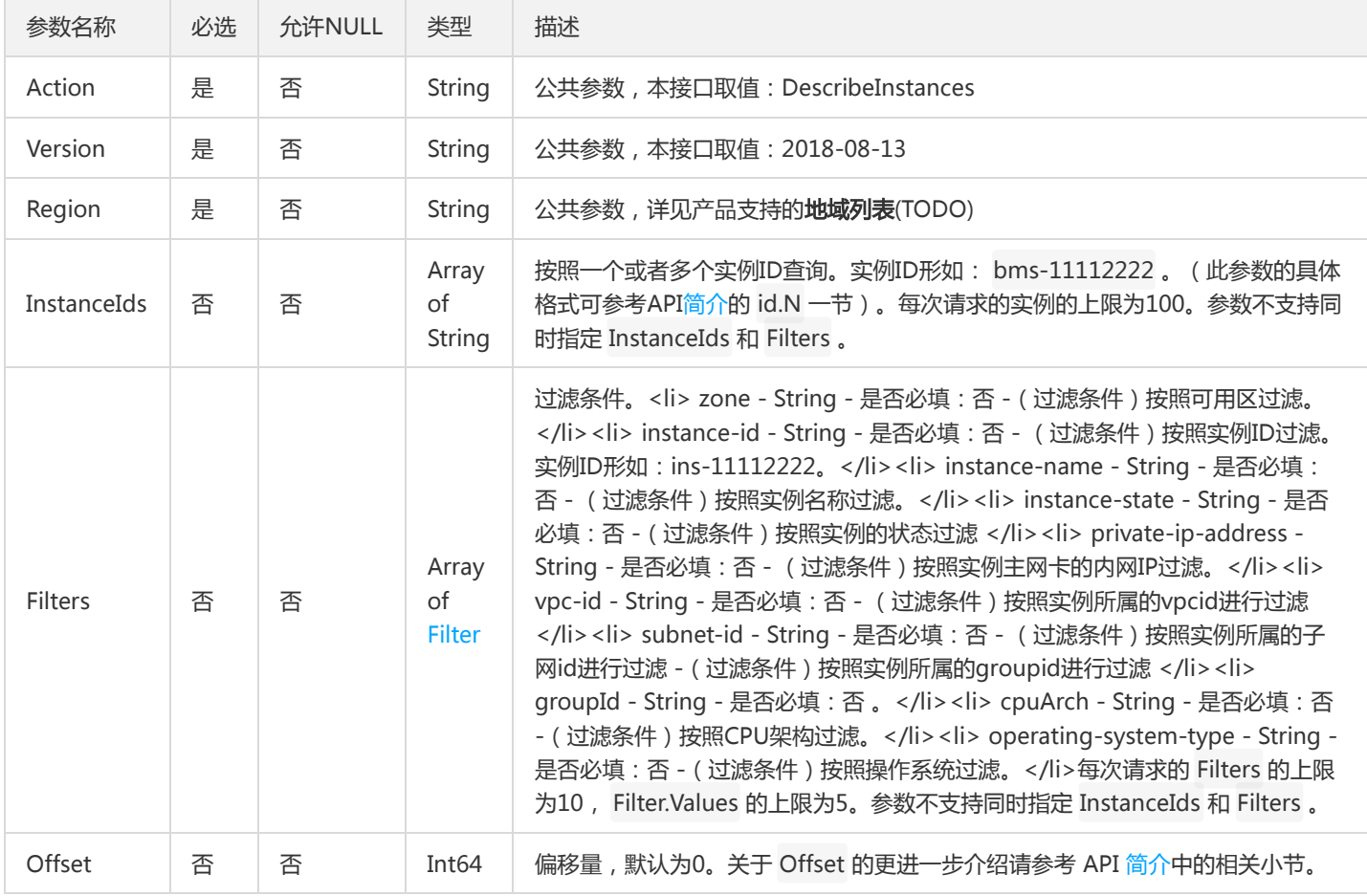

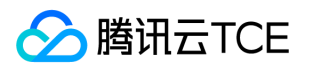

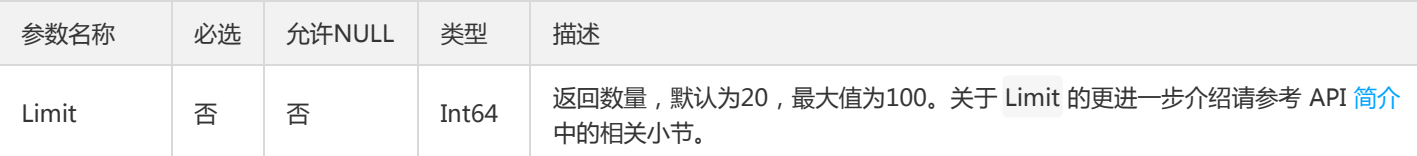

### 3. 输出参数

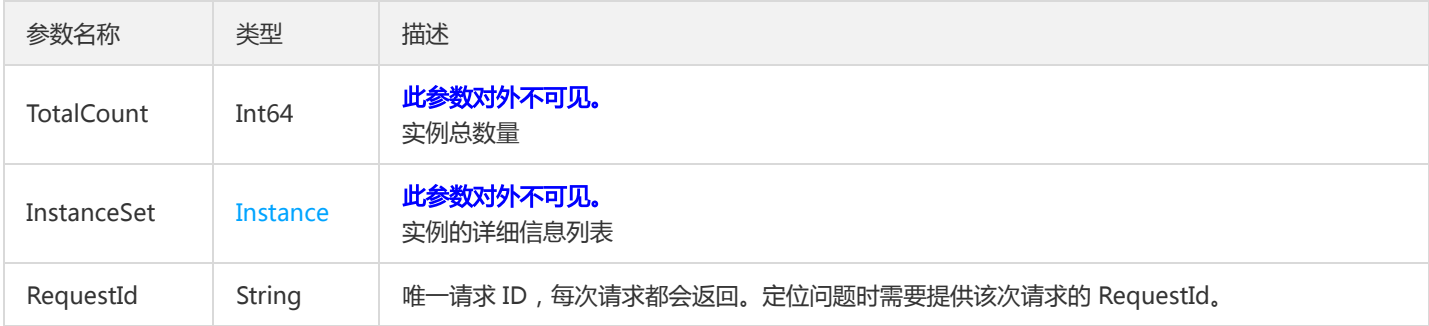

### 4. 错误码

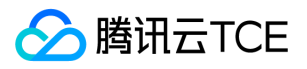

# 显示带外映射

最近更新时间: 2024-06-18 14:31:22

### 1. 接口描述

接口请求域名: bms.api3.finance.cloud.tencent.com。

显示带外映射

默认接口请求频率限制:20次/秒。

接口更新时间:2023-08-10 19:36:39。

接口既验签名又鉴权。

# 2. 输入参数

以下请求参数列表仅列出了接口请求参数和部分公共参数,完整公共参数列表见公共请求参数。

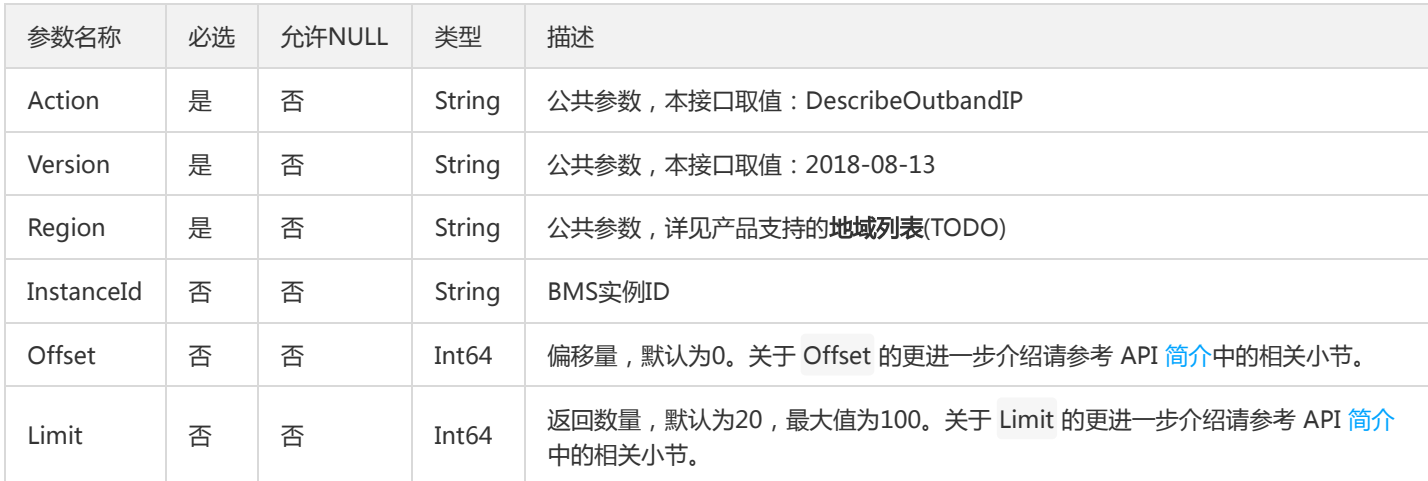

#### 3. 输出参数

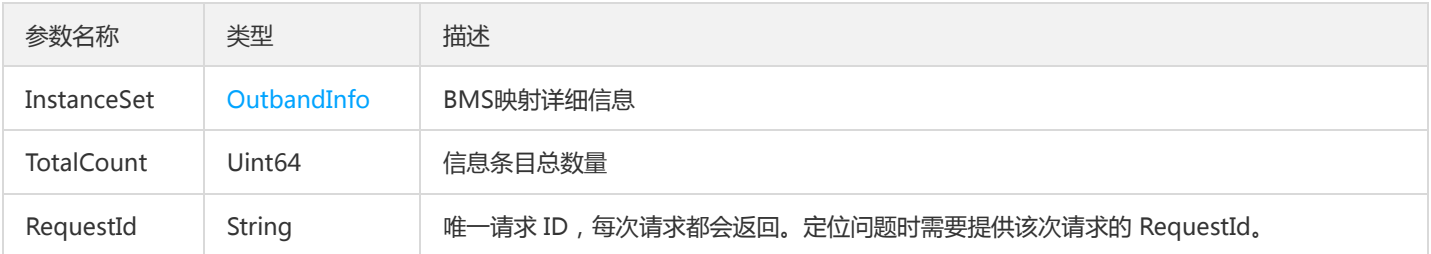

### 4. 错误码

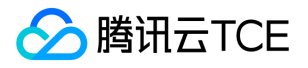

# 查询BMS带外账号密码

最近更新时间: 2024-06-18 14:31:22

#### 1. 接口描述

接口请求域名: bms.api3.finance.cloud.tencent.com。

查询BMS带外账号密码

默认接口请求频率限制:20次/秒。

接口更新时间:2023-08-25 17:30:54。

接口既验签名又鉴权。

# 2. 输入参数

以下请求参数列表仅列出了接口请求参数和部分公共参数,完整公共参数列表见公共请求参数。

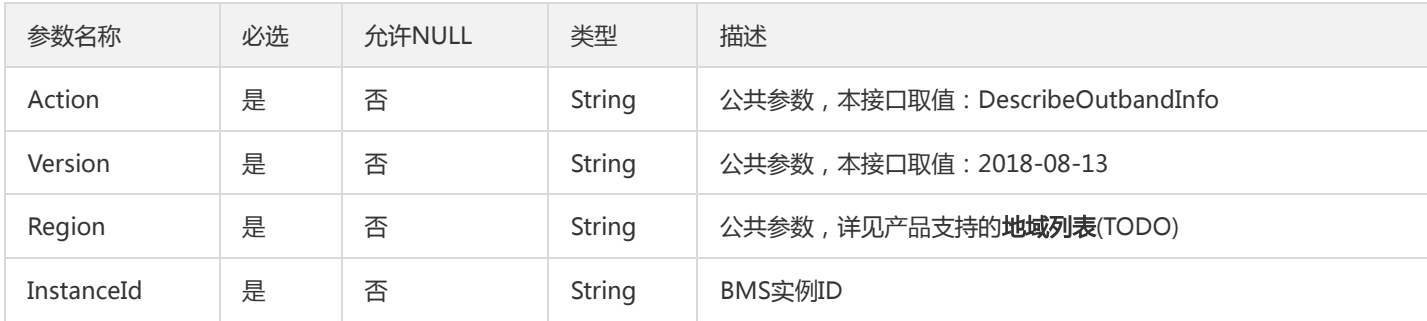

#### 3. 输出参数

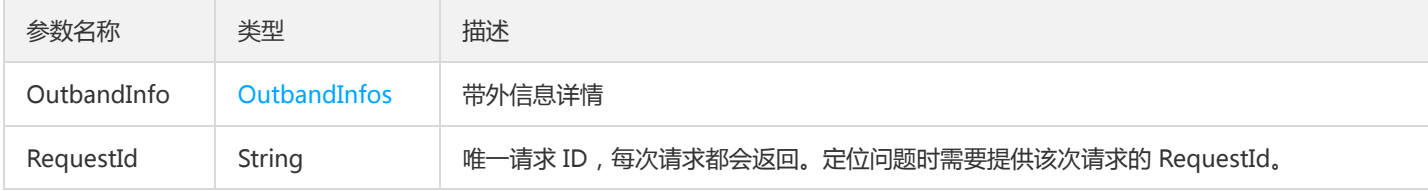

#### 4. 错误码

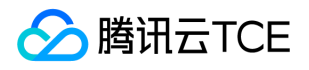

# 用于设置一个或多个bms心跳网络组

最近更新时间: 2024-06-18 14:31:22

#### 1. 接口描述

接口请求域名: bms.api3.finance.cloud.tencent.com。

用于设置一个或多个bms心跳网络组

默认接口请求频率限制:20次/秒。

接口更新时间:2023-08-29 22:10:57。

接口既验签名又鉴权。

### 2. 输入参数

以下请求参数列表仅列出了接口请求参数和部分公共参数,完整公共参数列表见公共请求参数。

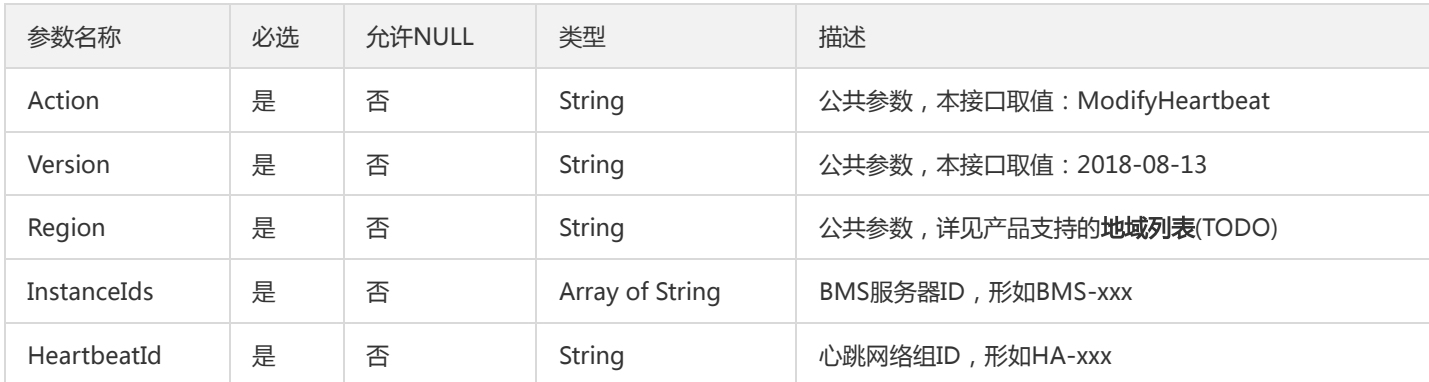

#### 3. 输出参数

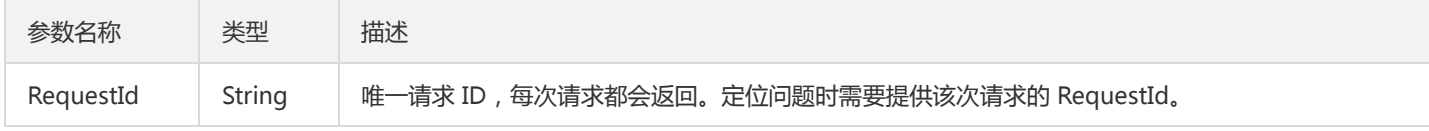

#### 4. 错误码

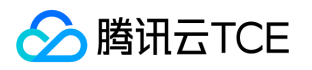

# 修改实例的属性

最近更新时间: 2024-06-18 14:31:22

#### 1. 接口描述

接口请求域名: bms.api3.finance.cloud.tencent.com。

本接口 (ModifyInstancesAttribute) 用于修改实例的属性(目前只支持修改实例的名称)。

默认接口请求频率限制:10次/秒。

接口更新时间:2023-04-09 16:44:25。

接口既验签名又鉴权。

# 2. 输入参数

以下请求参数列表仅列出了接口请求参数和部分公共参数,完整公共参数列表见公共请求参数。

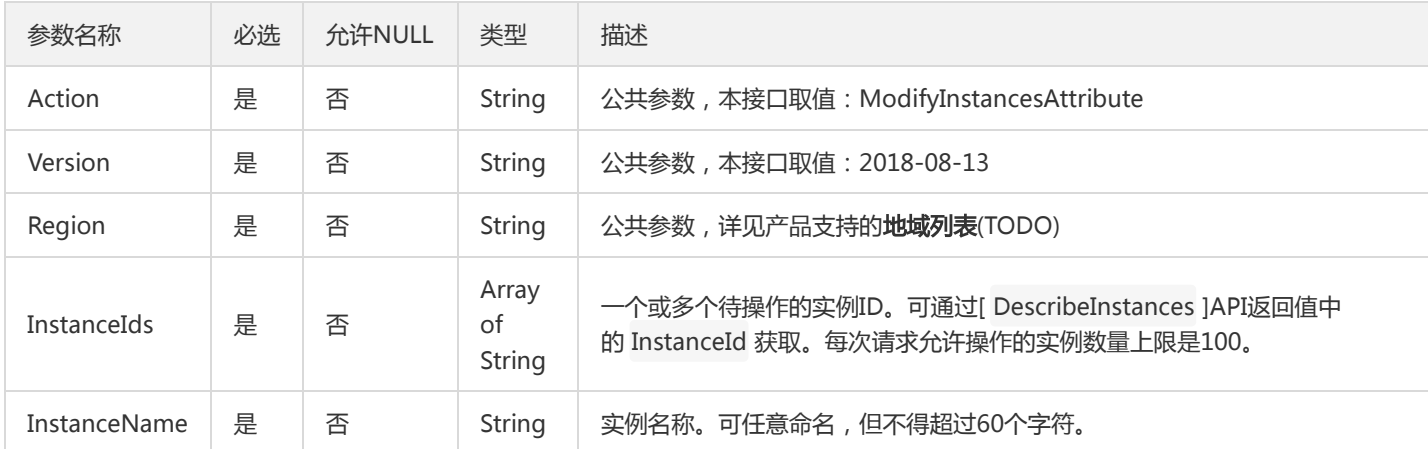

#### 3. 输出参数

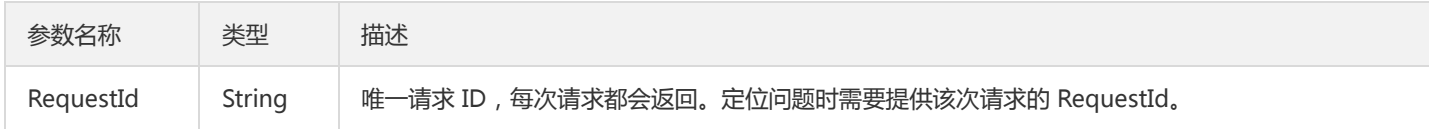

#### 4. 错误码

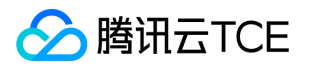

# 修改实例的置放群组

最近更新时间: 2024-06-18 14:31:22

#### 1. 接口描述

接口请求域名: bms.api3.finance.cloud.tencent.com。 本接口 (ModifyInstancesGroupId) 用于修改实例置放群组 默认接口请求频率限制:10次/秒。 接口更新时间:2023-04-10 20:31:13。

接口既验签名又鉴权。

### 2. 输入参数

以下请求参数列表仅列出了接口请求参数和部分公共参数,完整公共参数列表见公共请求参数。

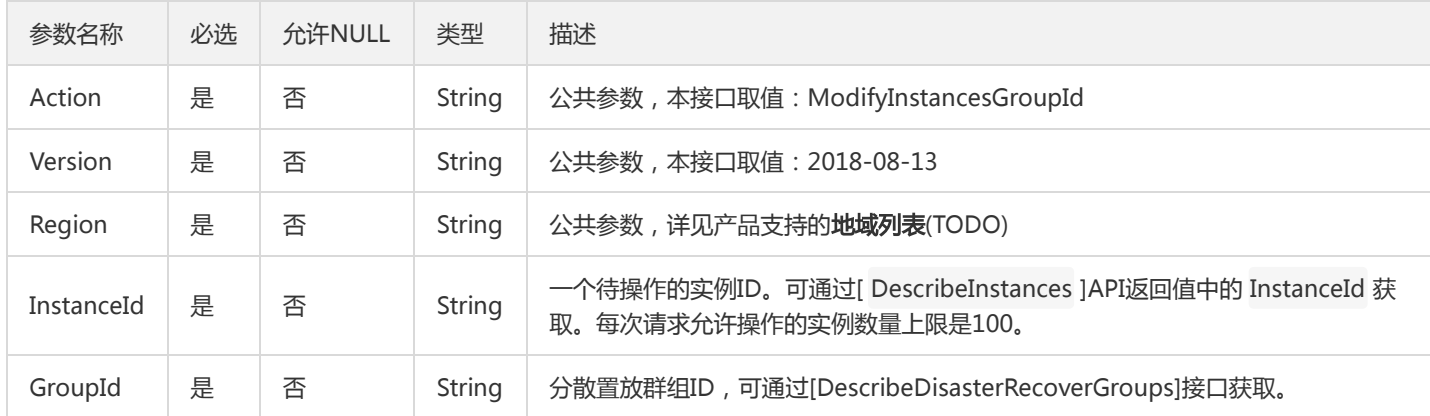

#### 3. 输出参数

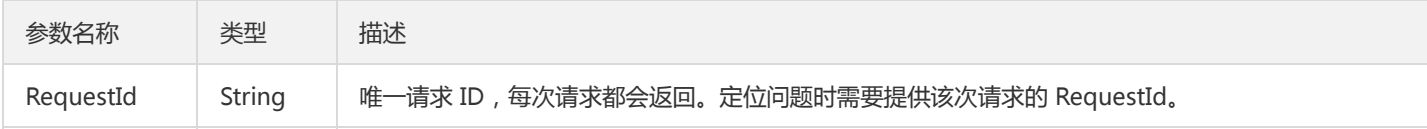

#### 4. 错误码

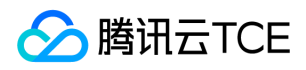

# 重启实例

最近更新时间: 2024-06-18 14:31:23

### 1. 接口描述

接口请求域名: bms.api3.finance.cloud.tencent.com。

本接口 (RebootInstances) 用于重启实例。

- 只有状态为 RUNNING 的实例才可以进行此操作。
- 接口调用成功时,实例会进入 REBOOTING 状态;重启实例成功时,实例会进入 RUNNING 状态。

默认接口请求频率限制:10次/秒。

接口更新时间:2022-10-31 18:48:04。

接口既验签名又鉴权。

#### 2. 输入参数

以下请求参数列表仅列出了接口请求参数和部分公共参数,完整公共参数列表见公共请求参数。

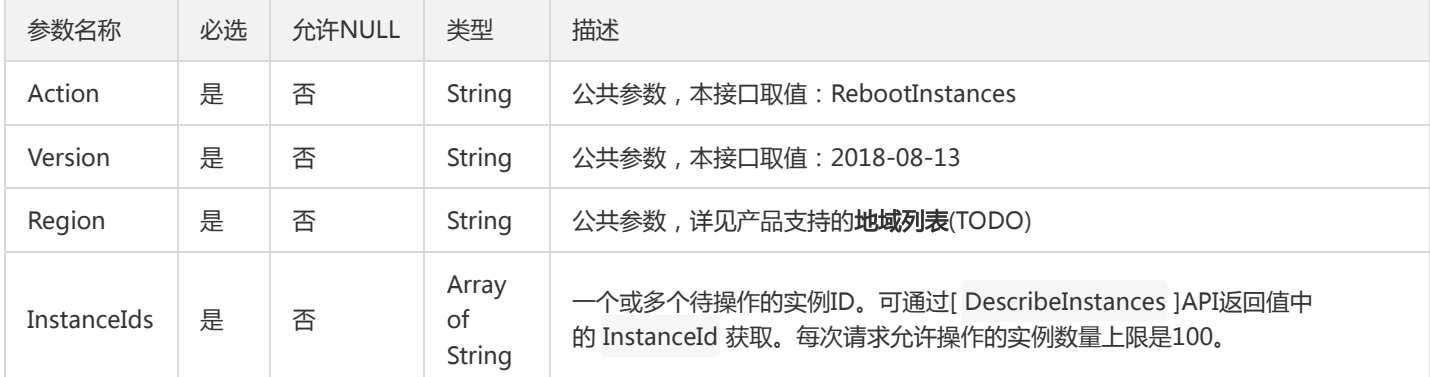

#### 3. 输出参数

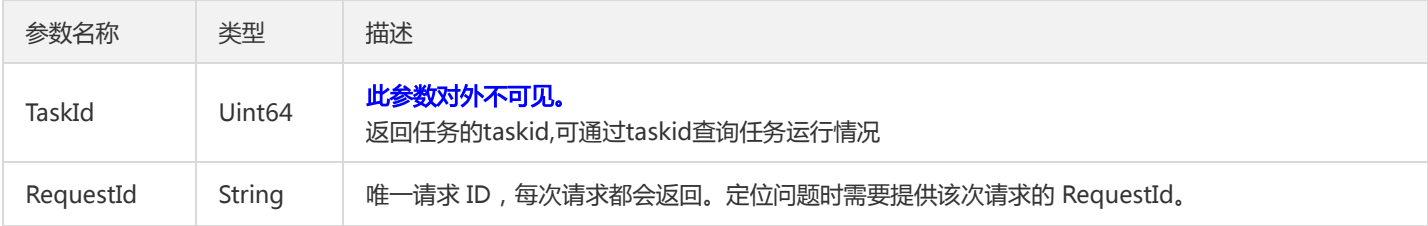

#### 4. 错误码

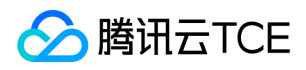

### 重装实例

最近更新时间: 2024-06-18 14:31:23

### 1. 接口描述

接口请求域名: bms.api3.finance.cloud.tencent.com。

本接口 (ResetInstance) 用于重装指定实例上的操作系统。

- 如果指定了 OperatingSystem 参数,则使用指定的系统重装;否则按照当前实例使用的系统进行重装。
- 系统盘将会被格式化,并重置;请确保系统盘中无重要文件。

默认接口请求频率限制:10次/秒。

接口更新时间:2023-02-27 11:39:02。

接口既验签名又鉴权。

### 2. 输入参数

以下请求参数列表仅列出了接口请求参数和部分公共参数,完整公共参数列表见公共请求参数。

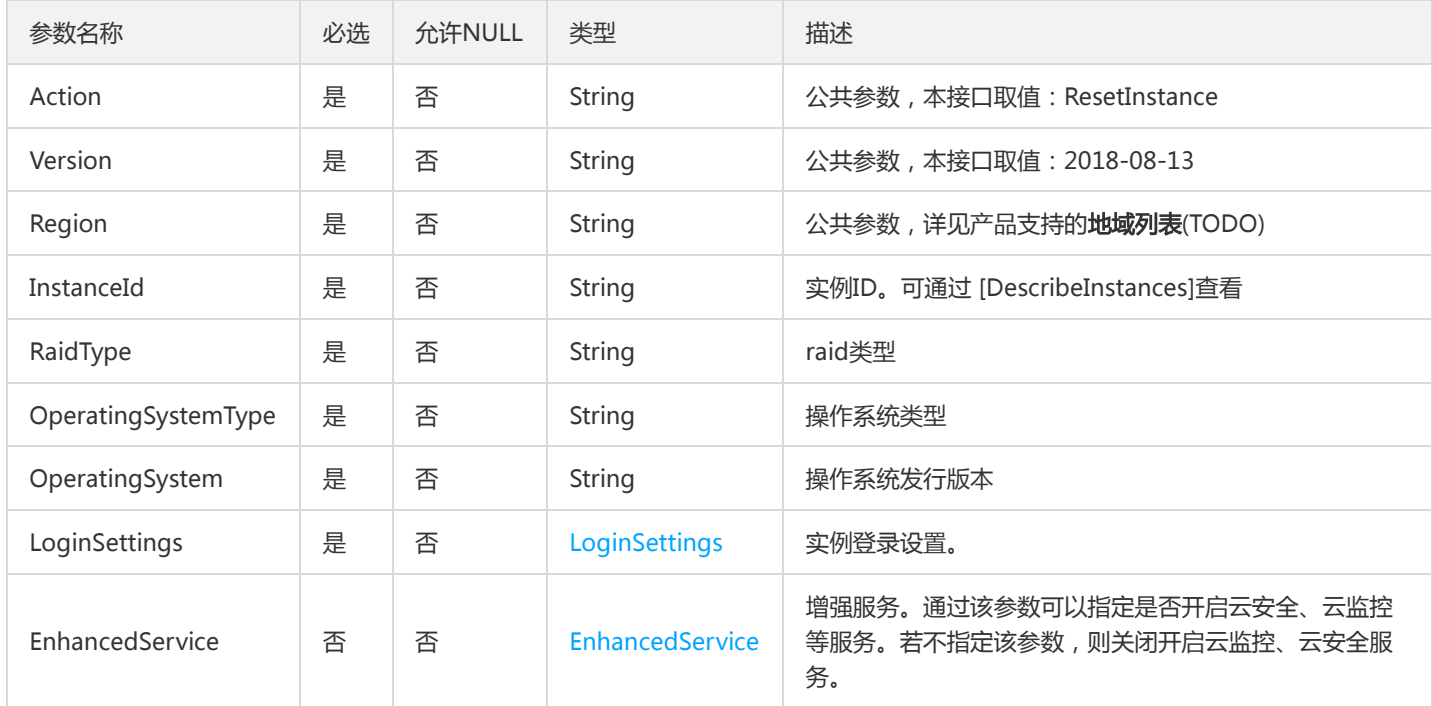

#### 3. 输出参数

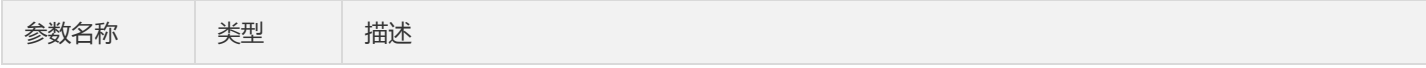

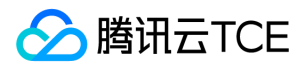

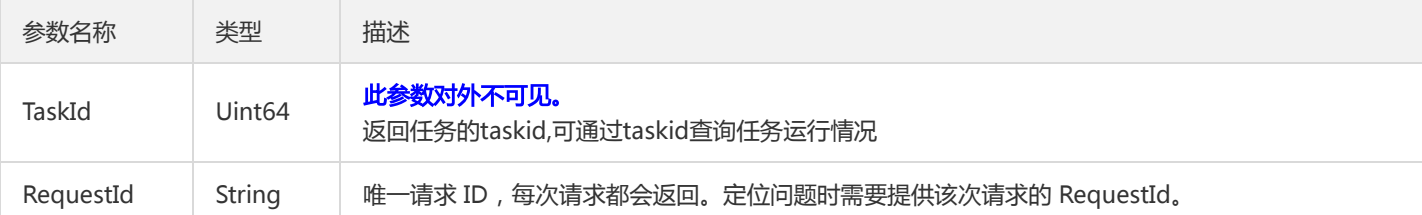

### 4. 错误码

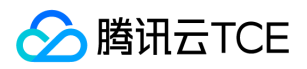

# 退还备用IP

最近更新时间: 2024-06-18 14:31:23

### 1. 接口描述

接口请求域名: bms.api3.finance.cloud.tencent.com。

退还备用IP

默认接口请求频率限制:20次/秒。

接口更新时间:2023-09-20 15:27:33。

接口既验签名又鉴权。

# 2. 输入参数

以下请求参数列表仅列出了接口请求参数和部分公共参数,完整公共参数列表见公共请求参数。

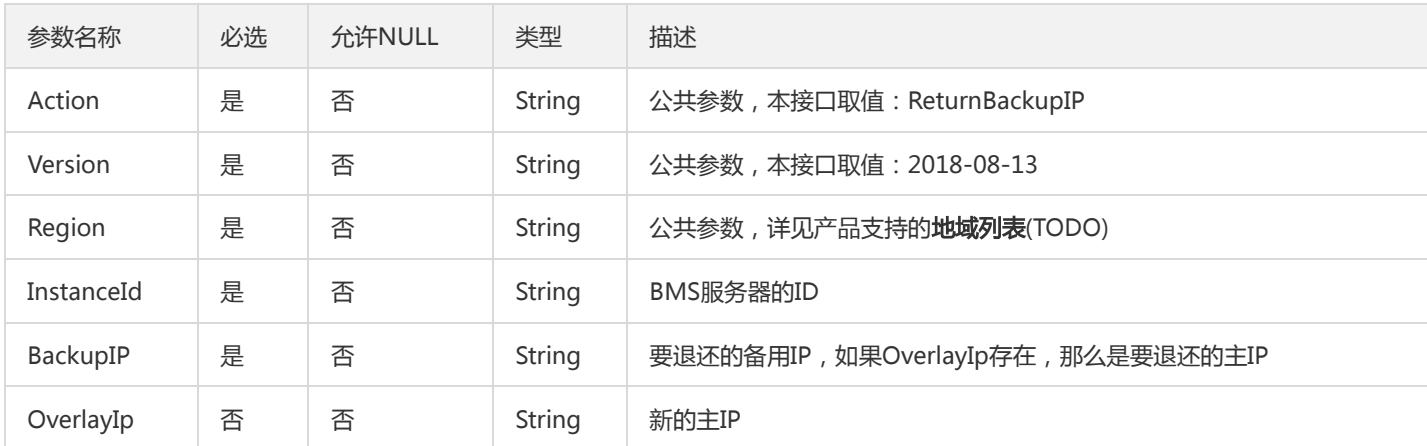

### 3. 输出参数

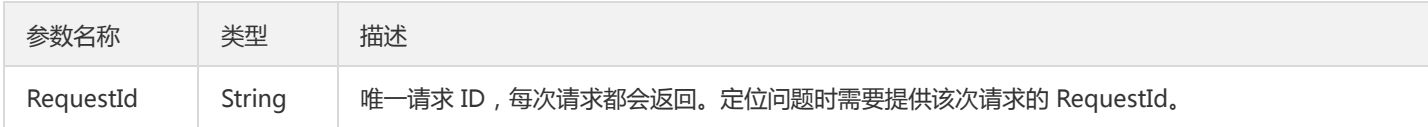

#### 4. 错误码
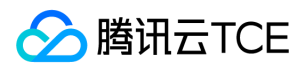

# 创建实例

最近更新时间: 2024-06-18 14:31:23

## 1. 接口描述

接口请求域名: bms.api3.finance.cloud.tencent.com。

本接口 (RunInstances) 用于创建一个或多个指定配置的实例。

默认接口请求频率限制:10次/秒。

接口更新时间:2023-09-07 15:44:11。

接口既验签名又鉴权。

# 2. 输入参数

以下请求参数列表仅列出了接口请求参数和部分公共参数,完整公共参数列表见公共请求参数。

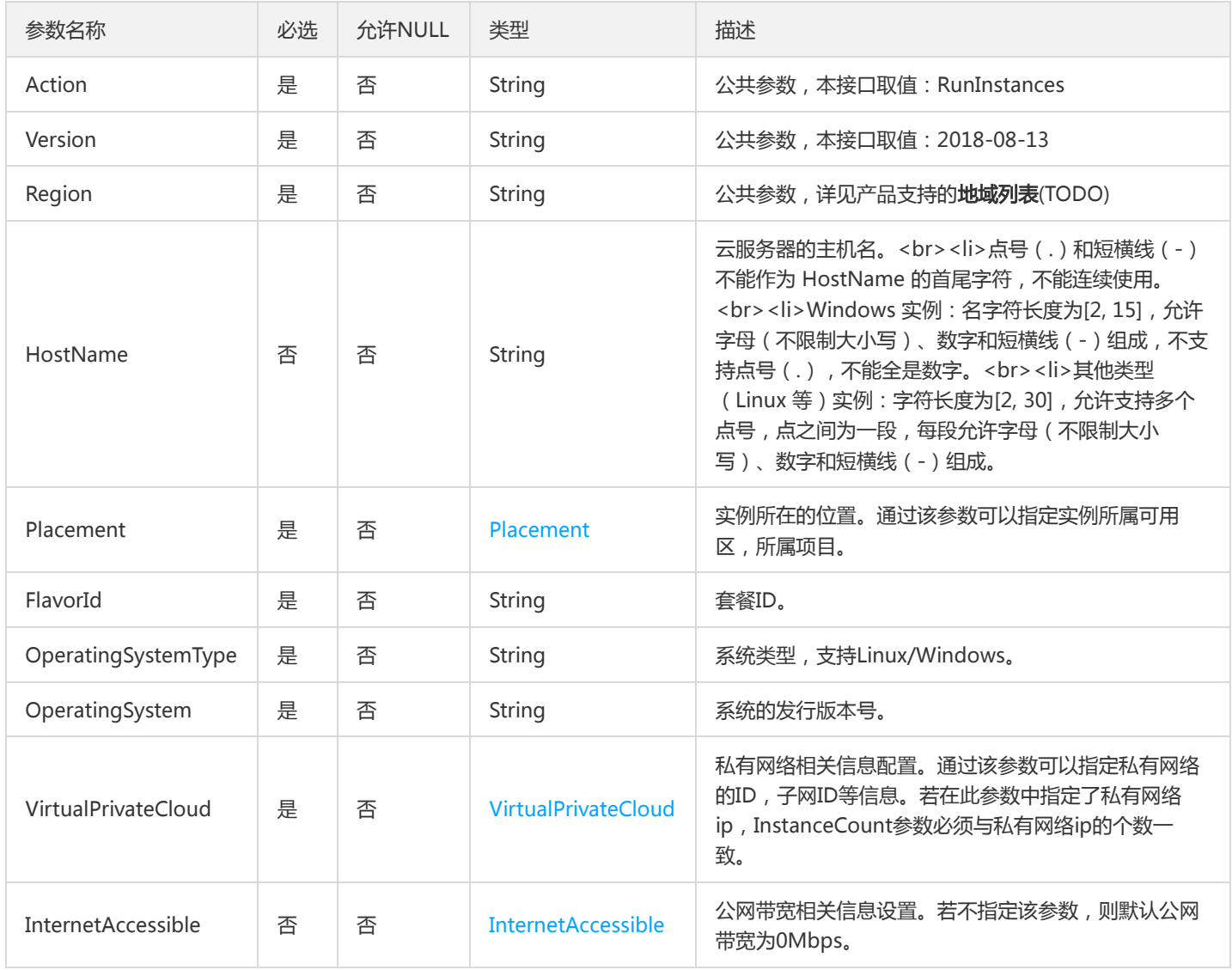

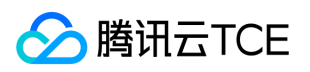

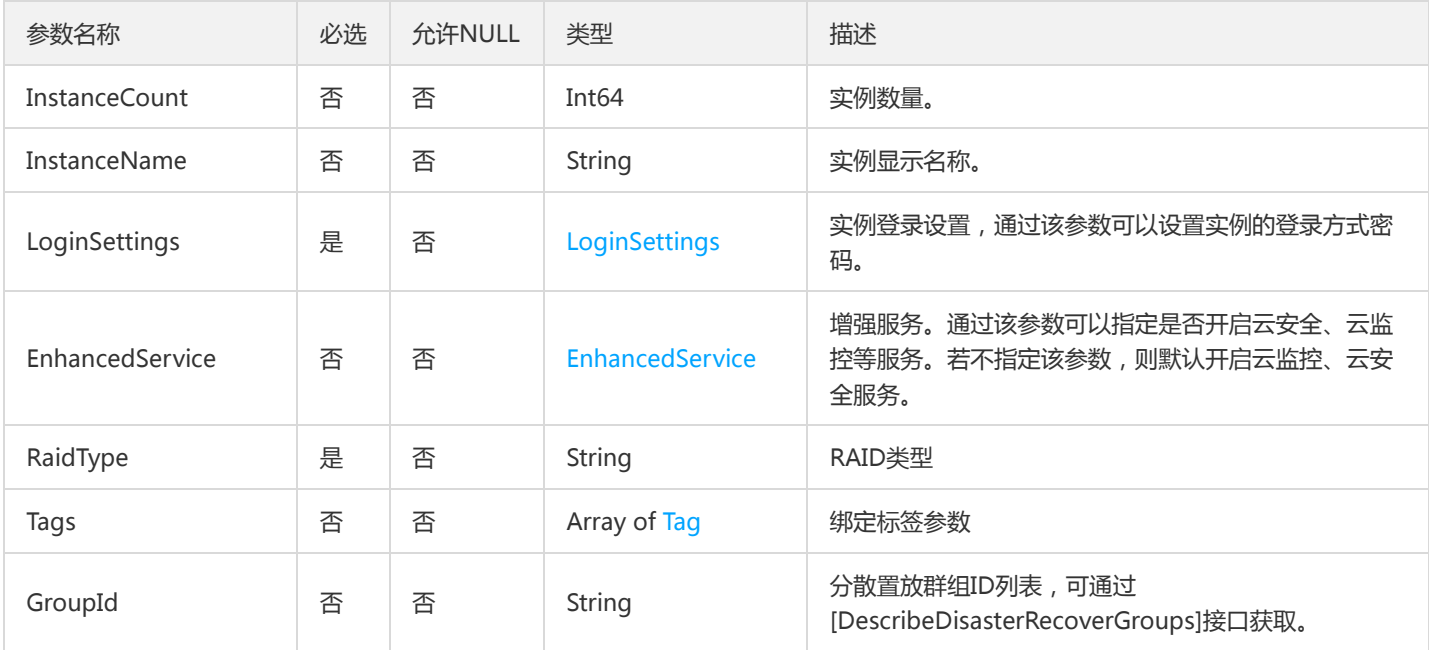

# 3. 输出参数

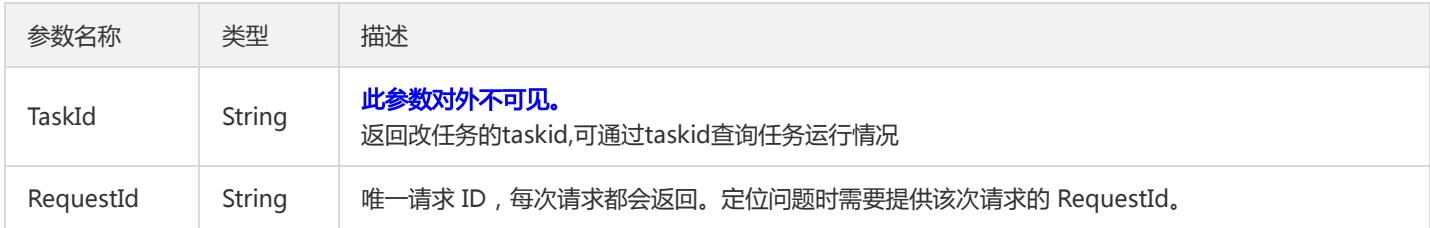

# 4. 错误码

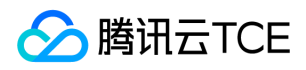

# 启动实例

最近更新时间: 2024-06-18 14:31:23

# 1. 接口描述

接口请求域名: bms.api3.finance.cloud.tencent.com。

本接口 (StartInstances) 用于启动一个或多个实例。

- 只有状态为 STOPPED 的实例才可以进行此操作。
- 接口调用成功时,实例会进入 STARTING 状态;启动实例成功时,实例会进入 RUNNING 状态。

默认接口请求频率限制:10次/秒。

接口更新时间:2022-10-28 19:09:38。

接口既验签名又鉴权。

### 2. 输入参数

以下请求参数列表仅列出了接口请求参数和部分公共参数,完整公共参数列表见公共请求参数。

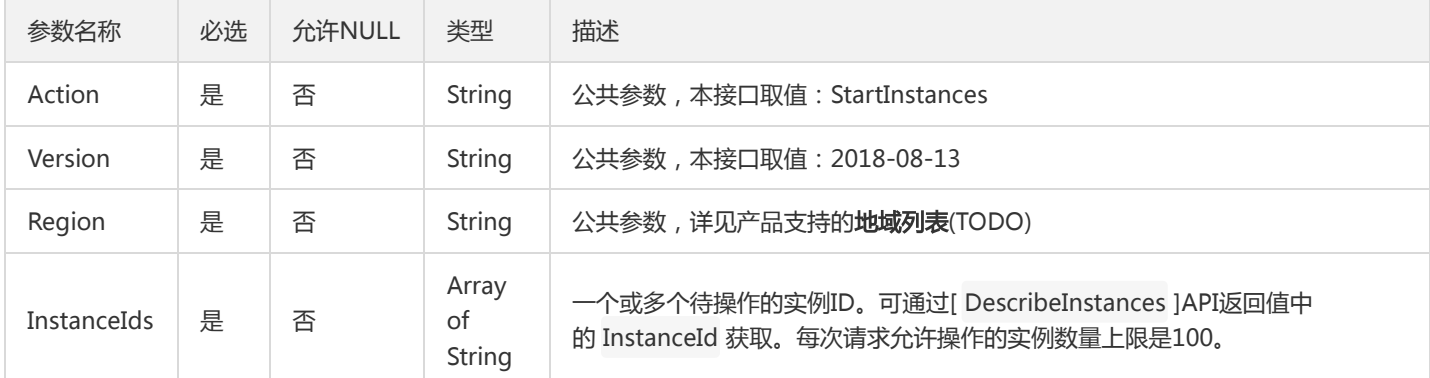

### 3. 输出参数

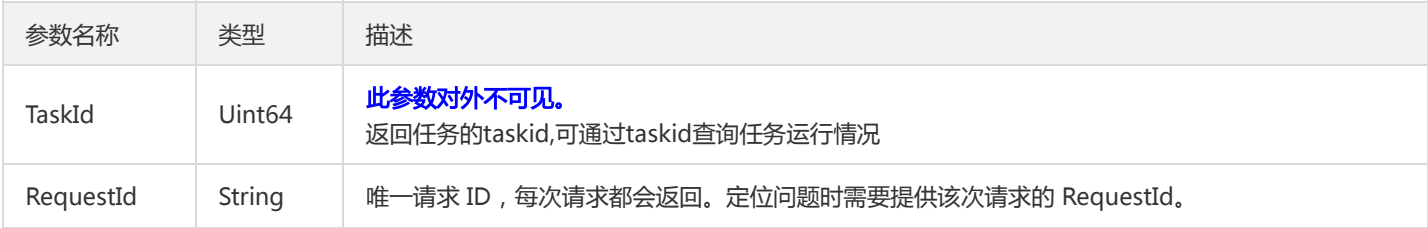

### 4. 错误码

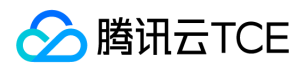

# 关闭实例

最近更新时间: 2024-06-18 14:31:23

### 1. 接口描述

接口请求域名: bms.api3.finance.cloud.tencent.com。

本接口 (StopInstances) 用于关闭一个或多个实例。

- 只有状态为 RUNNING 的实例才可以进行此操作。
- 接口调用成功时,实例会进入 STOPPING 状态;关闭实例成功时,实例会进入 STOPPED 状态。

默认接口请求频率限制:10次/秒。

接口更新时间:2022-10-28 19:09:27。

接口既验签名又鉴权。

### 2. 输入参数

以下请求参数列表仅列出了接口请求参数和部分公共参数,完整公共参数列表见公共请求参数。

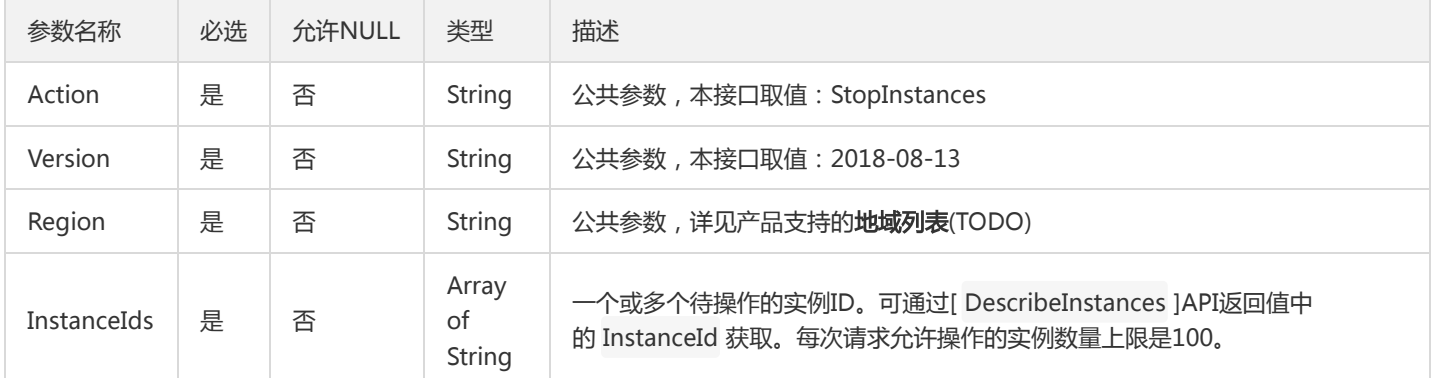

### 3. 输出参数

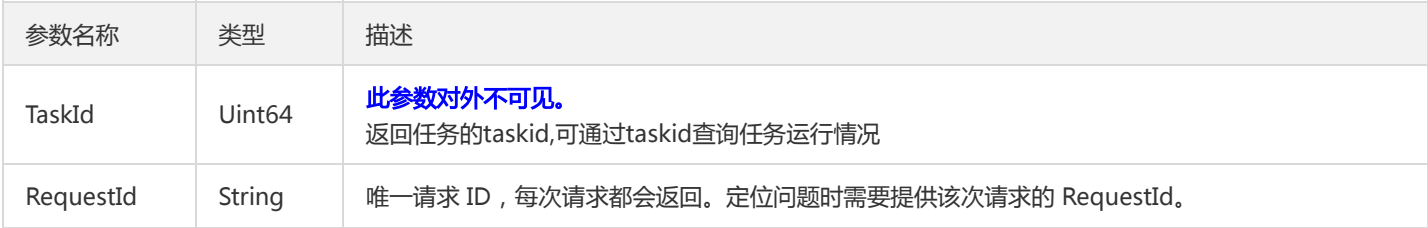

### 4. 错误码

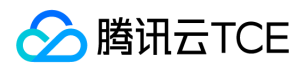

# 退还实例

最近更新时间: 2024-06-18 14:31:23

## 1. 接口描述

接口请求域名: bms.api3.finance.cloud.tencent.com。

本接口 (TerminateInstances) 用于主动退还实例。

不再使用的实例,可通过本接口主动退还。

默认接口请求频率限制:10次/秒。

接口更新时间:2022-10-28 19:09:11。

接口既验签名又鉴权。

## 2. 输入参数

以下请求参数列表仅列出了接口请求参数和部分公共参数,完整公共参数列表见公共请求参数。

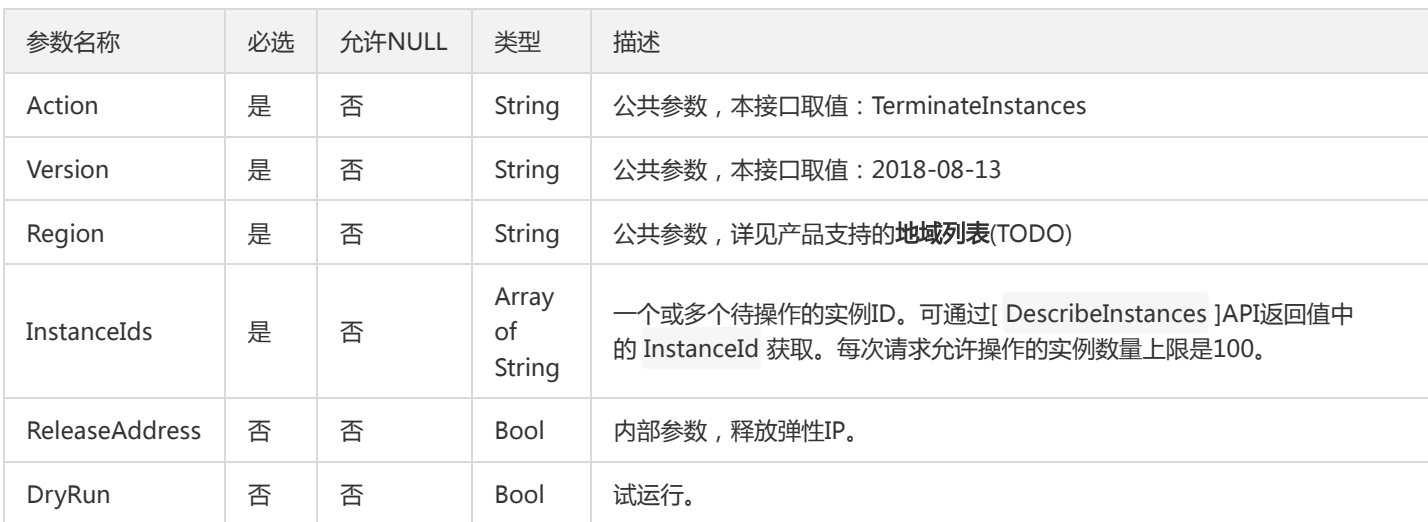

# 3. 输出参数

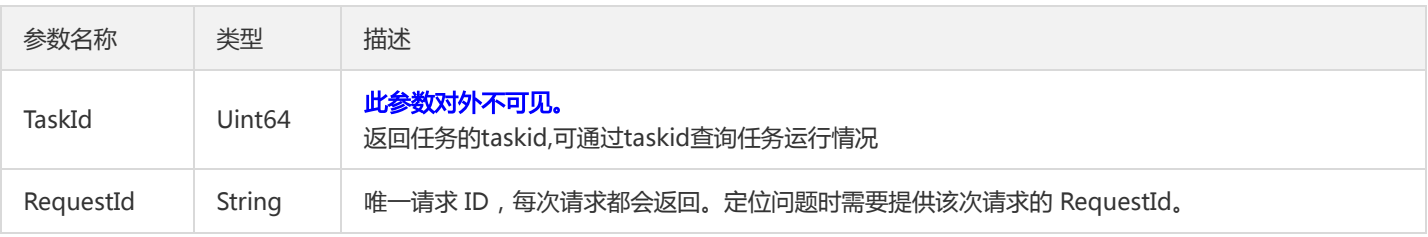

## 4. 错误码

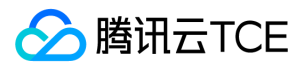

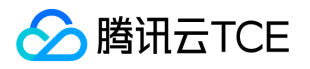

# 修改置放群组信息

最近更新时间: 2024-06-18 14:31:23

## 1. 接口描述

接口请求域名: bms.api3.finance.cloud.tencent.com。

修改置放群组信息名称

默认接口请求频率限制:10次/秒。

接口更新时间:2023-04-04 23:29:27。

接口既验签名又鉴权。

# 2. 输入参数

以下请求参数列表仅列出了接口请求参数和部分公共参数,完整公共参数列表见公共请求参数。

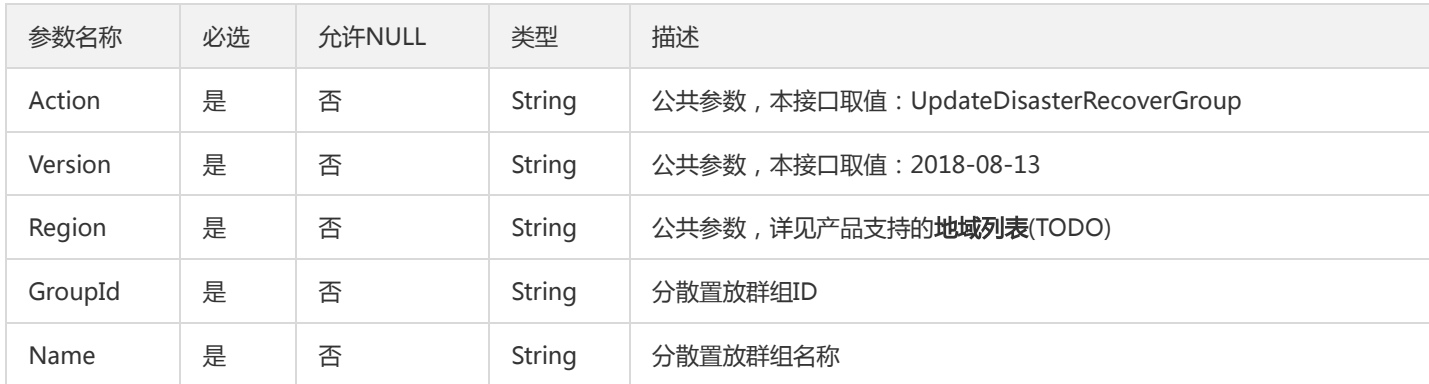

## 3. 输出参数

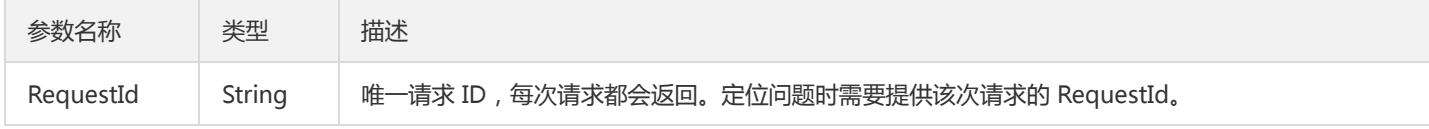

### 4. 错误码

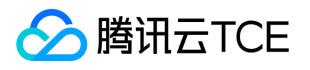

# 更新心跳网络组名称

最近更新时间: 2024-06-18 14:31:23

## 1. 接口描述

接口请求域名: bms.api3.finance.cloud.tencent.com。

更新心跳网络组名称

默认接口请求频率限制:20次/秒。

接口更新时间:2023-08-29 22:13:33。

接口既验签名又鉴权。

# 2. 输入参数

以下请求参数列表仅列出了接口请求参数和部分公共参数,完整公共参数列表见公共请求参数。

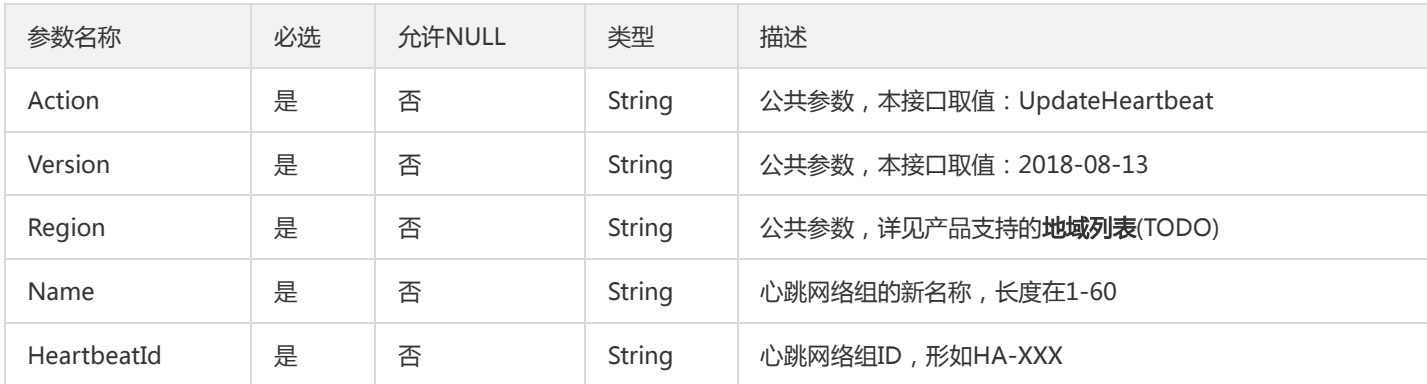

## 3. 输出参数

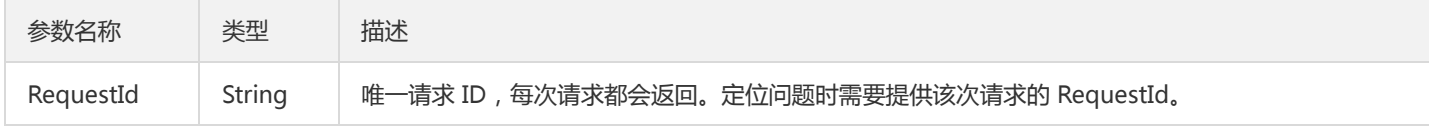

### 4. 错误码

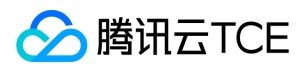

# 数据结构

最近更新时间: 2024-06-18 14:31:23

### DelOutbandInfo

#### 删除带外映射信息参数

#### 被如下接口引用:DeleteOutbandIP

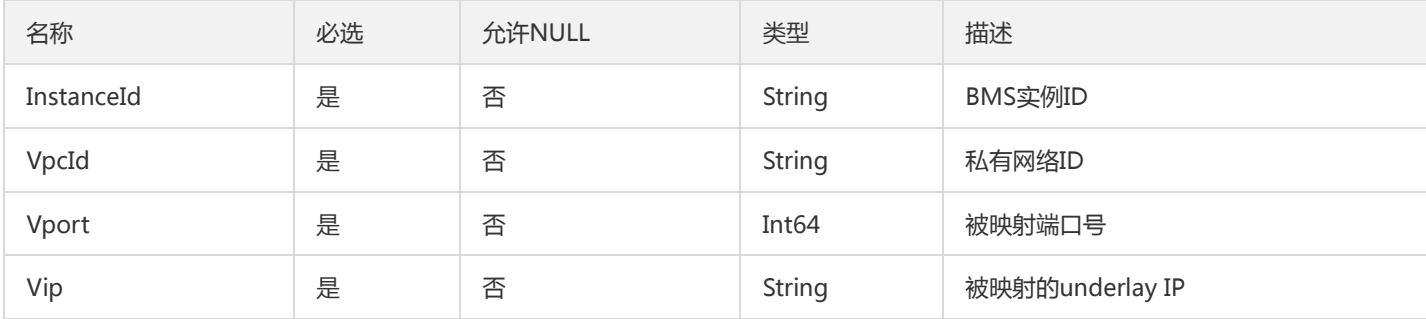

### Flavor

#### 套餐详情

#### 被如下接口引用:DescribeFlavors

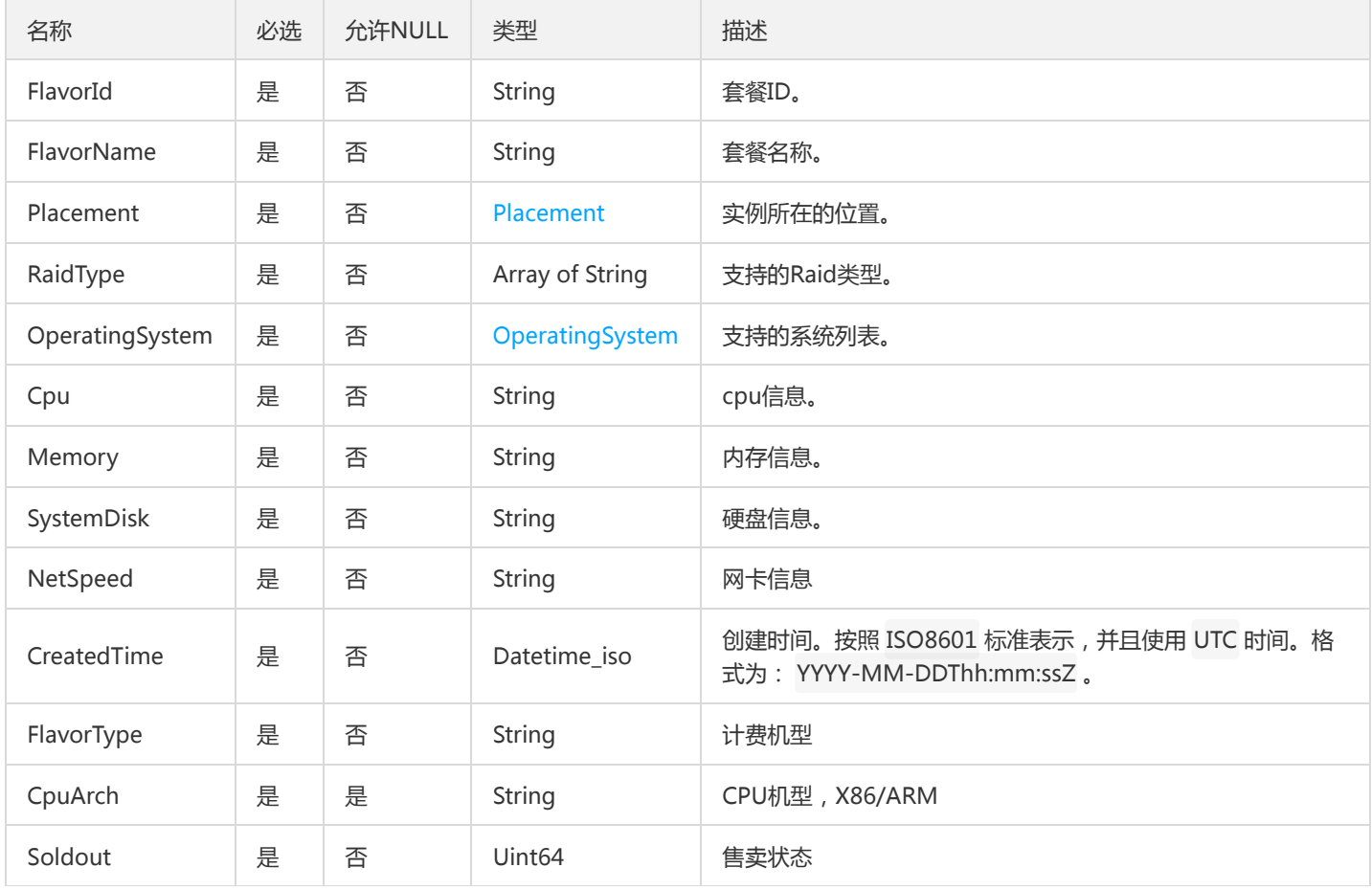

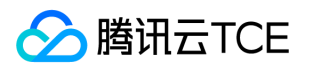

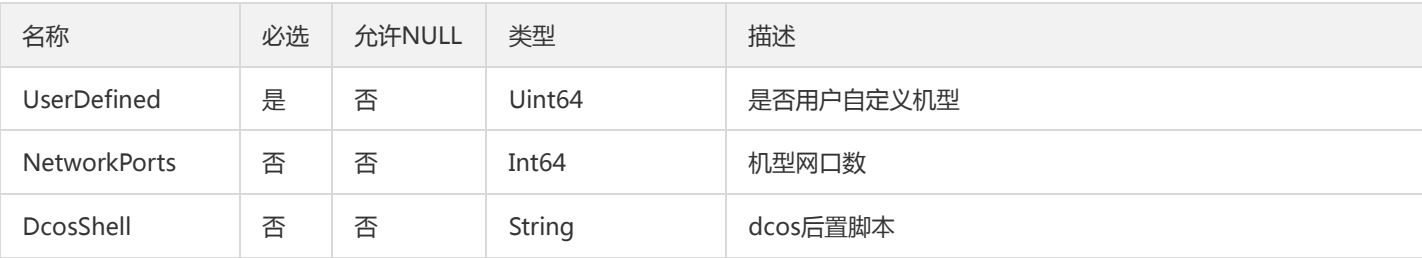

### Instance

#### 描述实例的信息

#### 被如下接口引用:DescribeInstances

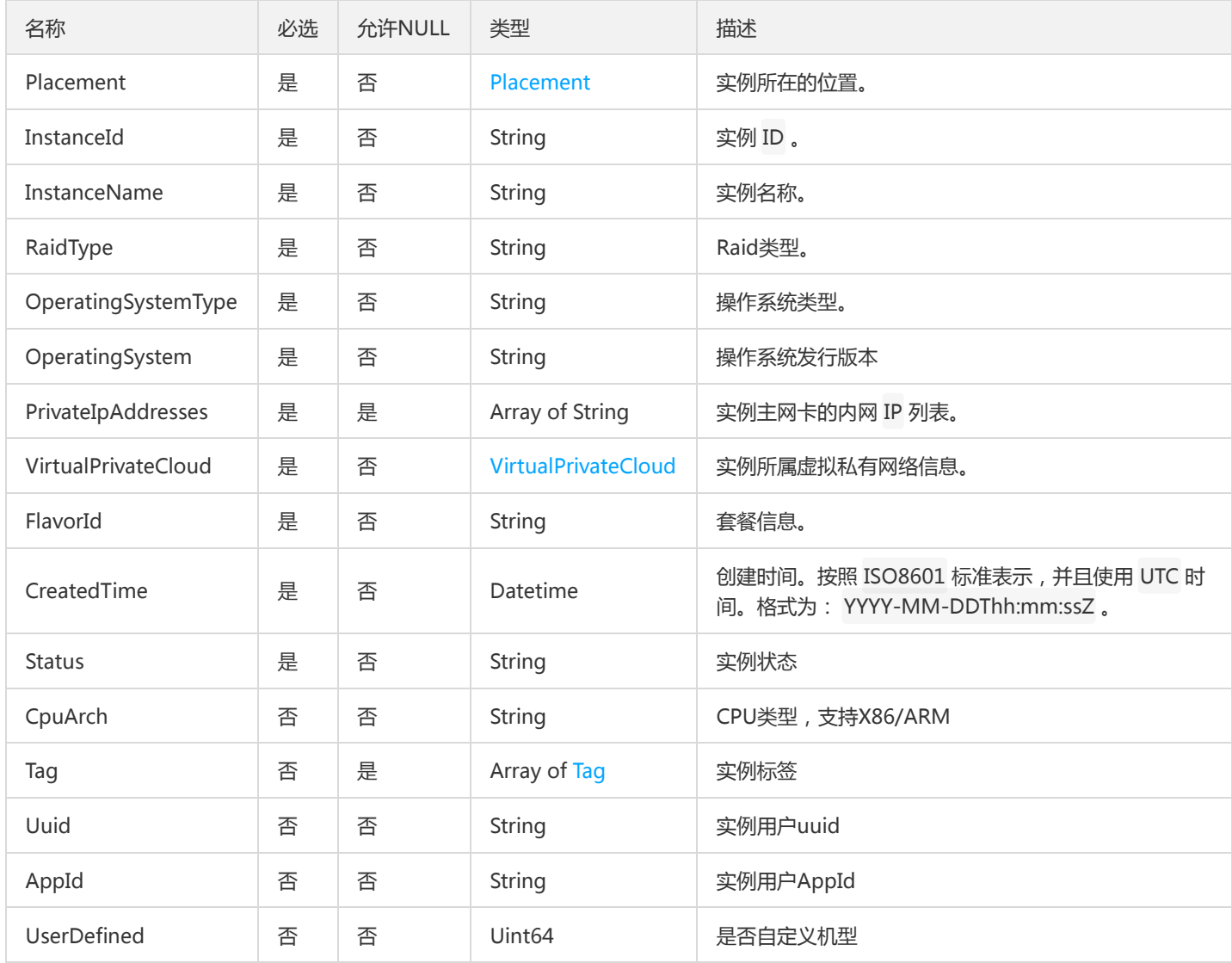

## <span id="page-81-0"></span>Tag

标签键值对

被如下接口引用:DescribeInstances、RunInstances

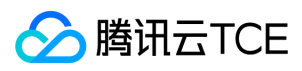

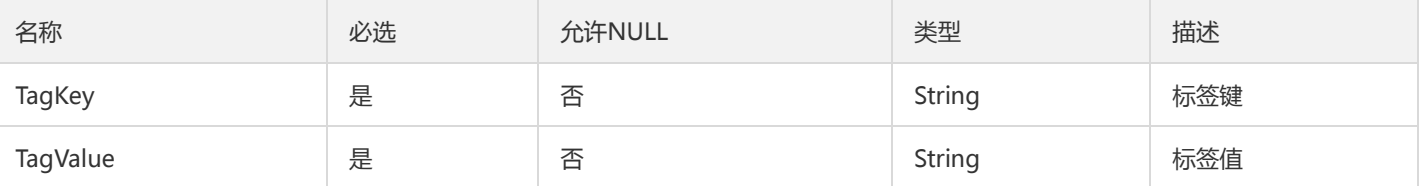

### ActionTimer

定时任务

被如下接口引用:

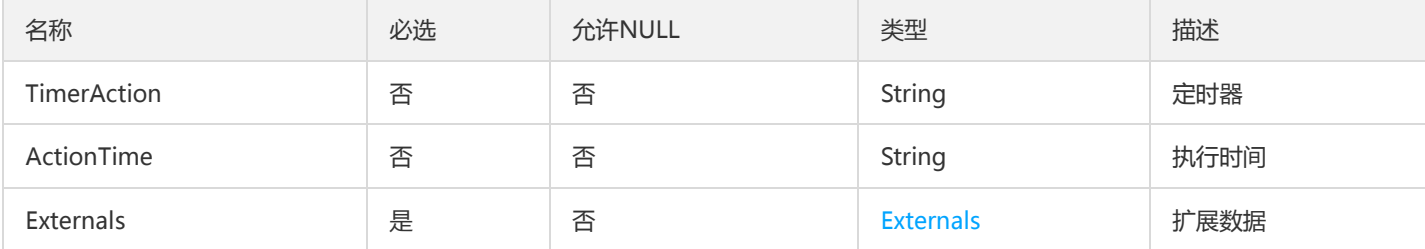

## EnhancedService

描述了实例的增强服务启用情况与其设置,如云安全,云监控、云哨等实例 Agent

被如下接口引用:ResetInstance、RunInstances

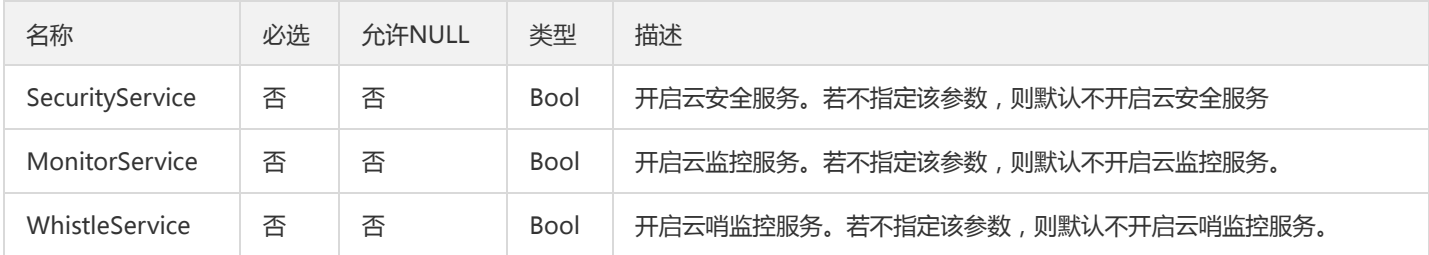

## InternetAccessible

描述了实例的公网可访问性,声明了实例的公网使用计费模式,最大带宽等

被如下接口引用:RunInstances

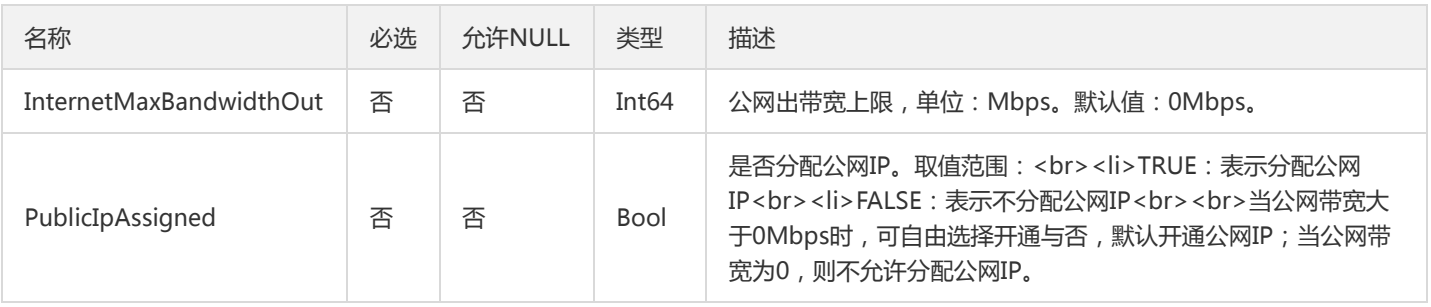

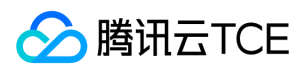

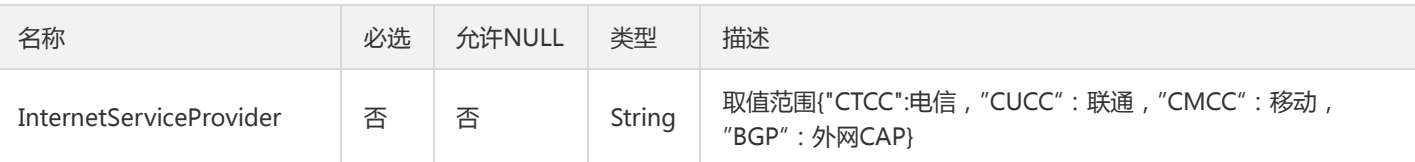

## <span id="page-83-0"></span>VirtualPrivateCloud

#### 描述了VPC相关信息,包括子网,IP信息等

#### 被如下接口引用:DescribeInstances、RunInstances

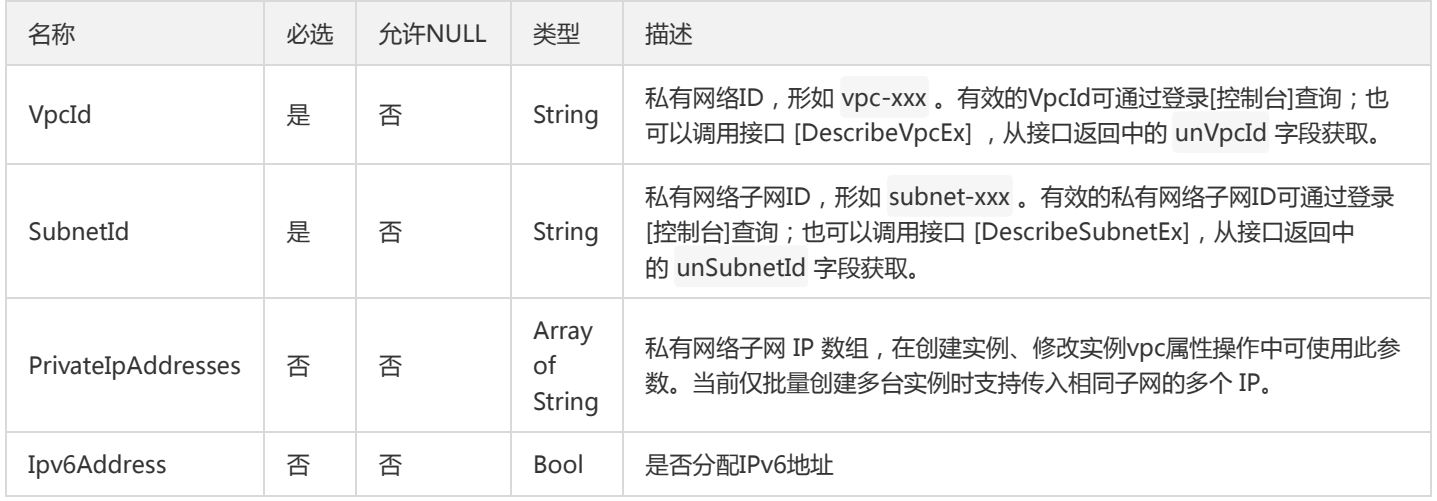

## DisasterRecoverGroup

#### 置放群组信息

#### 被如下接口引用:DescribeDisasterRecoverGroups

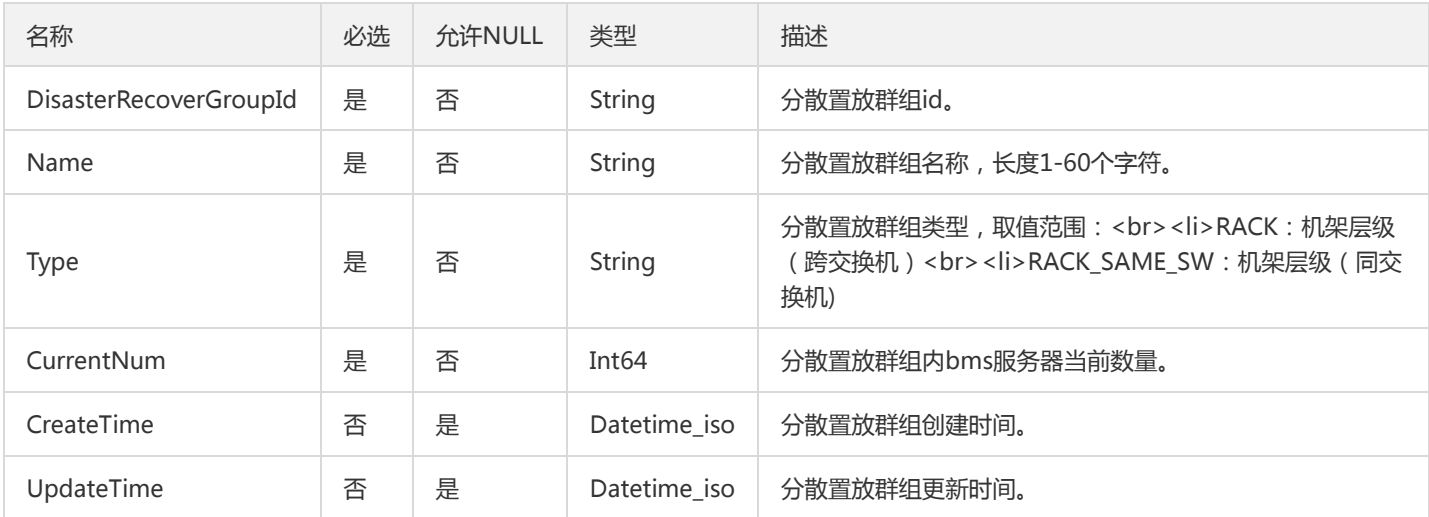

### HeartbeatSet

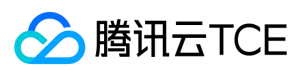

#### 心跳网络组详细信息

#### 被如下接口引用:DescribeHeartbeats

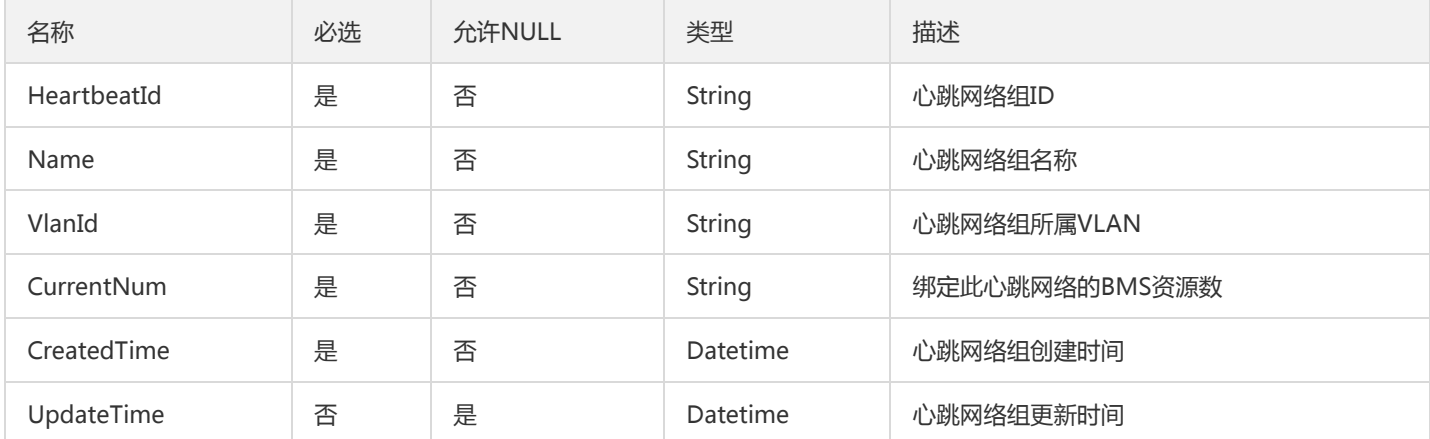

### <span id="page-84-0"></span>Placement

#### 描述了实例的抽象位置,包括其所在的可用区,所属的项目等

被如下接口引用:DescribeDisks、DescribeFlavors、DescribeInstances、RunInstances

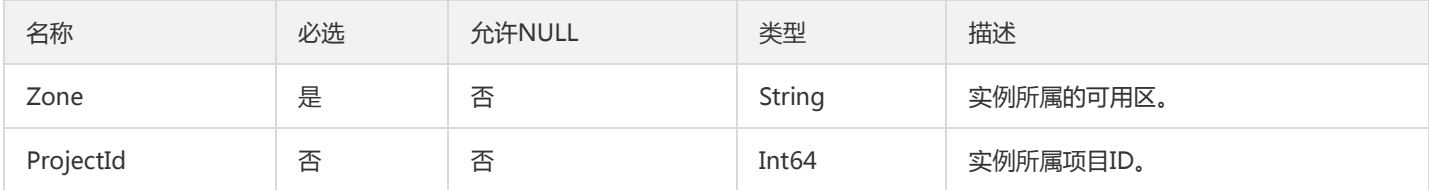

## TagSpecification

#### 创建云主机实例时同时绑定的标签对说明

被如下接口引用:

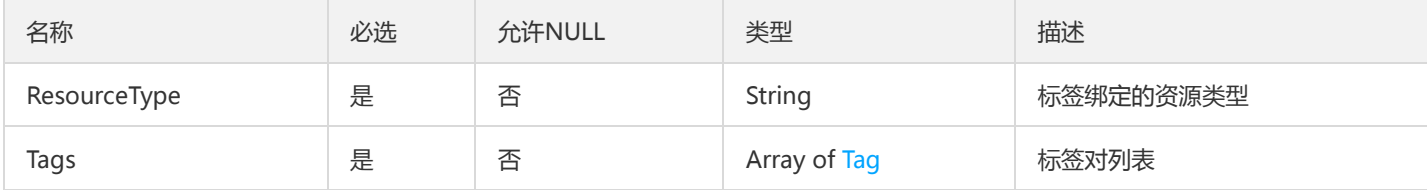

### <span id="page-84-1"></span>OperatingSystem

#### 操作系统信息

被如下接口引用:DescribeFlavors

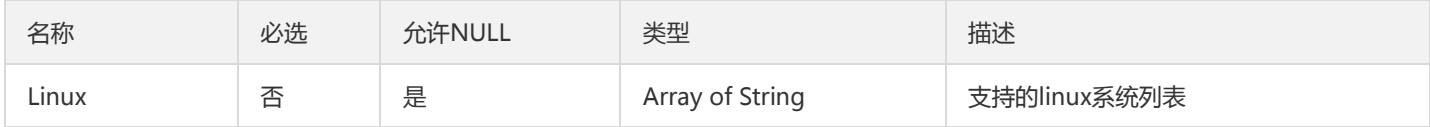

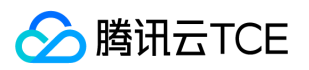

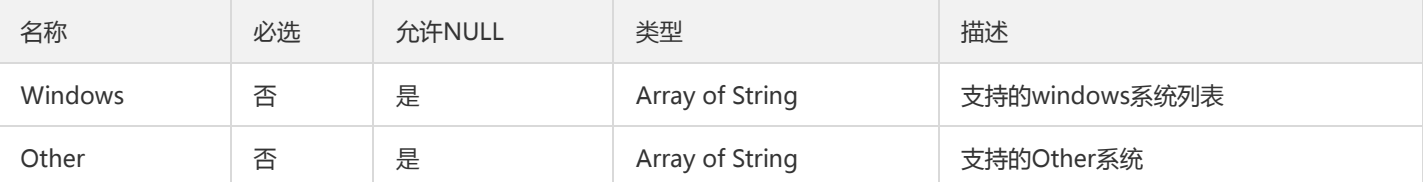

### Filter

>描述键值对过滤器,用于条件过滤查询。例如过滤ID、名称、状态等> \* 若存在多个 Filter 时, Filter 间的关系为逻辑与( AND )关 系。> \* 若同一个 Filter 存在多个 Values , 同一 Filter 下 Values 间的关系为逻辑或 ( OR ) 关系。>> 以[DescribeInstances]接口 的 Filter 为例。若我们需要查询可用区 ( zone ) 为广州一区 *并且* 实例计费模式 ( instance-charge-type ) 为包年包月 *或者* 按量计费 的实例时,可如下实现: Filters.1.Name=zone&Filters.1.Values.1=ap-guangzhou-1&Filters.2.Name=instance-chargetype&Filters.2.Values.1=PREPAID&Filters.3.Values.2=POSTPAID\_BY\_HOUR

被如下接口引用:DescribeDisasterRecoverGroups、DescribeDisks、DescribeFlavors、DescribeHeartbeats、DescribeInstances

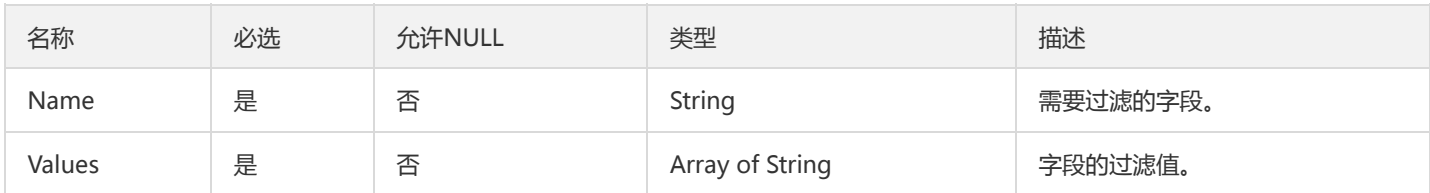

## OutbandInfos

#### 带外网络信息

被如下接口引用:DescribeOutbandInfo

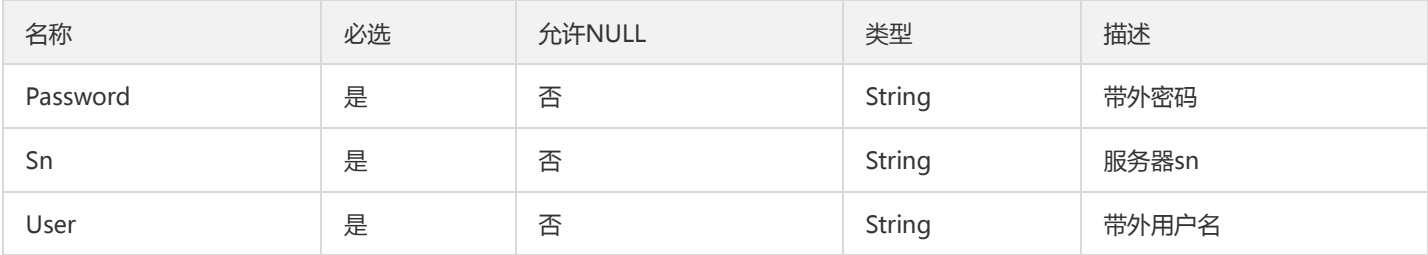

## LoginSettings

描述了实例登录相关配置与信息。

被如下接口引用:ResetInstance、RunInstances

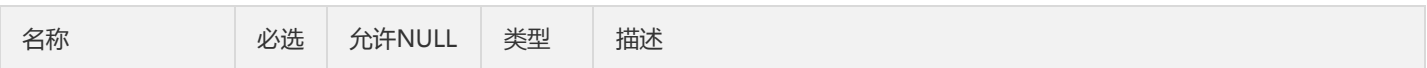

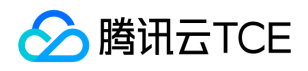

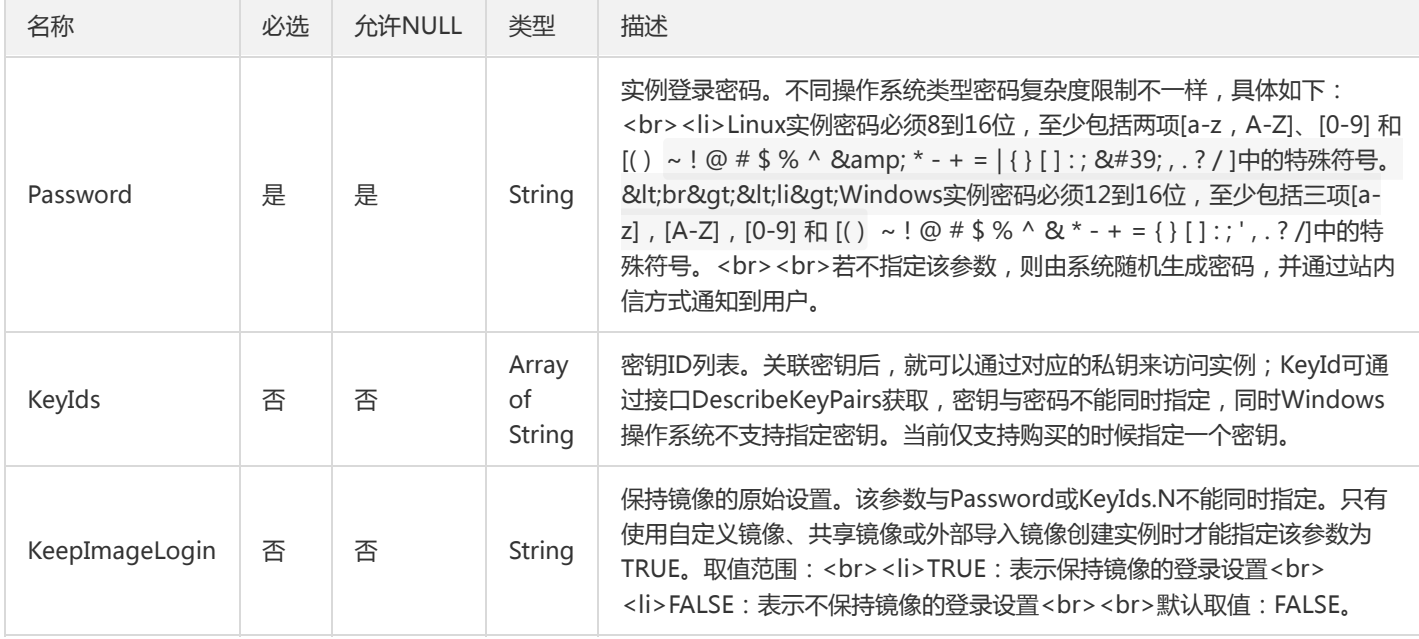

# OutbandInfo

#### BMS映射信息详情

被如下接口引用:DescribeOutbandIP

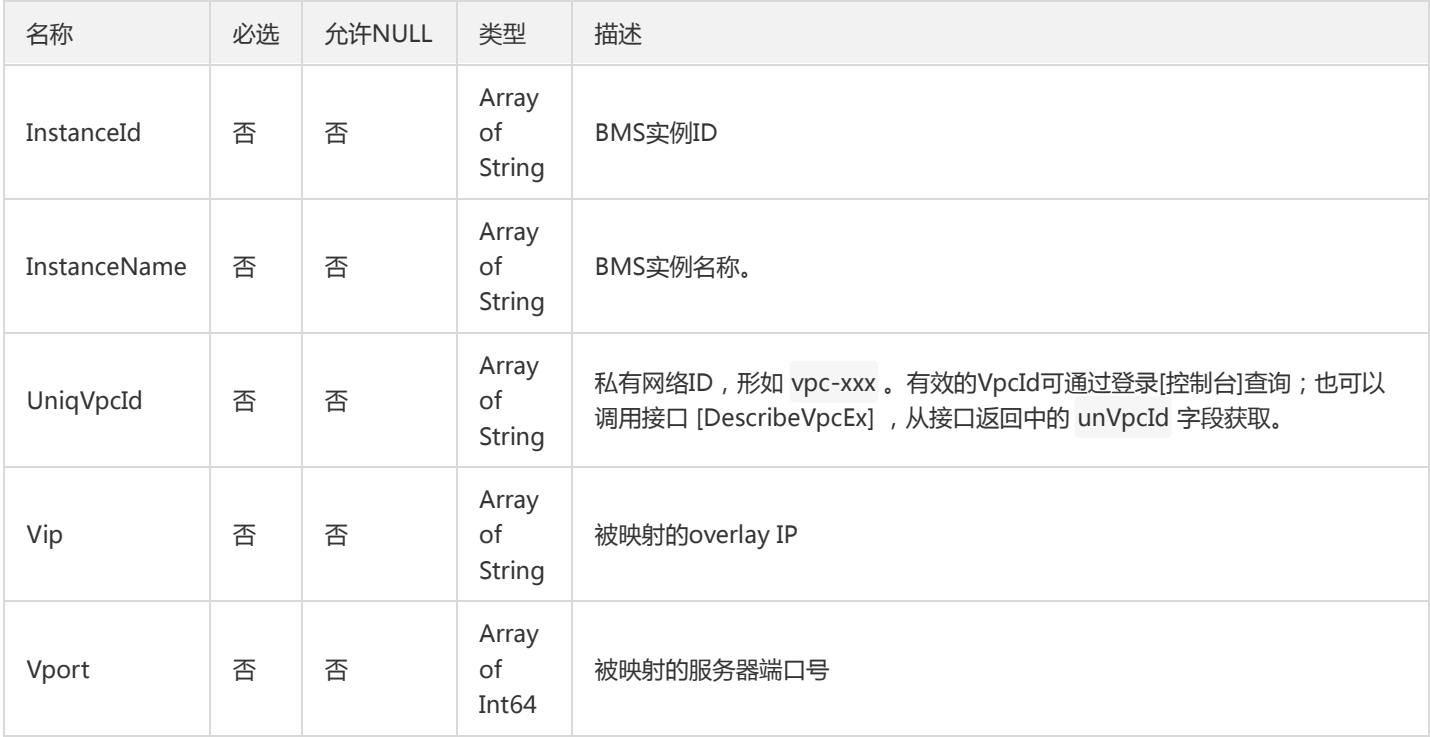

## Disk

描述了BMS硬盘的详细信息

被如下接口引用:DescribeDisks

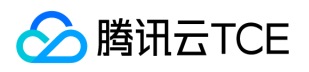

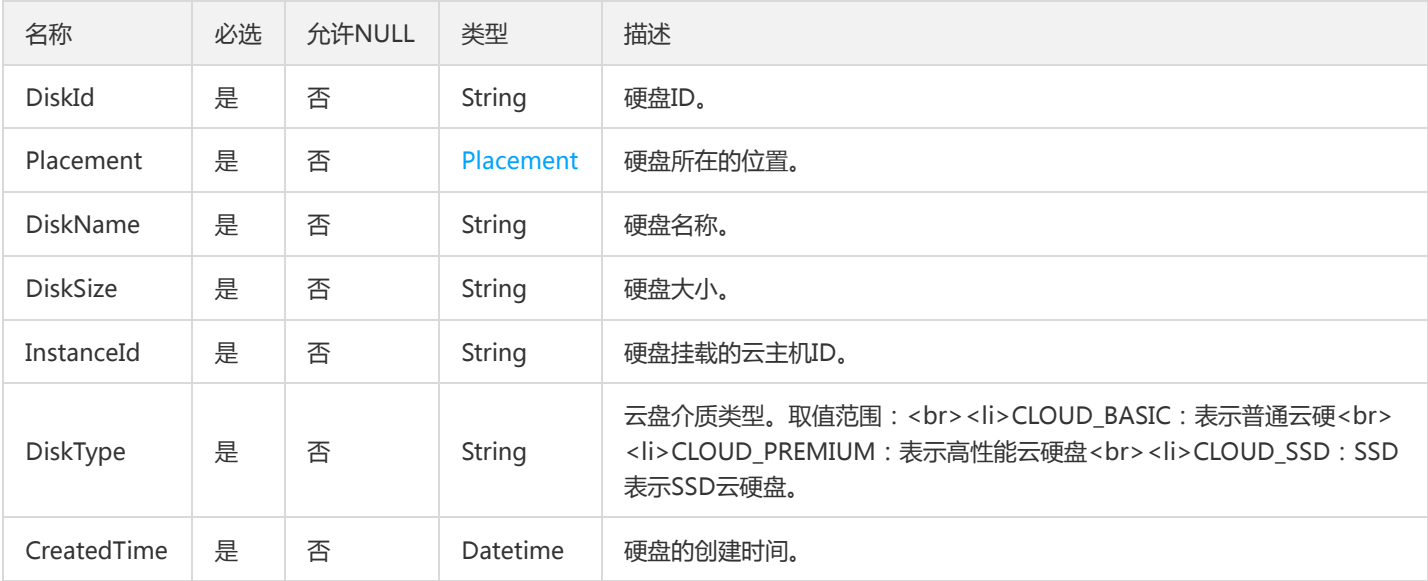

### <span id="page-87-0"></span>Externals

#### 扩展数据

#### 被如下接口引用:

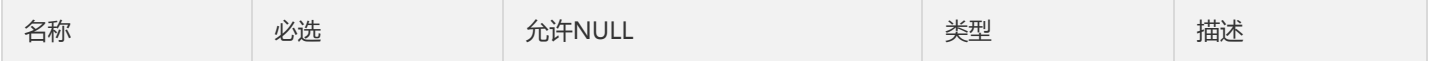

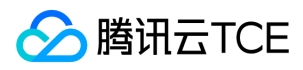

# 错误码

最近更新时间: 2024-06-18 14:31:23

# 功能说明

如果返回结果中存在 Error 字段, 则表示调用 API 接口失败。例如:

```
{
"Response": {
"Error": {
"Code": "AuthFailure.SignatureFailure",
"Message": "The provided credentials could not be validated. Please check your signature is correct."
},
"RequestId": "ed93f3cb-f35e-473f-b9f3-0d451b8b79c6"
}
}
```
Error 中的 Code 表示错误码, Message 表示该错误的具体信息。

## 错误码列表

#### 公共错误码

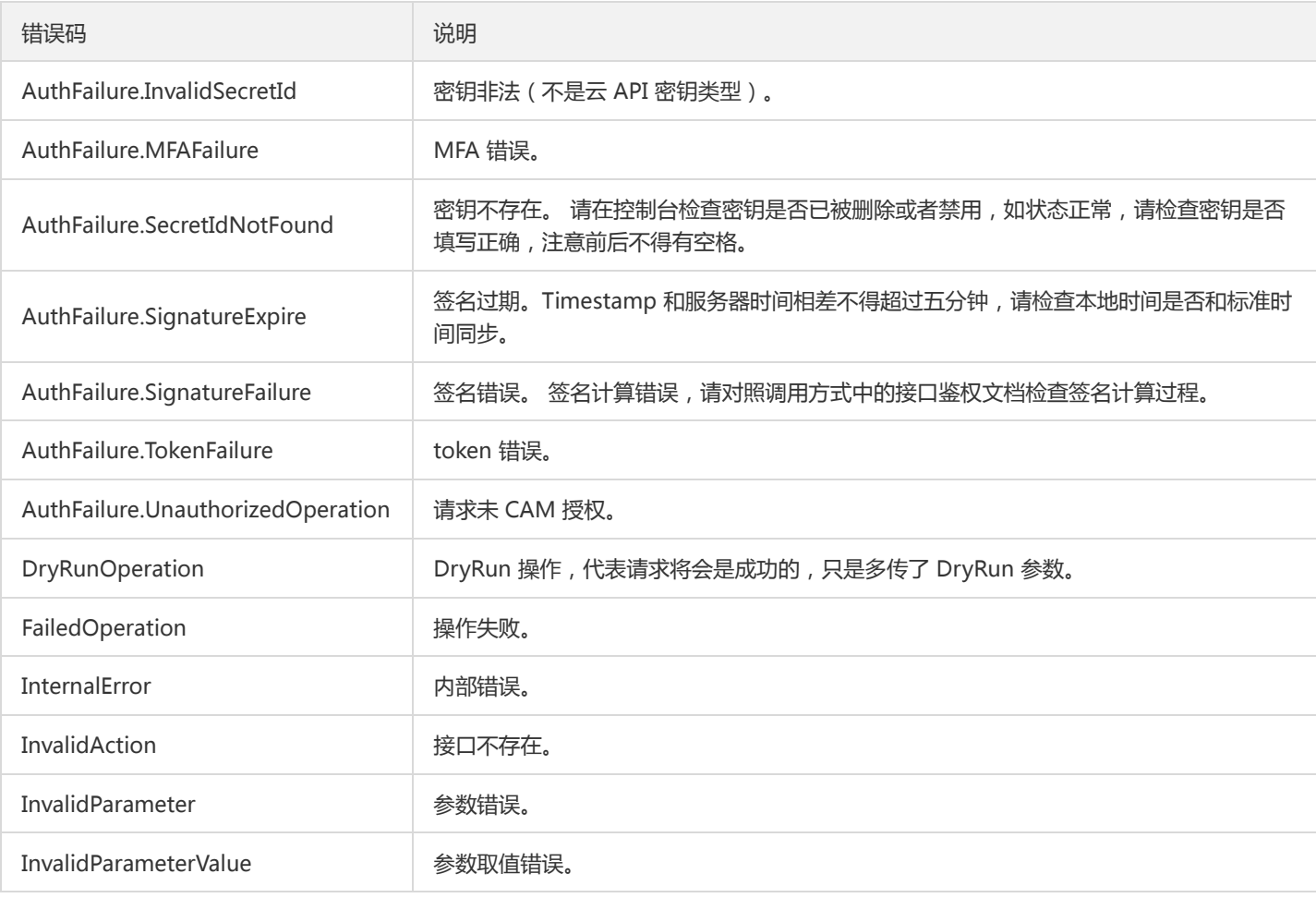

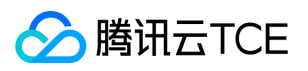

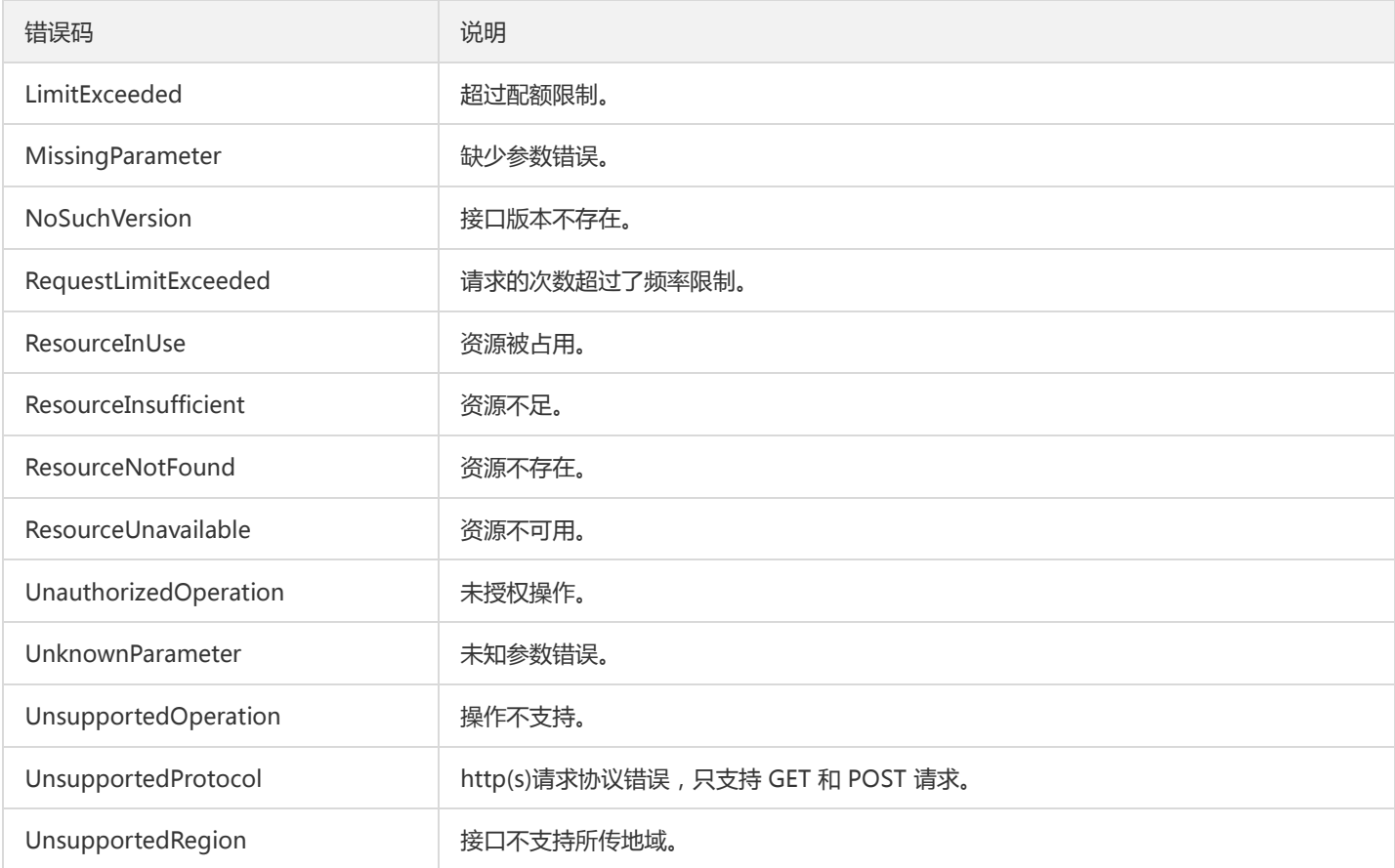

#### 业务错误码